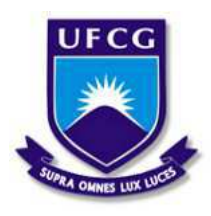

Universidade Federal de Campina Grande Centro de Engenharia Elétrica e Informática Departamento de Engenharia Elétrica e Informática

# Desenvolvimento de Experimentos para o Ensino de Controle Analógico

Thiago Ribeiro Félix

Campina Grande, PB Agosto de 2018

Thiago Ribeiro Félix

# Desenvolvimento de Experimentos para o Ensino de Controle Analógico

*Trabalho de Conclusao de Curso ˜ apresentado a Coordenac¸ ` ao do ˜ Curso de Graduac¸ao em Engenharia ˜ Eletrica da Universidade Federal de ´ Campina Grande, Campus Campina Grande, como parte dos requisitos necessarios para a obtenc¸ ´ ao do grau ˜ de Bacharel em Engenharia Eletrica. ´*

Área de Concentração: Controle e Automação

Orientador: João Batista Morais dos Santos

Campina Grande, PB Agosto de 2018

Thiago Ribeiro Félix

# Desenvolvimento de Experimentos para o Ensino de Controle **Analógico**

*Trabalho de Conclusao de Curso ˜ apresentado a Coordenac¸ ` ao do ˜ Curso de Graduac¸ao em Engenharia ˜ Eletrica da Universidade Federal de ´ Campina Grande, Campus Campina Grande, como parte dos requisitos necessarios para a obtenc¸ ´ ao do grau ˜ de Bacharel em Engenharia Eletrica. ´*

Aprovado em  $\frac{1}{\sqrt{2}}$ /

Professor Avaliador Universidade Federal de Campina Grande Avaliador

João Batista Morais dos Santos Universidade Federal de Campina Grande Orientador

# Agradecimentos

Neste final de mais uma etapa da minha vida, tenho que agradecer acima de tudo a Deus, por ter cuidado de mim, por sua fidelidade e amor sem fim, me dando forcas e sabedoria para superar cada momento difícil.

Agradeço também aos meus pais, José Reginaldo e Maria José, que se doaram e se sacrificaram todos os dias para que eu pudesse ter a melhor formação possível, me dando sempre o conforto necessário para me dedicar ao máximo nos estudos.

A minha irmã, Thais, que sempre acreditou em mim e desde sempre foi como minha segunda mãe, sempre me incentivando a dar o meu melhor e buscar ser o melhor naquilo que faço. Ao seu marido, Joseilson, por ter sido um irmão mais velho que sempre quis ter e ser um exemplo de que vale sempre a pena lutar pelos seus sonhos para fazer feliz aqueles que estão aos seu redor.

A minha namorada, Thayse, por ter estado ao meu lado durante todos os dias desde o início da graduação, sendo minha amiga, meu sustento e meu abrigo nas situações mais difíceis, mesmo quando nem eu mesmo era capaz de me suportar.

Aos amigos que fiz durante toda a graduação, cito aqui alguns, Wederson, Isaac Silva, Matheus Leor, Yuri Loia, dentre tantos outros, obrigado por todo apoio, por compartilharem um pouco do fardo que muitas vezes o curso acaba se tornando, tornando-o assim mais leve e mais facil de ´ carregar.

Por fim, agradeço a todos os professores e funcionários do Departamento de Engenharia Elétrica, em especial ao meu orientador João Batista, pelas orientações e ensinamentos transmitidos durante o nosso convívio.

*"Sonhar pequeno e sonhar grande da o mesmo trabalho." ´* Jorge Paulo Lemman

# Resumo

A disciplina de Controle Analógico é essencial na formação do Engenheiro Eletricista, no entanto, nota-se que grande parte dos alunos sentem um pouco de dificuldade na compreensão dos assuntos que são lecionados. Isso acontece devido a grande variedade de conceitos e técnicas de projetar sistemas de controle que surgem constantemente e que são passadas aos estudantes, exigindo uma dedicação especial de sua parte. Buscando facilitar esse processo de aprendizagem, as aulas de laboratório e os projetos são essenciais para que os estudantes vejam na prática aquilo que é ensinado na teoria e assim se motivem para melhor o seu desempenho nos estudos nesta area. ´ Este trabalho sugere a criação de um guia para a técnica de Resposta em Frequência, além de desenvolver procedimentos experimentais para alguns guias que já existiam no Laboratório de Controle Analógico na UFCG, também foi realizado o trabalho de revisão e atualização de alguns destes guias e ao final é sugerido um projeto que pode ser implementado como processo de avaliação de aprendizagem dos estudantes.

Palavras chave: Controle Analógico. Graduação de Engenharia Elétrica. Desenvolvimento de Experimentos. MATLAB/SIMULINK.

# Abstract

The discipline of Analogic Control is essential in the formation of the Electrical Engineer, however, it is noticed that most of the students feel a little difficulty in understanding the subjects that are taught. This is due to the wide variety of concepts and techniques of designing control systems that arise constantly and that are passed on to the students, requiring a special dedication on their part. Attempt to easier this learning process, laboratory classes and projects are essential for students to see in practice what is teached in theory and thus motivate themselves to better their performance in studies in this area. This work suggests the creation of a guide for the Frequency Response technique, in addition to developing experimental procedures for some guides that already existed in the Analog Control Laboratory at the UFCG, the work of reviewing and updating some of these guides and the final is suggested a project that can be implemented as a process of evaluation of student learning.

Keywords: Analogic Control. Electrical Engineer Degree. Development of Experiments. MATLAB/SIMULINK.

# Lista de Figuras

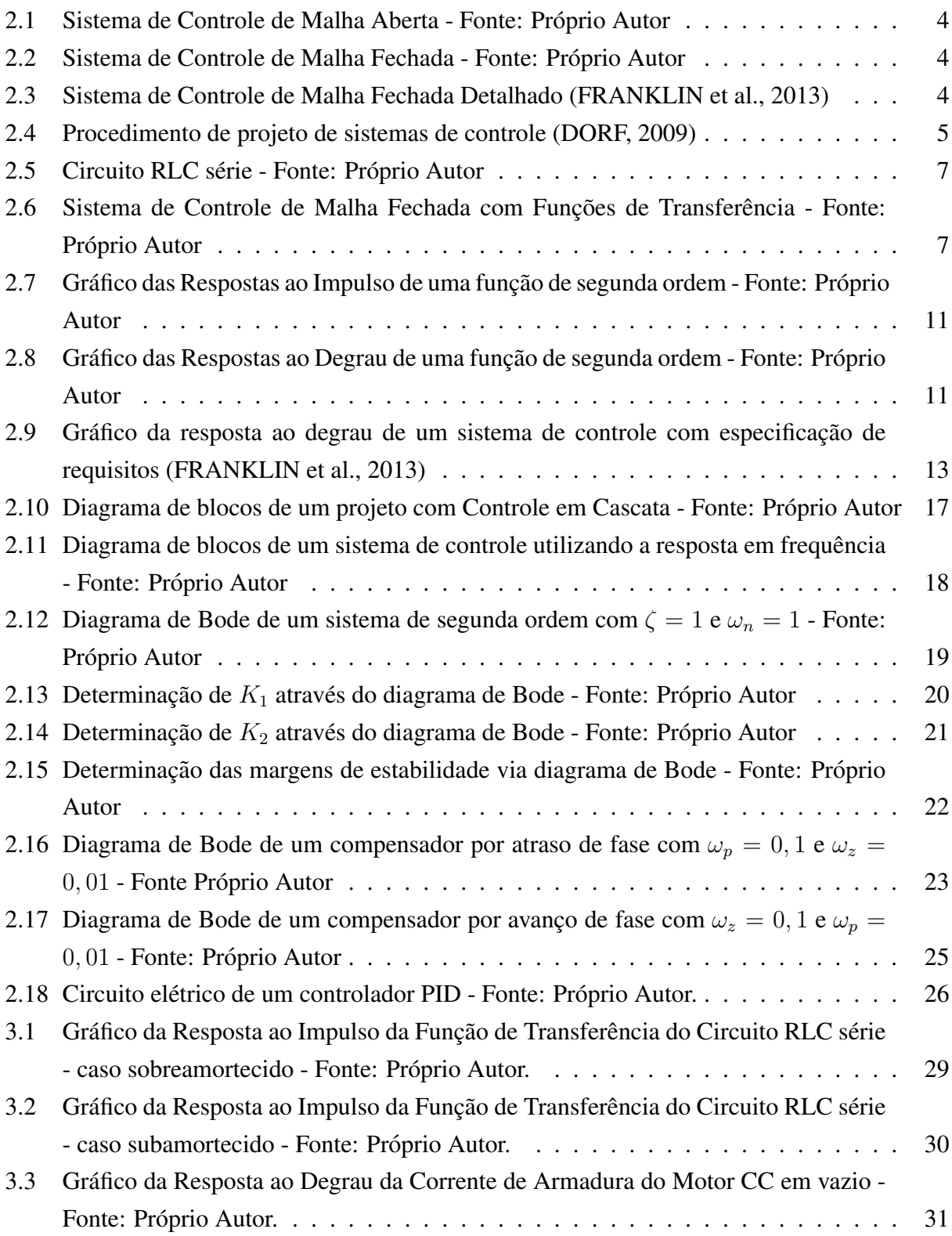

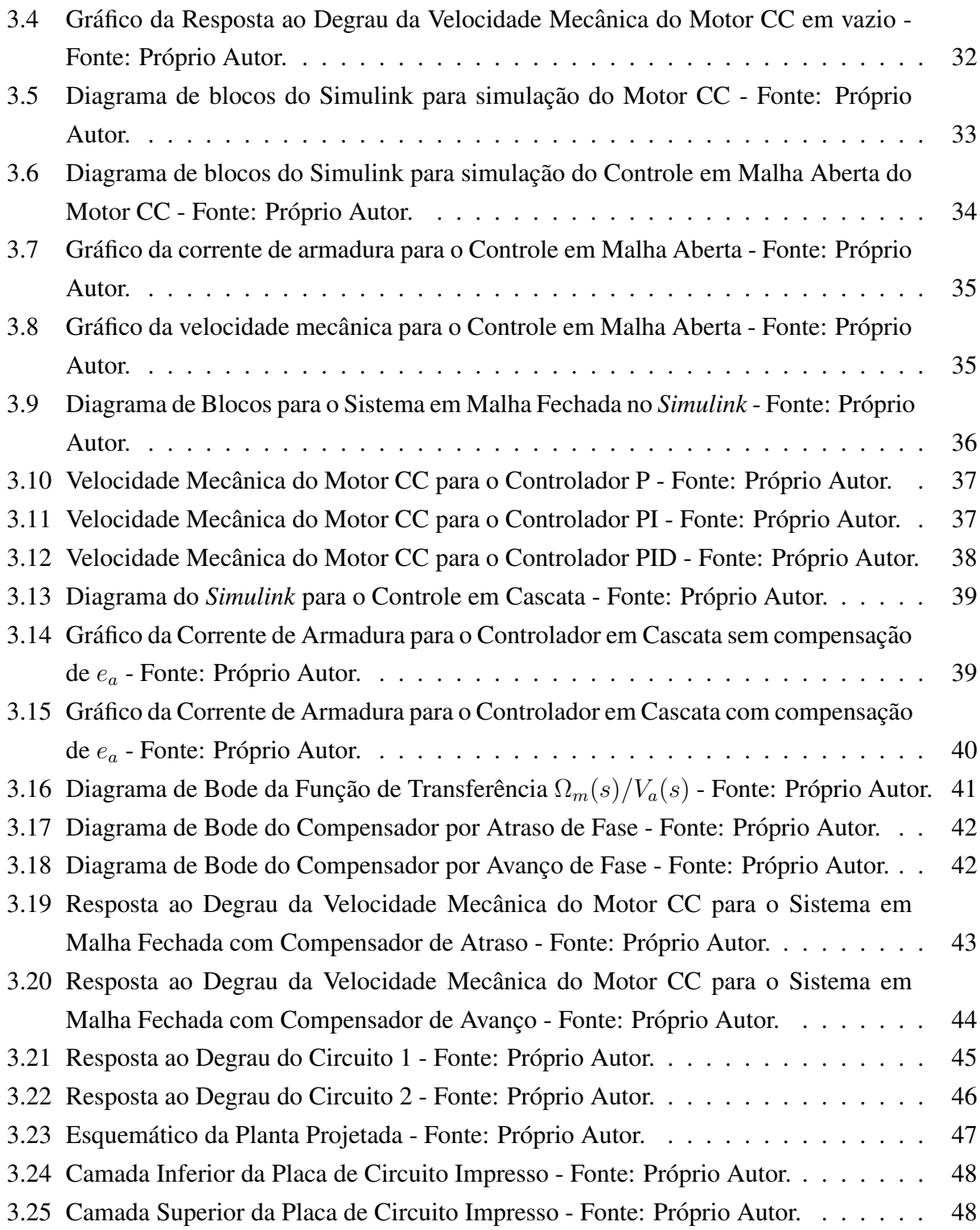

# Sumário

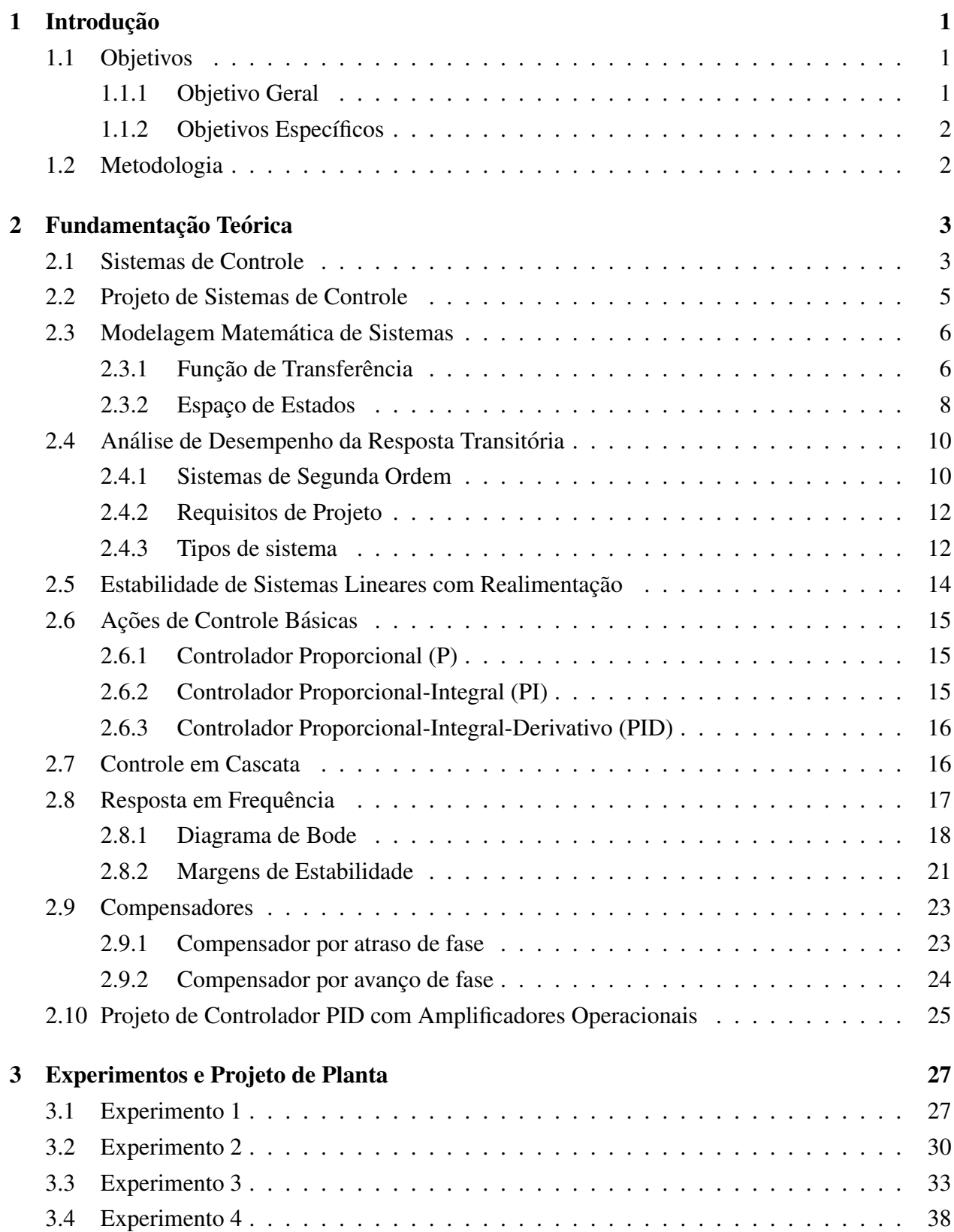

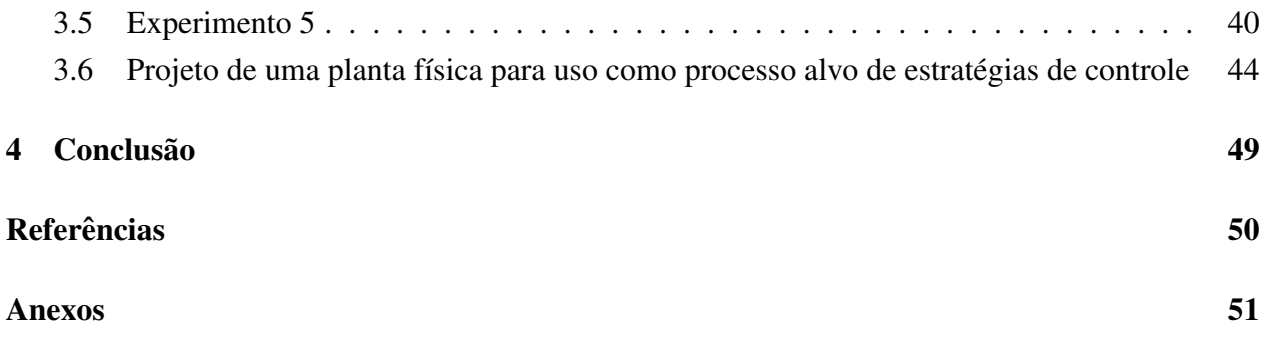

# 1 Introdução

Os sistemas de controle ja fazem parte do nosso dia-a-dia e cada vez mais tem demonstrado a ´ sua importância para os avanços tecnológicos da sociedade. Devido a isso, novas ideias e técnicas surgem com bastante frequência na área, o que torna o trabalho do projetista desse ramo desafiador, pois deve-se manter atento as novidades que surgem constantemente.

Projetos de sistemas de controle com realimentação datam de 300 a. C. Os gregos utilizavam um relógio de água que funcionava através do gotejamento de água a uma taxa constante em um reservatório empregado para realizar medições. O nível do reservatório que alimentava o relógio tinha de ser mantido constante, a fim de que a taxa com que as gotas caíam fosse constante. Para conseguir este feito, eles utilizavam uma boia semelhante a que é utilizada para controlar o nível de agua da caixa descarga dos vasos utilizados atualmente. O primeiro trabalho considerado relevante ´ na área foi surgir no século XVIII, James Watt construiu um controlador centrífugo para controlar a velocidade de motores a vapor. (NISE, 2013)

Os estudantes possuem uma tarefa ardua ao iniciar os estudos nas disciplinas de controle, isso ´ se deve a grande quantidade de informação que precisa ser assimilada, tendo em vista as inúmeras ideias que lhe são apresentadas seguidamente. Para isso, os laboratórios e projetos são essenciais na construção do conhecimento e também na motivação do aluno.

A área de controle abrange o conteúdo de diversas disciplinas, possuindo assim uma vasta gama de aplicações. As ferramentas utilizadas para solucionar os problemas existentes no projeto de sistemas de controle tem avançado ao longo dos anos. Os computadores digitais permitiram a identificação de modelos bem mais complexos e também podem ser utilizados como dispositivos de controle embarcados possibilitando a implementação de leis de controle bastante complexas.

## 1.1 Objetivos

Nesta seção será apresentado o objetivo geral do trabalho e também os seus objetivos específicos.

#### 1.1.1 Objetivo Geral

Este trabalho teve como objetivo desenvolver novos experimentos e realizar a revisão de experimentos já existentes, para que estes possam ser utilizados no Laboratório de Controle Analógico, visando que os estudantes assimilem de forma clara e prática o conteúdo visto pela disciplina teórica.

## 1.1.2 Objetivos Específicos

Os objetivos específicos do trabalho são:

- Elaboração de um guia de Resposta em Frequência;
- · Elaboração do roteiro experimental do guia de Controle em Cascata;
- · Revisão dos guias existentes no Laboratório de Controle Analógico da UFCG;
- Proposta de projeto de uma planta f´ısica para uso como processo alvo de controle.

# 1.2 Metodologia

A metodologia empregada no trabalho seguiu o passo-a-passo a seguir:

- Revisão bibliográfica sobre as técnicas da Resposta em Frequência e Controle em Cascata;
- Elaboração do guia de Resposta em Frequência;
- Elaboração do procedimento experimental para ser executado no experimento de Controle em Cascata;
- Revisão bibliográfica sobre análise de requisitos do projeto de sistemas de controle e projeto de controladores;
- Revisão dos guias do Laboratório de Controle Analógico da UFCG;
- Elaboração de uma proposta de projeto de planta física para uso como processo alvo de controle.

# 2 Fundamentação Teórica

Nesta seção serão discutidos os conceitos básicos necessários para o melhor entendimento do trabalho que foi desenvolvido.

## 2.1 Sistemas de Controle

Segundo NISE (2013), podemos dizer que sistemas de controle consistem de subsistemas e processos construídos com o objetivo de obter uma saída desejada com um desempenho desejado, dada uma entrada especificada.

Para um melhor entendimento da teoria de controle de sistemas, é necessário definir alguns termos que são largamente utilizados na literatura da área, a seguir vemos alguns destes termos e suas definições.

Processos: De acordo com OGATA (2003), processo é toda operação a ser controlada.

Perturbação: Perturbação, ou distúrbio, é um sinal que afeta de forma negativa a saí da do sistema.

Atuador: Para FRANKLIN et al. (2013), atuador é o dispositivo que pode influenciar a variável controlada do processo.

**Planta**: A planta é a junção entre o processo e o atuador.

Controlador: O controlador é o dispositivo que realiza o cálculo do sinal de controle desejado.

Sensor: O sensor é o componente que realiza a medição de um sinal e, normalmente, converte um sinal físico em elétrico.

Os sistemas de controle podem ser de dois tipos: malha aberta ou malha fechada. Os sistemas de controle de malha aberta são aqueles onde a variável de saída não afeta a ação do controlador, ou seja, nesses sistemas não é realizada a medição do sinal de saída e nem comparação do mesmo com o sinal de referência. Por outro lado, os sistemas de controle de malha fechada, também chamados de sistemas de controle com realimentação, são aqueles onde o sinal que atua no controlador é a diferença entre a referência e a saída do sistema, conhecida como erro, para isso utiliza-se uma malha de realimentação realizando a medição do sinal de saída.

Os sistemas de controle de malha fechada apresentam uma vantagem importante em relação aos sistemas de malha aberta, eles são menos sensíveis a distúrbios e as imprecisões dos parâmetros internos da planta. Além disso, utilizando sistemas de malha fechada, o processo de melhorar a resposta transitória e o erro de regime permanente da planta pode ser feito de forma mais prática, normalmente alterando apenas o ganho na malha, esse ajuste de ganho é chamado de compensação e o dispositivo que resulta dessa técnica é chamado de compensador.

Para realizar o controle em malha aberta é necessário grande precisão na construção do modelo da planta e, portanto, na determinação de seus parâmetros. No entanto, para sistemas sem perturbação e onde é possível conhecer as entradas de forma antecipada, o uso do controle de malha aberta torna-se recomendado, tendo em vista que ele apresenta um custo e uma potencia menor ˆ do que quando utilizado o controle de malha fechada.

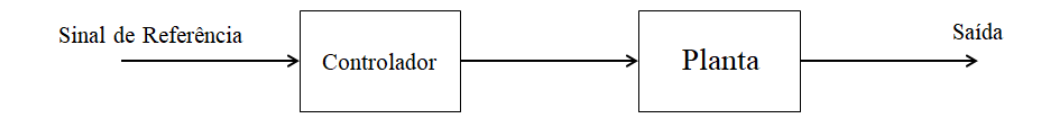

Figura 2.1: Sistema de Controle de Malha Aberta - Fonte: Próprio Autor

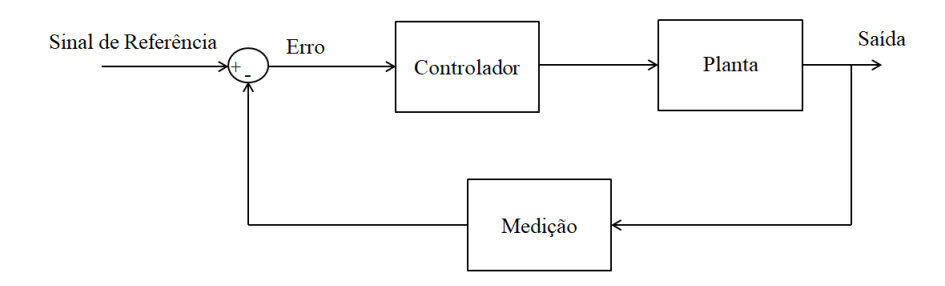

Figura 2.2: Sistema de Controle de Malha Fechada - Fonte: Próprio Autor

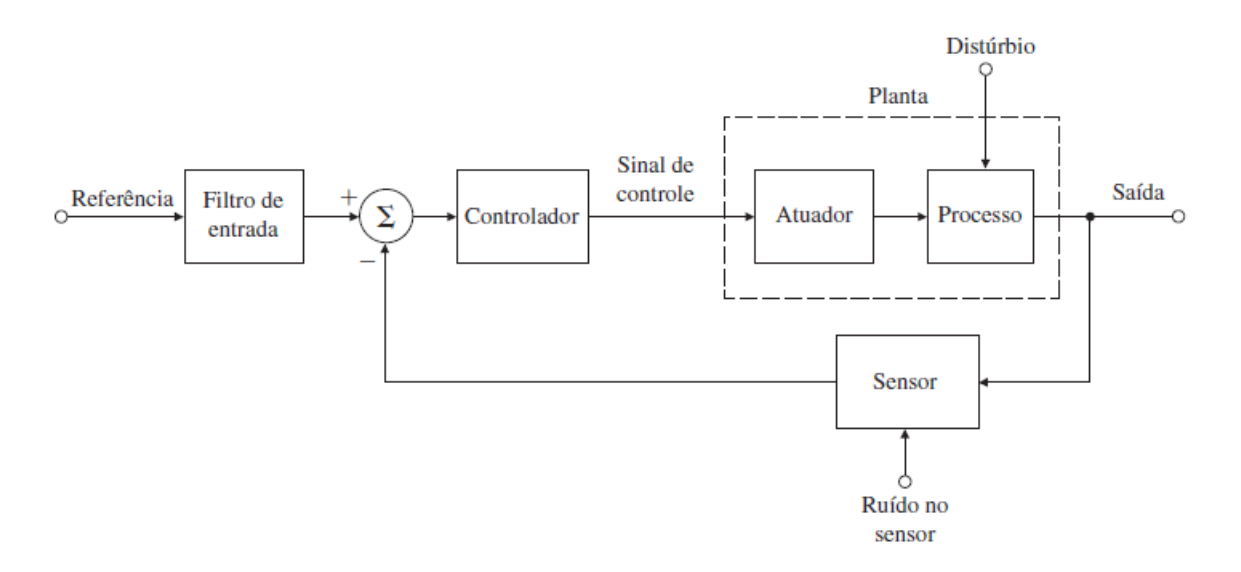

Figura 2.3: Sistema de Controle de Malha Fechada Detalhado (FRANKLIN et al., 2013)

Nas Figuras 2.1 e 2.2 pode-se observar a estrutura dos sistemas de controle em malha aberta e em malha fechada.

No diagrama de blocos detalhado de um sistema de controle, que pode ser visto na Figura 2.3, utilizou-se um filtro de entrada para que seja possível converter o sinal de referência na forma elétrica, tornando possível a sua manipulação no controlador.

## 2.2 Projeto de Sistemas de Controle

De acordo com NISE (2013), o projeto é o processo pelo qual o desempenho de um sistema é criado e alterado. No projeto de sistemas de controle, almejam-se três objetivos: obter uma resposta transitória desejada, minimizar o erro de regime permanente e alcançar a estabilidade. Um procedimento para realizar esse tipo de projeto está descrito em DORF (2009) e ilustrado na **Figura** 2.4.

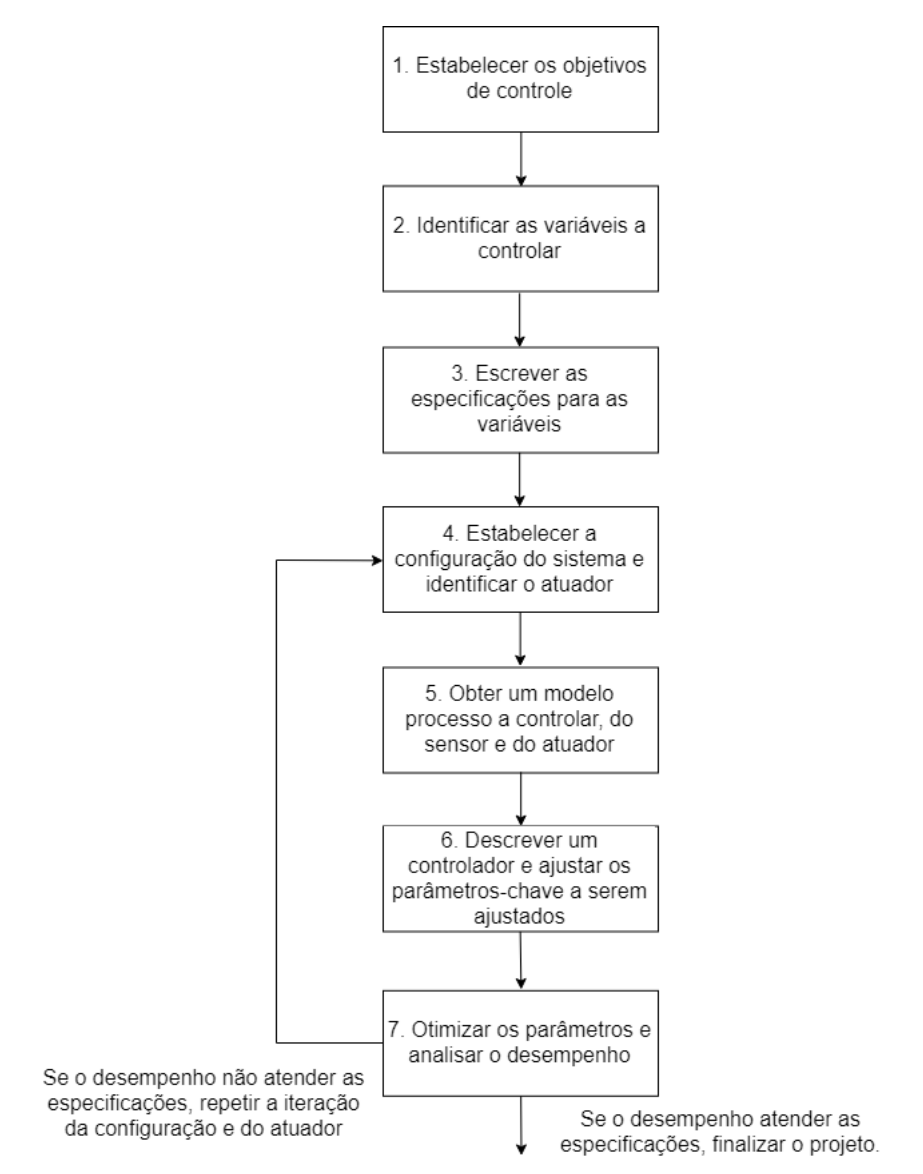

Figura 2.4: Procedimento de projeto de sistemas de controle (DORF, 2009)

## 2.3 Modelagem Matemática de Sistemas

Ao iniciar o projeto de um sistema de controle é necessário obter um modelo do processo que será controlado. Para realizar essa modelagem analisa-se o comportamento físico do sistema que, geralmente, pode ser descrito através de equações diferenciais e, caso estas equações possam ser linearizadas, pode-se utilizar a Transformada de Laplace que simplifica a solução do sistema. Segundo DORF (2009), uma abordagem que pode ser feita nos problemas de sistemas dinâmicos  $\acute{e}$ :

- 1. Definir o sistema e seus componentes;
- 2. Formular o modelo matemático e listar as hipóteses necessárias;
- 3. Escrever as equações diferenciais que descrevem o modelo;
- 4. Resolver as equações em funções das variáveis de saí da desejáveis;
- 5. Examinar as soluções e as hipóteses;
- 6. Se necessario, reanalisar ou reprojetar o sistema. ´

Segundo XUE et. al. (2009), para o projeto de sistemas de controle, apesar de que muitos modelos matemáticos de processos físicos sejam de alta ordem, é comum utilizar modelos de ordem mais baixa, principalmente devido ao fato de que antes da existencia do computador moderno, os ˆ calculos demandavam uma grande quantidade de tempo. ´

A seguir, pode-se ver alguns métodos utilizados na modelagem de sistemas dinâmicos.

### 2.3.1 Função de Transferência

A função de transferência,  $H(s)$ , de um sistema é definida como a relação entre a transformada de Laplace da variável de saída e a transformada de Laplace da variável de entrada, supondo que as condições iniciais do sistema sejam nulas.

$$
H(s) = \frac{Y(s)}{U(s)}\tag{1}
$$

A ordem de um sistema é definida pela ordem da mais alta potência no denominador,  $U(s)$ . Portando, sendo *n* a mais alta potência em U(s), dizemos que o sistema é de n-ésima ordem.

Através da função de transferência de um sistema é possível estudar a resposta do sistema alterando apenas a sua entrada. Sendo ela desconhecida, é possível obtê-la de forma experimental introduzindo sinais de entrada e observando o correspondente sinal de saída.

Quando u(t) é um impulso unitário, temos que  $H(s) = Y(s)$ , portanto, podemos dizer que H(s)  $\acute{\text{e}}$  a transformada de Laplace da resposta ao impulso  $h(t)$ .

Para exemplificar o método, a seguir temos uma demonstração de como calcular a função de transferência de um circuito RLC série.

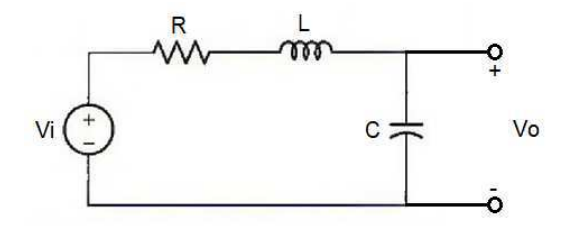

Figura 2.5: Circuito RLC série - Fonte: Próprio Autor

Para um circuito RLC série como o da **Figura 2.5**, temos que a entrada do sistema,  $U(s)$ , é a tensão de entrada,  $V_i(s)$ , e a saída do sistema, Y(s), é a tensão sobre o capacitor,  $V_o(s)$ , portanto, temos que:

$$
H(s) = \frac{V_o(s)}{V_i(s)} = \frac{\frac{1}{sC}}{R + sL + \frac{1}{sC}}
$$
 (2)

$$
H(s) = \frac{1}{s^2 LC + sRC + 1} \tag{3}
$$

$$
H(s) = \frac{\frac{1}{LC}}{s^2 + s\frac{R}{L} + \frac{1}{LC}}
$$
\n(4)

Através dessa técnica pode-se determinar a função de transferência de um sistema de controle de malha fechada. Na Figura 2.6 vemos o Diagrama de Blocos de um sistema e controle destacando as funções de transferências dos seus elementos.

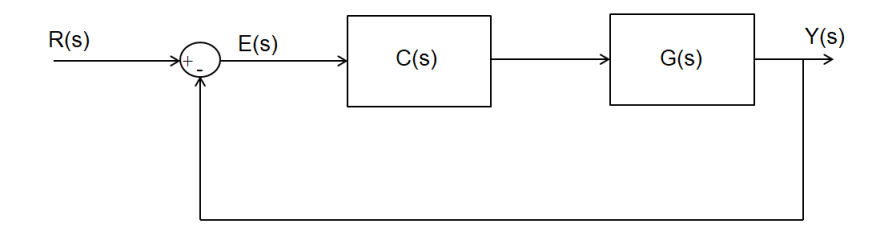

Figura 2.6: Sistema de Controle de Malha Fechada com Funções de Transferência - Fonte: Próprio Autor

Sendo R(s) a transformada de Laplace do sinal de entrada, E(s) a transformada de Laplace do sinal de erro,  $Y(s)$  a transformada de Laplace da saída do sistema,  $C(s)$  a função de transferência do controlador e G(s) a função de transferência da planta a ser controlada, temos que:

 $\sim$   $\sim$   $\sim$ 

$$
Y(s) = E(s)G(s)C(s)
$$
\n<sup>(5)</sup>

$$
E(s) = R(s) - Y(s) \tag{6}
$$

$$
\frac{Y(s)}{G(s)C(s)} + Y(s) = R(s) \tag{7}
$$

$$
Y(s)\left(1+\frac{1}{G(s)C(s)}\right) = R(s)
$$
\n(8)

$$
Y(s)\left(\frac{G(s)C(s)+1}{G(s)C(s)}\right) = R(s)
$$
\n(9)

$$
H(s) = \frac{Y(s)}{R(s)}\tag{10}
$$

$$
H(s) = \frac{G(s)C(s)}{1 + G(s)C(s)}
$$
\n(11)

Através de H(s) podemos calcular a função de transferência do erro, E(s):

$$
E(s) = R(s) - Y(s) \tag{12}
$$

$$
E(s) = R(s) - \frac{G(s)C(s)}{1 + G(s)C(s)}R(s)
$$
\n(13)

$$
E(s) = \frac{1}{1 + G(s)C(s)}R(s)
$$
\n(14)

O projeto de sistemas de controle fazendo uso do método da função de transferência é denominado como projeto de controle clássico.

#### 2.3.2 Espaço de Estados

Denomina-se como projeto de controle moderno quando utiliza-se de uma abordagem através de espaço de estados para modelar a planta que será controlada. Para compreendermos esse método de modelagem é preciso definir algumas expressões importantes, utilizaremos as definições dadas por OGATA (2003).

O estado de um sistema dinâmico é o menor conjunto de valores de variáveis (chamadas variáveis de estado) de modo que o conhecimento destes valores em  $t = t_0$ , junto com o conhecimento dos valores do sinal de entrada para  $t \geq t_0$ , determina completamente o comportamento do sistema em qualquer instante  $t \geq t_0$ .

As variáveis de estado de um sistema dinâmico são as grandezas cujos conjuntos de valores determina o estado do sistema.

Se são necessários *n* variáveis de estado para descrever completamente o comportamento de um

sistema, então pode-se considerar estas *n* variáveis como componentes de um vetor **x**, chamado de vetor de estados.

O espaço de estados é o espaço n-dimensional cujos eixos coordenados consistem nos eixos  $x_1, x_2, ..., x_n$ .

A equação de estados de um sistema é:

$$
\dot{\mathbf{x}} = \mathbf{A}\mathbf{x} + \mathbf{B}\mathbf{u} \tag{15}
$$

$$
y = Cx + Du \tag{16}
$$

Onde  $x \notin o$  vetor de estados do sistema,  $u \in y$  são os vetores de entrada e saída do sistema, respectivamente,  $A \notin a$  matriz de estados do sistema,  $B \notin a$  matriz de entrada,  $C \notin a$  matriz de saí da e D é um escalar chamado de termo de transmissão direta.

É possível obter a função de transferência de um sistema utilizando o seu espaço de estados através da expressão:

$$
H(s) = \mathbf{C}(s\mathbf{I} - \mathbf{A})^{-1}\mathbf{B} + D
$$

Para exemplificar a técnica de projeto de sistemas de controle utilizando o espaço de estados, aplicaremos o método no circuito RLC série da **Figura 2.5**.

Utilizando a Lei de Kirchoff das Tensões para obter um conjunto de equações diferenciais, temos:

$$
V_i = RC \frac{dV_o}{dt} + LC \frac{d^2V_o}{dt^2} + V_o
$$
\n(17)

$$
V_i = \frac{d^2 V_o}{dt} + \frac{R}{L} \frac{dV_o}{dt} + \frac{1}{LC} V_o \tag{18}
$$

Definindo-se as variáveis de estado como:

$$
\begin{array}{rcl}\nx_1 &=& V_o \\
x_2 &=& \dot{V}_o\n\end{array}
$$

E definindo as variáveis de entrada e saída do sistema como:

$$
\begin{array}{rcl}\nu &=& V_i \\
y &=& V_o = x_1\n\end{array}
$$

Portanto, o espaço de estados para o circuito RLC é:

$$
\begin{bmatrix} \dot{x}_1 \\ \dot{x}_2 \end{bmatrix} = \begin{bmatrix} 0 & 1 \\ -\frac{1}{LC} & -\frac{1}{RC} \end{bmatrix} \begin{bmatrix} x_1 \\ x_2 \end{bmatrix} + \begin{bmatrix} 0 \\ \frac{1}{LC} \end{bmatrix} u
$$

$$
y = \begin{bmatrix} 1 & 0 \end{bmatrix} \begin{bmatrix} x_1 \\ x_2 \end{bmatrix}
$$

### 2.4 Análise de Desempenho da Resposta Transitória

A resposta transitória de um sistema é como este se comporta até atingir o estado estacionário, ou seja, é a resposta que vai do estado inicial ao final do sistema. Por outro lado, o comportamento do sistema nesse estado final, ou seja, quando *t* tende a infinito, é a resposta estacionária ou em regime permanente do sistema.

O projeto de um sistema de controle consiste em fazer com que as respostas transitoria e es- ´ tacionária de um determinado processo sigam uma determinada especificação requerida. Neste trabalho, voltaremos nossa atenção para a análise de sistemas de segunda ordem.

#### 2.4.1 Sistemas de Segunda Ordem

A função de transferência de um sistema de segunda ordem pode ser escrita na forma polinomial como sendo:

$$
H(s) = \frac{Y(s)}{U(s)} = \frac{\omega_n^2}{s^2 + 2\zeta\omega_n s + \omega_n^2}
$$
 (19)

Sendo que  $\zeta$  é o coeficiente de amortecimento do sistema e  $\omega_n$  é a frequência natural não amortecida. Outro parâmetro que pode ser definido é a frequência natural amortecida,  $\omega_d$ , temos que:  $\omega_d = \omega_n \sqrt{1 - \zeta^2}$ 

Ao variarmos o coeficiente de amortecimento de um sistema e mantermos  $\omega_n$  fixa, observamos que a resposta do sistema tende a ser menos oscilatória à medida que aumentamos  $\zeta$ , isto acontece pois quando aumentamos o  $\zeta$ , as raízes do sistema tendem a se afastar do eixo imaginário. Nas Figuras 2.7 e 2.8 vemos os gráficos das resposta ao impulso e resposta ao degrau de uma função de segunda ordem ao variar o coeficiente de amortecimento.

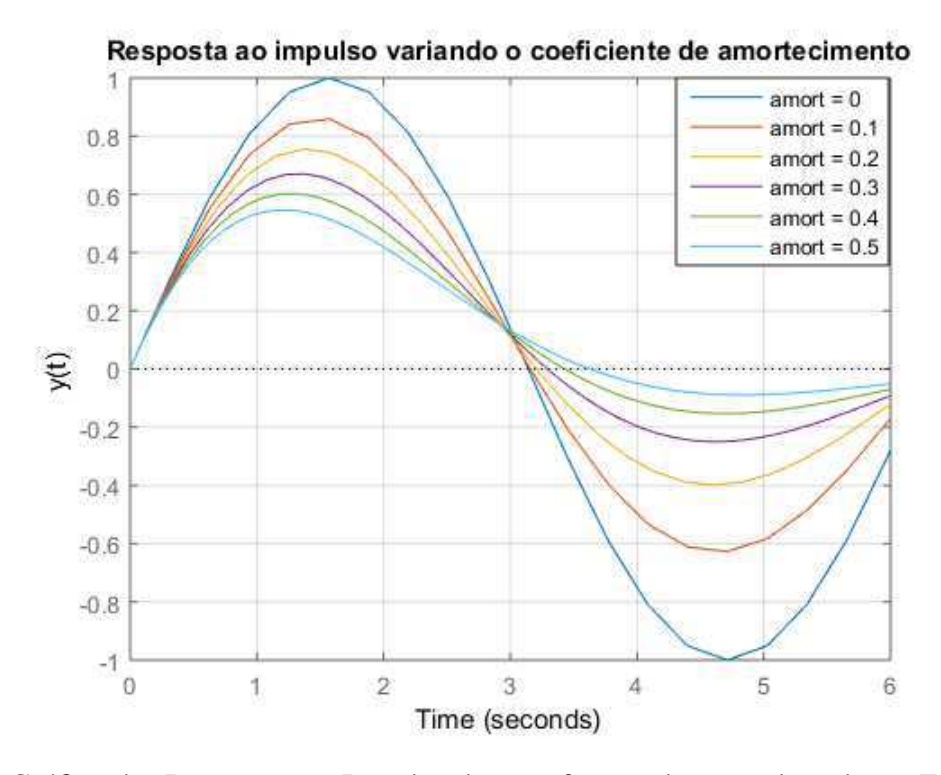

Figura 2.7: Gráfico das Respostas ao Impulso de uma função de segunda ordem - Fonte: Próprio Autor

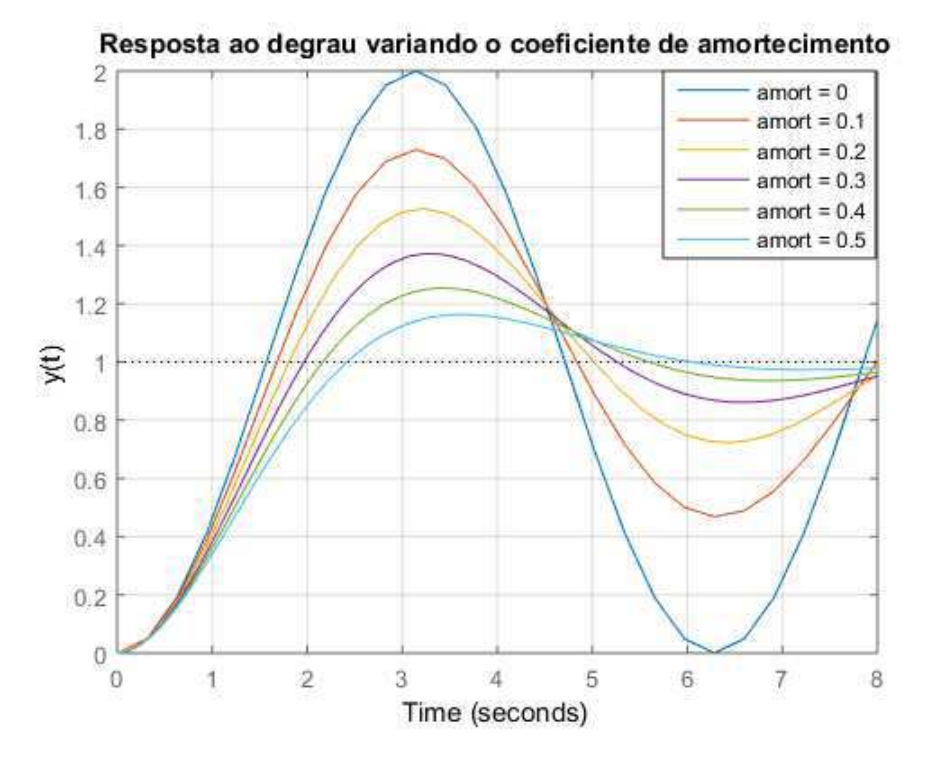

Figura 2.8: Gráfico das Respostas ao Degrau de uma função de segunda ordem - Fonte: Próprio Autor

### 2.4.2 Requisitos de Projeto

No projeto de sistemas de controle muitas vezes busca-se especificar alguns requisitos para a resposta transitória do sinal de saída, alguns destes requisitos são:

- Tempo de subida  $(t_r)$  É o tempo que o sistema leva para atingir algum determinado valor próximo ao valor final. Geralmente, define-se como o tempo que leva para o sistema passe de 10% a 90% do valor de regime permanente. É possível aproximar seu cálculo através da relação:  $t_r \cong \frac{1.8}{\omega_r}$  $\omega_n$
- Tempo de acomodação( $t_s$ ) É o tempo que leva para a resposta do sistema permanecer dentro de uma faixa percentual, normalmente entre 1% e 5%, do valor final. Utilizando como referência uma faixa de 1%, podemos aproximar o tempo de acomodação como sendo:  $t_s \cong \frac{4.6}{\zeta \omega_r}$  $\zeta\omega_n$
- Sobressinal  $(M_n)$  O sobressinal é o valor, muitas vezes descrito de forma percentual, pelo qual a resposta do sistema ultrapassa o valor de regime permanente. Pode ser calculado como sendo:  $M_p(\%) = \frac{y(t_p) - y(\infty)}{y(\infty)} \times 100\%$ . Podemos obter uma relação entre o sobressinal e o coeficiente de amortecimento do sistema quando  $0 \le \zeta < 1$ , nesse caso, podemos usar a seguinte fórmula:  $M_p = e^{-\pi \zeta/\sqrt{1-\zeta^2}}$
- $\bullet$  Tempo de pico É o tempo que a resposta leva para atingir o valor máximo. Pode ser obtido através da fórmula:  $t_p = \frac{\pi}{\omega}$  $\omega_d$

As fórmulas acima são válidas apenas para sistemas de segunda ordem sem zeros finitos. Na Figura 2.9 podemos observar como obter os requisitos de um sistema através da sua resposta ao degrau.

#### 2.4.3 Tipos de sistema

Considerando que a referência do sistema de controle é uma entrada polinomial, portanto:

$$
r(t) = \frac{t^k}{k!} \mathbf{1(t)} \tag{20}
$$

$$
R(s) = \frac{1}{s^{k+1}} \tag{21}
$$

Utilizando k como referência, podemos agora definir uma nomenclatura para alguns tipos de entradas. Quando  $k = 0$ , temos uma entrada ao degrau e esse tipo de entrada é conhecida como entrada de "posição", para  $k = 1$ , temos uma entrada em rampa, também chamada de entrada de "velocidade"e, por fim, para  $k = 2$ , temos uma entrada de "aceleração".

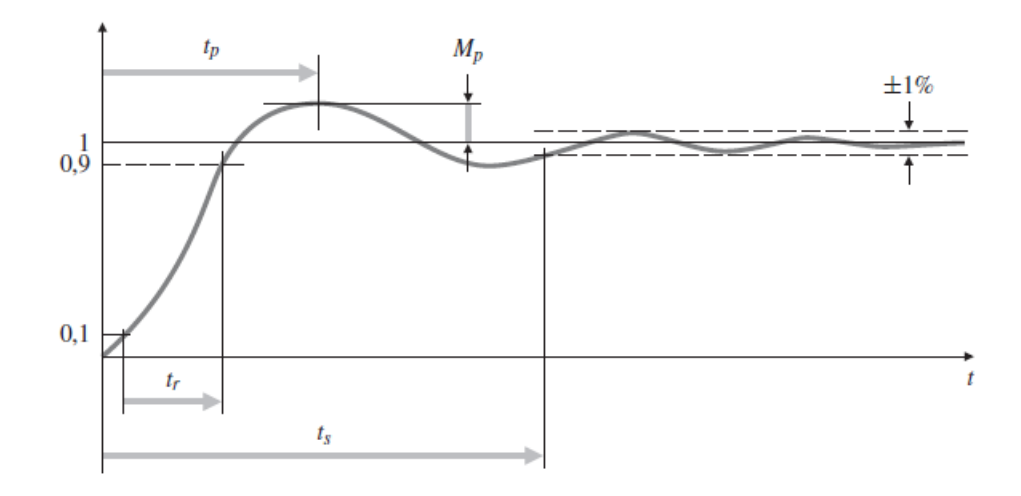

Figura 2.9: Gráfico da resposta ao degrau de um sistema de controle com especificação de requisitos (FRANKLIN et al., 2013)

Substituindo  $R(s)$  na equação de  $E(s)$  obtida anteriormente e aplicando o teorema do Valor Final, temos que:

$$
E = \frac{1}{1 + G(s)C(s)} \frac{1}{s^{k+1}}
$$
\n(22)

$$
\lim_{t \to \infty} e(t) = e_{ss} = \lim_{s \to 0} sE(s)
$$
\n(23)

$$
e_{ss} = \lim_{s \to 0} \frac{1}{1 + G(s)C(s)} \frac{s}{s^{k+1}}
$$
\n(24)

Pode-se considerar  $G(s)C(s) = H(s)$ , sendo assim, considerando que  $H(s)$  não tem polos na origem e  $R(s)$  é uma entrada ao degrau, ou seja, r(t) é um polinômio de grau 0, chegamos a um erro de regime permanente tal qual na expressão a seguir:

$$
e_{ss} = \frac{1}{1 + H(0)}\tag{25}
$$

Esse tipo de sistema, que fornece um erro de regime permanente como o da equação anterior, é chamado de *tipo 0* e, a constante  $H(0) = K_p$  é chamada de *constante de erro de posição*. Podese notar que caso a entrada seja de um grau superior, como uma rampa ou uma parábola, o erro crescerá infinitamente.

E possível estender essa análise para sistemas que possuam polos na origem, para isso, separase  $H(s)$  em uma função removendo os polos na origem.

$$
H(s) = \frac{H_o(s)}{s^n} \tag{26}
$$

Definindo  $H_o(0) = K_n$ , podemos chegar a uma expressão geral que calcula o erro de regime permanente para sistemas de ordem n.

$$
e_{ss} = \lim_{s \to 0} \frac{s^n}{s^k (s^n + K_n)}
$$
(27)

Dessa forma fica fácil de observar que se  $n > k$ , então  $e_{ss} = 0$  e, se  $n < k$ ,  $e_{ss} \to \infty$ . Quando  $n = k = 0$ , temos o caso já visto anteriormente, onde o sistema é Tipo 0 e a constante de erro  $K_0$ , que também pode ser escrita como  $K_p$ , é chamada de constante de erro de posição. Quando  $n = k = 1$ , temos um sistema tipo 1 e  $K_1$  é conhecida como constante de erro de velocidade, podendo ser escrita como  $K_v$ . Finalmente, quando  $n = k = 2$ , o sistema é tipo 2 e  $K_2$  é conhecida como constante de erro de aceleração, sendo também escrita como  $K_a$ . Outra forma de enxergar essas conclusões é que:

$$
K_0 = \lim_{s \to 0} H(s), \qquad n = 0 \tag{28}
$$

$$
K_1 = \lim_{s \to 0} sH(s), \qquad n = 1 \tag{29}
$$

$$
K_2 = \lim_{s \to 0} s^2 H(s), \qquad n = 2 \tag{30}
$$

Podemos separar o erro de regime permanente para cada um dos tipos de sistema:

- Para sistemas tipo 0:  $e_{ss} = \frac{1}{1+i}$  $1 + K_0$
- Para sistemas tipo 1:  $e_{ss} = \frac{1}{K}$  $\frac{1}{K_1}$ .
- Para sistemas tipo 2:  $e_{ss} = \frac{1}{K}$  $\frac{1}{K_2}$ .

## 2.5 Estabilidade de Sistemas Lineares com Realimentação

Como já foi dito anteriormente, um dos objetivos do projeto de controle de sistemas é alcançar a estabilidade. Segundo  $DORF(2009)$ , um sistema estável é um sistema dinâmico com uma resposta limitada a uma entrada limitada. Uma condição necessária para que o sistema seja estável é que os polos da sua função de transferência estejam no semiplano esquerdo, ou seja, possuam parte real negativa. Analisando a função de transferência de um sistema de controle em malha fechada, que pode ser vista na seção 2.3.1, nota-se que para que o sistema seja estável, é essencial que:

$$
1 + C(s)G(s) = 0\tag{31}
$$

Para o caso especial onde  $C(s) = K$ , podemos escrever a equação anterior como sendo:

$$
KG(s) = -1 \tag{32}
$$

## 2.6 Ações de Controle Básicas

O controlador é o dispositivo que recebe o sinal de erro e então gera um sinal de controle que busca zerar ou atenuar ao máximo o erro entre a saída e a referência. A ação de controle é o modo pelo qual o controlador produz o sinal de controle. Neste trabalho estudaremos três ações de controle basicas: proporcional (P), proporcional-integral (PI) e proporcional-integral-derivativo ´ (PID).

#### 2.6.1 Controlador Proporcional (P)

O controlador proporcional é aquele que produz um sinal de controle linearmente proporcional ao erro do sistema. Portanto, a função de transferência do controlador é:

$$
C(s) = K_p \tag{33}
$$

Podemos então obter o erro de regime permanente do sistema em malha fechada para uma entrada degrau utilizando o teorema do valor final.

$$
e_{ss} = \lim_{s \to 0} sE(s) = \frac{1}{1 + K_p G(0)}\tag{34}
$$

No caso de  $G(s)$  ser um função de segunda ordem como descrito na  $\sec \tilde{a}$ o 2.4.1, então:

$$
e_{ss} = \frac{1}{1 + K_p} \tag{35}
$$

#### 2.6.2 Controlador Proporcional-Integral (PI)

O controlador PI permite rejeitar completamente perturbações constantes. Nesta ação de controle é adicionado um termo integrador, que faz com que o sinal de controle varie com uma taxa proporcional ao sinal de erro. A função de transferência deste controlador é:

$$
C(s) = K_p + \frac{K_i}{s} \tag{36}
$$

$$
C(s) = \frac{K_p \left(s + \frac{K_i}{K_p}\right)}{s} \tag{37}
$$

O erro de regime permanente para esta ação de controle, quando o sinal de referência é um degrau, é:  $e_{ss} = 0$ . Para uma entrada rampa, o erro de regime permanente do sistema é:

$$
e_{ss} = \lim_{s \to 0} \frac{1}{s + K_p s + K_i} = \frac{1}{K_i}
$$
\n(38)

#### 2.6.3 Controlador Proporcional-Integral-Derivativo (PID)

Este controlador possui as vantagens das ações de controle proporcional e integral combinadas com a ação de controle derivativo, que adiciona um termo derivador, fazendo que com que o sinal de controle tenha um componente proporcional à taxa de variação do sinal de erro. A função de transferência deste controlador é:

$$
C(s) = K_p + \frac{K_i}{s} + K_d s \tag{39}
$$

No entanto, não é possível implementar fisicamente a ação derivativa como está na equação anterior, por isso adiciona-se um polo em alta frequência para limitar o ganho nesta região e assim tornar o controlador fisicamente exequível. Desta forma, a função de transferência do controlador passa a ser:

$$
C(s) = K_p + \frac{K_i}{s} + \frac{K_d s}{sT_d + 1}
$$
\n(40)

$$
C(s) = \frac{(T_d K_p + K_d)s^2 + (T_d K_i + K_p)s + K_i}{s(T_d s + 1)}
$$
\n(41)

Uma vantagem do uso deste tipo de controlador é que ele é capaz de seguir referências com erro em regime permanente nulo para entradas tipo degrau ou tipo rampa.

## 2.7 Controle em Cascata

No projeto de sistemas de controle com realimentação simples, o sinal que atua no controlador é o erro entre a referência que deve ser seguida, também chamada de *set-point*, e a saída do sistema, portanto, o controlador só produz uma ação de controle quando há um desvio entre o sinal de saída do sistema e o seu valor desejado, o que geralmente acontece quando há perturbações na planta. Para determinados sistemas, o controle com realimentação simples é lento, pois pode demorar para perceber que houve alguma perturbação no processo, neste caso, pode-se utilizar a técnica de controle em cascata, que irá fornecer respostas mais rápidas e efetivas na rejeição de distúrbios.

O projeto de controle em cascata consiste em adicionar uma malha interna de controle, realizando a medição de uma variável secundária, segundo SMITH e CORRIPIO (2008), esta variável secundária deve ser capaz de responder mais rapidamente à perturbações do que a variável primária, quanto mais rápido melhor. A saída do controlador primário (controlador mestre), produz o sinal de referência da malha interna, o controlador secundário (controlador escravo) recebe o sinal de erro entre a variável de saída malha interna e o sinal de referência produzido pelo controlador mestre, gerando um sinal de controle que atua no processo secundário permitindo uma ação mais rápida quando houver uma perturbação na planta, tendo em vista que a malha interna deve ser mais

rápida para que esta técnica de controle funcione corretamente. Na **Figura 2.10** pode-se observar a estrutura de um sistema de controle utilizando a técnica do controle em cascata.

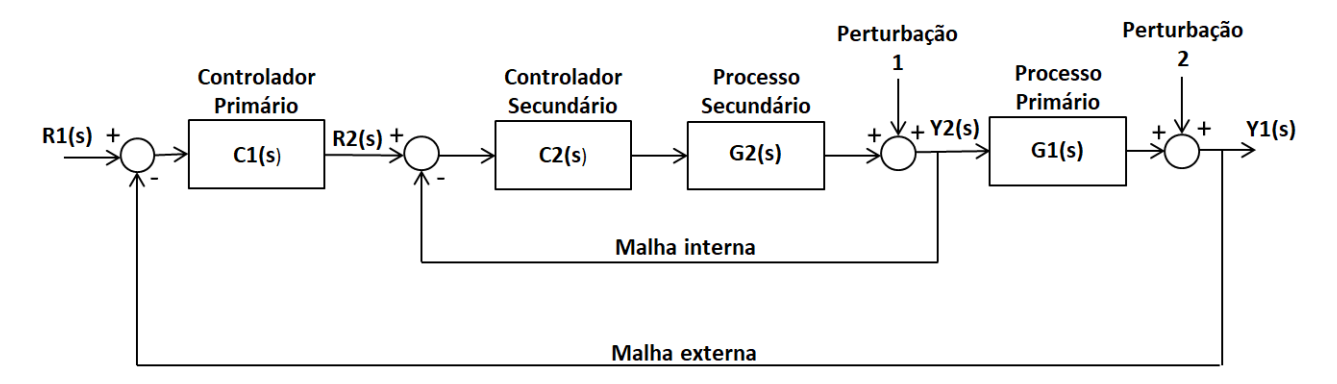

Figura 2.10: Diagrama de blocos de um projeto com Controle em Cascata - Fonte: Próprio Autor

Apesar de parecer extremamente vantajoso, há algumas desvantagens na utilização do controle em cascata:

- É necessário a medição de uma variável adicional;
- Precisa-se projetar um controlador extra;
- $\bullet$  A estratégia de controle é mais complexa.

# 2.8 Resposta em Frequência

Denomina-se como resposta em frequência, a resposta de um sinal linear a uma entrada do tipo senoidal. Sendo um sistema descrito pela função de transferência abaixo:

$$
G(s) = \frac{Y(s)}{U(s)}\tag{42}
$$

Sendo *u* uma entrada senoidal, temos que:

$$
u(t) = Asen(\omega_0 t) \mathbf{1(t)}, logo: \qquad (43)
$$

$$
U(s) = \frac{A\omega_0}{s^2 + \omega_0^2} \tag{44}
$$

Portanto, substituindo a expressão de U(s), temos:

$$
Y(s) = G(s) \frac{A\omega_0}{s^2 + \omega_0^2}
$$
 (45)

A resposta temporal de  $Y(s)$  pode ser obtida através da solução:

$$
y(t) = AM\cos(\omega_0 t + \phi) \tag{46}
$$

$$
\phi = \tan^{-1} \left[ \frac{Im[G(j\omega_0)]}{Re[G(j\omega_0)]} \right]
$$
\n(47)

$$
M = |G(j\omega_0)| \tag{48}
$$

Portanto, observa-se que a saída de um sistema linear e invariante no tempo quando submetido a uma entrada senoidal também resulta em uma senoide de mesma frequência que a entrada. A relação entre as amplitudes da entrada e saída é dada por M e a diferença entre as fases da entrada e saída é dada por  $\phi = \angle G(j\omega_0)$ .

O método da resposta em frequência é bastante utilizado na indústria, pois apresenta bons resultados mesmo quando há incertezas no modelo da planta. Outro fator para a sua popularidade se deve ao fato da praticidade na sua implementação, tendo em vista que basta realizar medições das amplitudes e das fases da saída do sistema utilizando uma senoide como sinal de entrada.

O projeto do sistema de controle é realizado através do ajuste de ganho e de estruturas de compensação que serão vistas mais adiante. Na Figura 2.11 temos a estrutura de um sistema de controle utilizando a técnica da resposta em frequência.

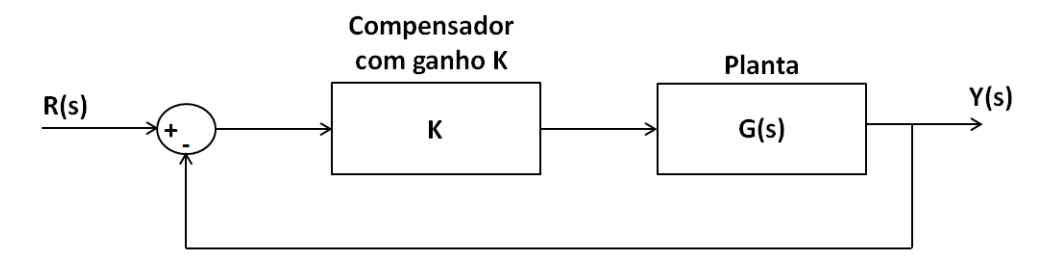

Figura 2.11: Diagrama de blocos de um sistema de controle utilizando a resposta em frequência -Fonte: Próprio Autor

### 2.8.1 Diagrama de Bode

Através das funções  $M(\omega)$  e  $\phi(\omega)$  é possível gerar o diagrama de Bode do sistema e assim projetar os compensadores dinâmicos. Algumas vantagens do uso de diagramas de Bode são:

- Eles podem ser obtidos experimentalmente;
- Para obter os diagramas de Bode de sistemas em série basta somá-los;
- Como eles são feitos utilizando a escala logarítmica, é possível apresentar uma larga faixa de frequência do que se fosse utilizado uma escala linear.

Na Figura 2.12 vemos o Diagrama de Bode um sistema de segunda ordem com coeficiente de amortecimento e frequência natural do sistema unitários.

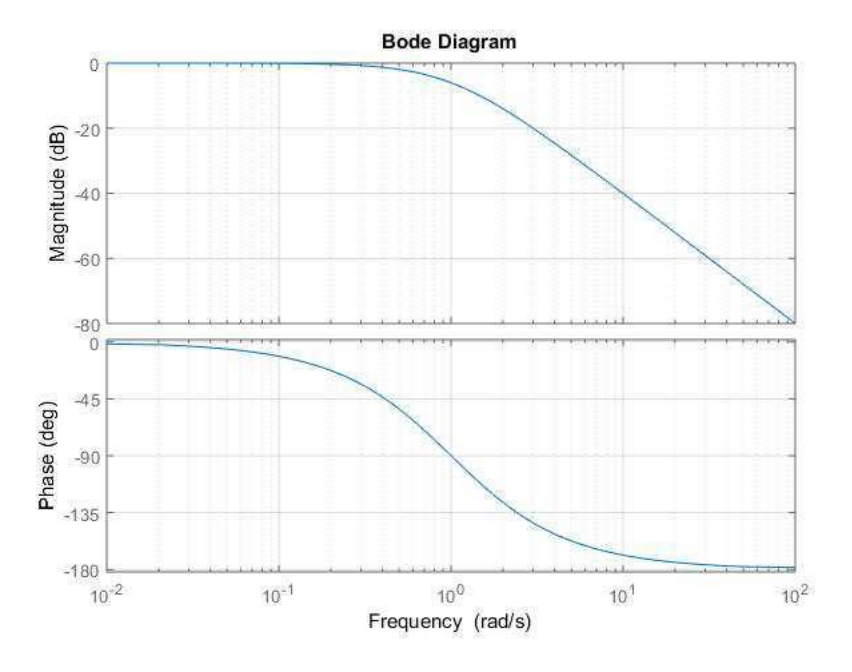

Figura 2.12: Diagrama de Bode de um sistema de segunda ordem com  $\zeta = 1$  e  $\omega_n = 1$  - Fonte: Próprio Autor

Um parâmetro importante de ser definido ao estudar os diagramas de Bode é a banda de passagem,  $\omega_B$ , que corresponde a frequência na qual a magnitude da resposta em frequência teve uma atenuação de 3 dB em comparação com o seu valor de baixas frequências.

A banda de passagem está relacionado com a velocidade da resposta dinâmica de um sistema, à medida que aumentamos o seu valor, ocorre uma diminuição no valor do tempo de subida da resposta ao degrau.

Outro valor importante que pode ser extraído do gráfico de M( $\omega$ ) é o seu valor máximo,  $M_p$ , que também pode ser relacionado a resposta transitória de um sistema, de forma que ao aumentarmos o seu valor, aumentamos a ultrapassagem da resposta ao degrau, aumentando assim o sobressinal.

Segundo DORF (2009), algumas especificações desejadas para a resposta em frequência são:

- Magnitudes de ressonância relativamente pequenas:  $M_p < 1, 5$ ;
- Larguras de banda de passagem relativamente grandes de modo que a constante de tempo  $T = 1/\zeta \omega_n$  seja suficientemente pequena.

Além das vantagens já citadas dos diagramas de Bode, outro grande proveito da sua utilização  $\acute{\text{e}}$  que  $\acute{\text{e}}$  possível obter as constantes de erro dos diferentes tipo de sistema através dos gráficos.

- $\bullet$  A constante de erro de posição,  $K_0$ , pode ser determinada como o nível DC de G(s), portanto:  $K_0 = G(0)$ .
- $\bullet$  A constante de erro de velocidade,  $K_1$ , pode ser determinada como a frequência onde a assíntota de baixas frequências atinge 0 dB:  $K_1 = \omega_{0dB}$ .
- A constante de erro de aceleração,  $K_2$ , pode ser determinada obtendo a frequência onde a assíntota de baixas frequências atinge 0 dB e elevando-a ao quadrado:  $K_2 = \omega_{0dB}^2$ .

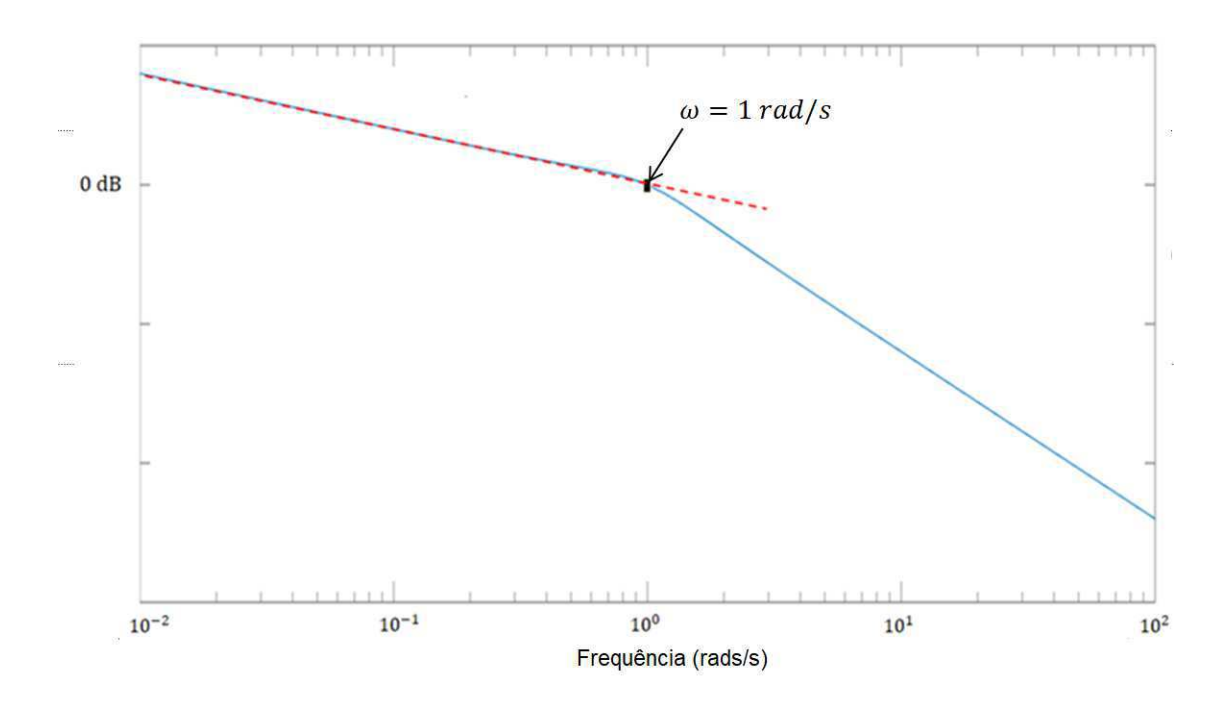

Figura 2.13: Determinação de  $K_1$  através do diagrama de Bode - Fonte: Próprio Autor

Observando o diagrama de Bode da Figura 2.13 e traçando a assíntota de baixas frequências, vemos que esta cruza o 0 dB em  $\omega = 1$  rad/s, portanto  $K_1 = 1$ . O sistema cujo diagrama de Bode pode ser visto acima tem função de transferência  $H(s) = \frac{1}{s^3 + s^2 + s}$ . Portanto, utilizando a expressão conhecida para cálculo de  $K_1$ , temos que:

$$
K_1 = \lim_{s \to 0} sG(0) = 1
$$
\n(49)

Em seguida, pode-se ver o diagrama de Bode de um sistema tipo 2, cuja função de transferência  $\acute{\mathrm{e}} H(s) = \frac{s^2 + s + 9}{s^6 + s^5 + s^4 + s^5}$  $\frac{s^2+s+9}{s^6+s^5+s^4+s^3+s^2}$ . Portanto a sua constante de erro de velocidade,  $K_2$ , é:

$$
K_2 = \lim_{s \to 0} s^2 G(s) = 9
$$
\n(50)

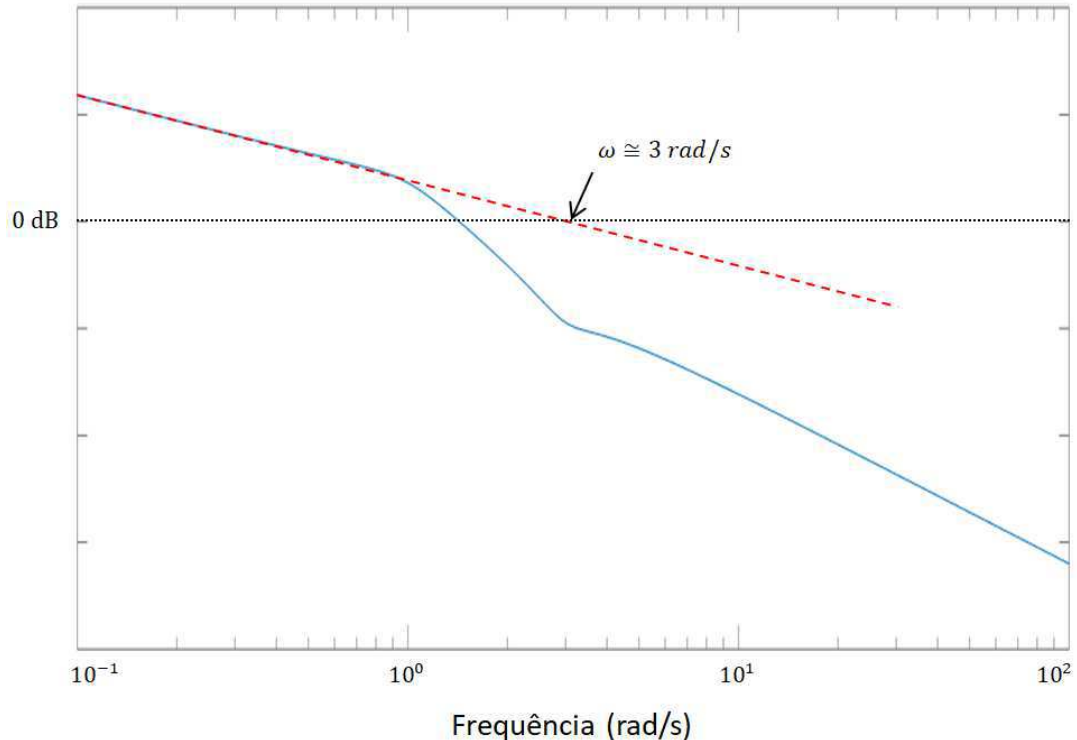

Figura 2.14: Determinação de  $K_2$  através do diagrama de Bode - Fonte: Próprio Autor

Utilizando o método gráfico na **Figura 2.14** vemos que a frequência onde a assíntota de baixas frequências cruza o 0 dB é aproximadamente 3 rad/s, portanto, temos que  $K_2 = \omega_{0dB}^2 = 9$  rad/s, o que condiz com o resultado esperado.

#### 2.8.2 Margens de Estabilidade

Para comprovarmos que determinado sistema é estável devemos verificar a seguinte condição:

$$
|KG(j\omega)| < 1 \quad em \quad \angle G(j\omega) = -180^{\circ}.\tag{51}
$$

A condição acima é válida para sistemas que se tornam instáveis quando o ganho é aumentado e  $|KG(j\omega)| = 1$  apenas uma vez. Para sistemas que se tornam estáveis quando o ganho é aumentado, a condição torna-se:

$$
|KG(j\omega)| > 1 \quad em \quad \angle G(j\omega) = -180^{\circ}.
$$
 (52)

Existem duas medidas diretamente relacionadas com as margens de estabilidade de um sistema com critério de estabilidade igual ao da primeira condição, a margem de fase e a margem de ganho.

A margem de ganho (GM) de um sistema indica o fator no qual K pode ser amplificado até que o sistema torne-se instável. É possível determinar a margem de ganho através do diagrama de Bode de um sistema medindo a distância vertical entre a curva de magnitude de  $|KG(j\omega)|$  e o 0 dB, sendo que GM será o inverso dessa distância. Quando GM  $<$  0 dB sabemos que o sistema é instável.

A margem de fase (PM) de um sistema indica o tanto que a fase de  $G(j\omega)$  excede os  $-180^{\circ}$ quando  $|KG(j\omega)| = 1$ . É necessário que PM  $> 0$  para que seja satisfeita as condições de estabilidade. Além disso, a margem de fase de um sistema está diretamente relaciona com a sua taxa de amortecimento, de tal forma que para sistemas com PM abaixo de 70°, temos:

$$
\zeta \cong \frac{PM}{100} \tag{53}
$$

Sistemas que possuem maiores margens de fase e de ganho suportam maiores variações nos seus parâmetros até que se tornem instáveis. Na **Figura 2.15** vemos como determinar as margens de estabilidade de um sistema através do seu diagrama de Bode.

Um termo que é importante definir quando falamos de diagramas de Bode é a frequência de cruzamento,  $\omega_c$ , que é a frequência onde a curva  $|KG(j\omega)|$  cruza o 0 dB. Portanto, vemos que é possível associar a frequência de cruzamento a margem de fase de um sistema, tendo em vista que PM deve ser calculada na frequência de cruzamento do sistema.

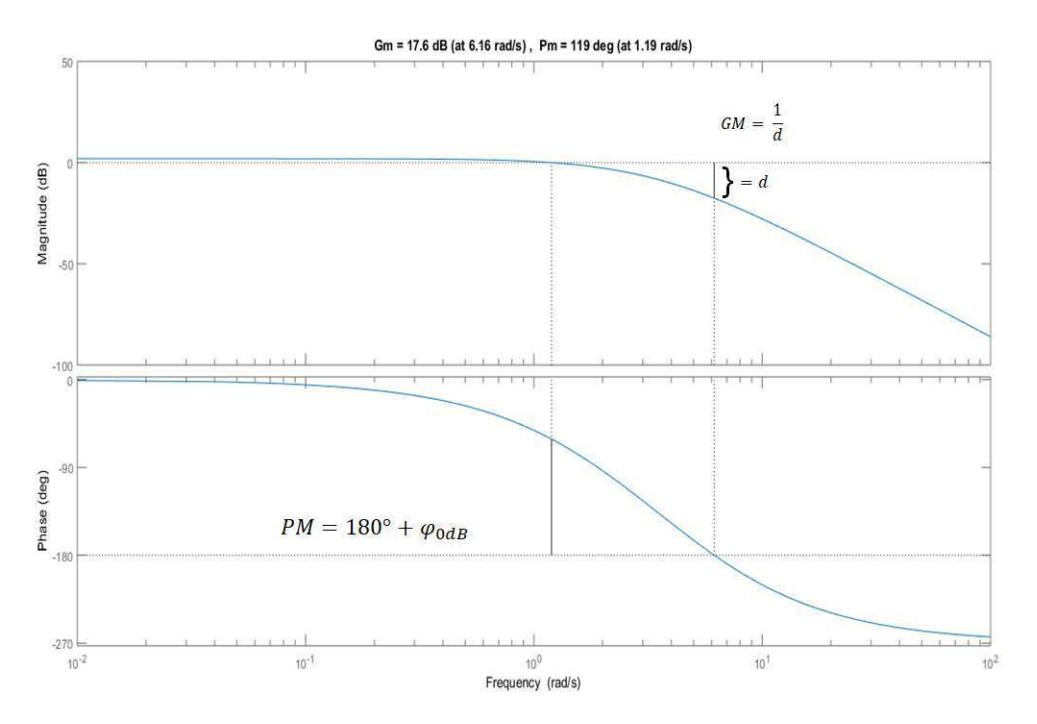

Figura 2.15: Determinação das margens de estabilidade via diagrama de Bode - Fonte: Próprio Autor

# 2.9 Compensadores

Um compensador é um dispositivo inserido no sistema com o propósito de satisfazer determinadas especificações. Normalmente, eles são adicionados como forma de melhorar a estabilidade e as características de erro do sistema. Neste experimento, iremos trabalhos com dois tipos de compensação: compensação por atraso de fase, que se aproxima do controle PI, e a compensação por avanc¸o de fase, que se aproxima do controle PD.

#### 2.9.1 Compensador por atraso de fase

O compensador por atraso de fase é extremamente útil quando é necessário reduzir o erro de regime permanente sem alterar a largura de banda e também para aumentar a margem de fase de um sistema resultando em uma resposta transitória desejada. Sua função de transferência pode ser vista na equação abaixo:

$$
C(s) = K_c \frac{Ts + 1}{\alpha Ts + 1}, \alpha > 1.
$$
\n
$$
(54)
$$

Sendo que  $\alpha$  é a relação entre as frequências de quebra zero/polo. Onde:

$$
\omega_z = \frac{1}{T} \quad e \quad \omega_p = \frac{1}{\alpha T} \tag{55}
$$

Na Figura 2.16 pode-se observar o diagrama de Bode de um compensador por atraso de fase com  $\omega_p = 0, 1 \text{ e } \omega_z = 0, 01.$ 

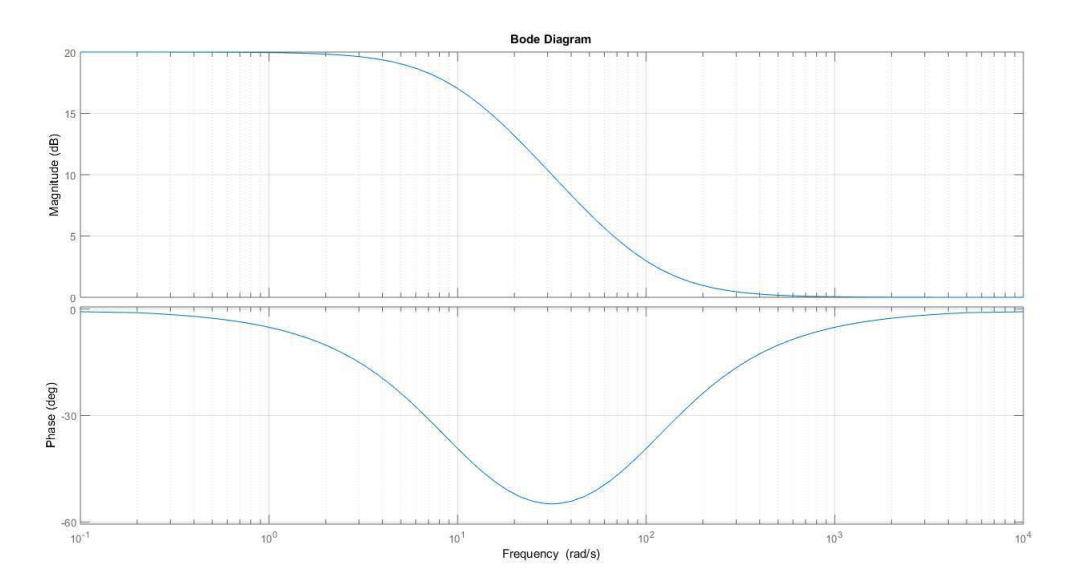

Figura 2.16: Diagrama de Bode de um compensador por atraso de fase com  $\omega_p = 0$ , 1 e  $\omega_z = 0$ , 01 - Fonte Próprio Autor

Para dimensionar o compensador por atraso de fase pode-se seguir alguns passos que irão au-

xiliar no projeto.

- 1. Determinar o ganho  $K_c$  para atender as especificações do erro de regime permanente;
- 2. Obter os diagramas de Bode do sistema com o ganho ajustado;
- 3. Determinar a margem de fase atual do sistema;
- 4. Determinar a frequência de corte,  $\omega_1$ , que resulta na PM desejada (pode-se adicionar um fator de tolerância entre 5 $^{\circ}$  a 12 $^{\circ}$ );
- 5. Medir a atenuação em  $\omega_1$ ,  $|G(j\omega_1)|$ , para que o sistema cruze 0 dB nessa frequência;
- 6. Determinar  $\alpha$ , sendo que:  $|G(j\omega_1)| = 20 \log \alpha$ ;
- 7. Calcular a frequência de corte,  $\omega_z$ , de forma que esta seja uma oitava ou uma década menor que  $\omega_1$ .
- 8. A frequência de polo do compensador é determinada pela expressão:  $\omega_p = \frac{\omega_z}{\alpha}$  $\frac{\omega_z}{\alpha}$ .

#### 2.9.2 Compensador por avanço de fase

O compensador por avanço de fase é utilizado para melhorar a faixa de passagem através de um aumento na frequência de cruzamento de ganho, por outro lado, o diagrama de fase é conduzido para as frequências mais altas resultando em uma maior margem de fase e uma frequência de margem de fase mais alta. A sua função de transferência é similar a do compensador por atraso de fase:

$$
C(s) = K_c \frac{Ts + 1}{\alpha T s + 1}, \alpha < 1. \tag{56}
$$

Assim como no compensador por atraso de fase,  $\alpha$  é a relação entre as frequências de quebra zero/polo.

Na Figura 2.17 temos o diagrama de bode de um compensador por avanço de fase com  $\omega_z$  =  $0, 1 \text{ e } \omega_p = 0, 01.$ 

Pode-se utilizar um roteiro para auxílio no projeto do compensador por avanço de fase, da mesma forma que se utilizou no projeto do compensador por atraso.

- 1. Determinar o ganho  $K_c$  para atender as especificações do erro de regime permanente;
- 2. Obter os diagramas de Bode do sistema com o ganho ajustado;
- 3. Determinar a margem de fase atual do sistema;

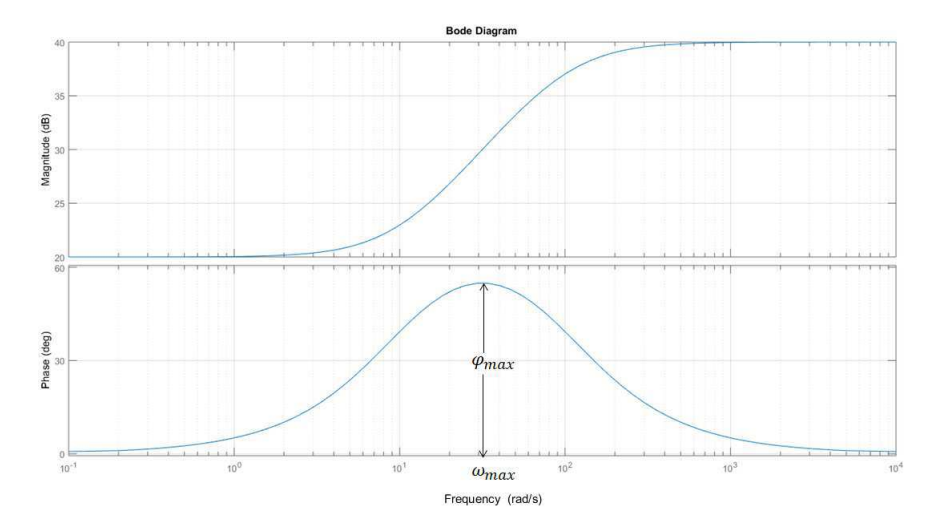

Figura 2.17: Diagrama de Bode de um compensador por avanço de fase com  $\omega_z = 0$ , 1 e  $\omega_p = 0$ , 01 - Fonte: Próprio Autor

- 4. Determinar a contribuição de fase máxima do compensador adicionando um fator de segurança (aproximadamente 10%), que corresponde a:  $\phi_{max} = PM_{desejada} - PM_{atual} + 10\%;$
- 5. Em seguida, deve-se determinar  $\alpha$ , onde:  $\alpha = \frac{1 \text{sen}\phi_{max}}{1 + \text{sen}\phi_{max}}$
- 6. Depois, deve-se determinar a frequência,  $\omega_{max}$ , onde irá ocorrer  $\phi_{max}$ . Para isso, deve-se escolher  $\omega_{max}$  onde:  $|G(j\omega)| = -10 \log \alpha$ ;
- 7. Finalmente, pode-se determinar o coeficiente T através da relação:  $T = \frac{1}{\omega_{max}\sqrt{\alpha}}$ ;
- 8. Desenhar a resposta em frequência compensada, verificar a margem de fase resultante e, se necessário, repetir os passos anteriores.

## 2.10 Projeto de Controlador PID com Amplificadores Operacionais

Utilizando amplificadores operacionais é possível implementar eletronicamente as ações de controle proporcional, integral e derivativa e assim produzir um controlador PID. O circuito do controlador PID com amplificadores operacionais pode ser visto na Figura 2.18.

Fazendo com que  $R_7 = R_8 = R_9 = R_{10} e R_{11} = R_{12}$  podemos calcular os ganhos dos controladores através das expressões:

$$
K_p = \frac{R_2}{R_1};\tag{57}
$$

$$
K_i = \frac{1}{R_3 C_1};\tag{58}
$$

$$
K_d = R_6 C_2. \tag{59}
$$
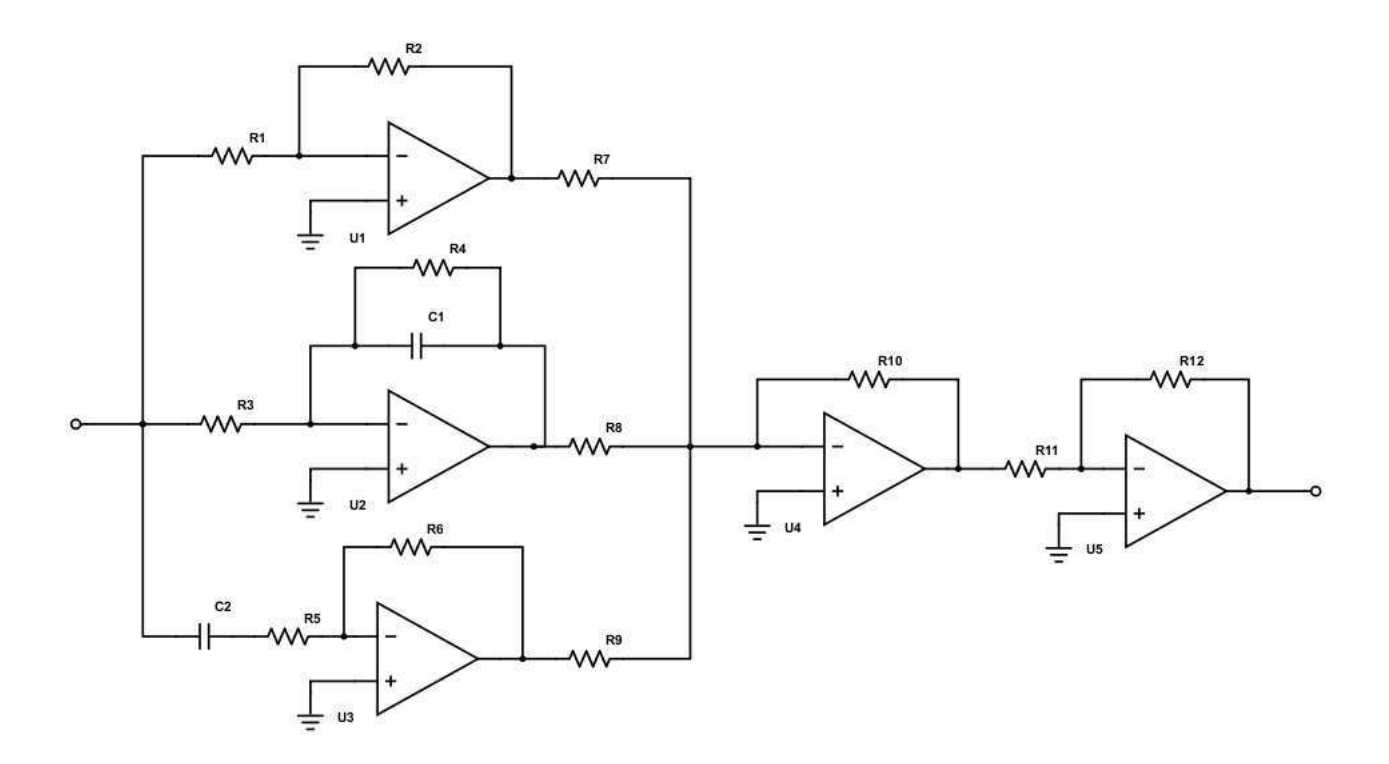

Figura 2.18: Circuito elétrico de um controlador PID - Fonte: Próprio Autor.

O ganho máximo do termo derivativo é limitado pelo resistor  $R_5$ , de forma que:  $G_{max} = \frac{R_6}{R_5}$  $\frac{R_6}{R_5}$ . Sendo assim, é possível reduzir o efeito de perturbações de alta frequência. Além disso, a constante  $T_d = R_5 C_2.$ 

Para o termo integrador, adiciona-se um resistor em paralelo com o capacitor  $C_1$ , a fim de evitar que ocorra saturação nas baixas frequências, agindo como um limitador de ganho, assim como o resistor  $R_5$  do termo derivativo.

Um detalhe de construção que pode ser adicionado, como pode ser visto em (NEVES, 2014) é a adição de resistores de 1 k $\Omega$  nos terminais não-inversores dos amplificadores operacionais, evitando possíveis problemas com a corrente de polarização do sinal de entrada.

Dessa forma, pode-se utilizar desse circuito acima para criar controladores PID apenas ajustando os valores dos resistores e capacitores para obter os ganhos desejados e então alcançar uma resposta especificada para o sistema de controle.

## 3 Experimentos e Projeto de Planta

Para a execução dos experimentos será utilizado o software *MatLab/Simulink*. A sequência proposta para os experimentos é a seguinte:

- 1. **Experimento 1**: Introdução ao MatLab;
- 2. Experimento 2: Modelo do Motor de Corrente Contínua;
- 3. Experimento 3: Controle de Velocidade do Motor CC: Controladores P, PI e PID;
- 4. Experimento 4: Controle de Velocidade do Motor CC com Controle em Cascata de Corrente;
- 5. Experimento 5: Resposta em Frequência do Motor de Corrente Contínua e Projeto de Compensadores Dinâmicos.

Propõe-se também que os estudantes realizem um projeto eletrônico de um controlador PID utilizando um circuito semelhante ao da figura  $2.19$  e que possam testar a ação de controle do dispositivo em uma planta teste fornecida pelo Laboratório, que pode ser um simples circuito RLC série. As especificações do controlador devem ser dadas pelo professor da disciplina de acordo com requisitos de projeto que foram apresentados na seção 2.4.2.

Os guias dos experimentos que foram desenvolvidos constam no Apendice deste trabalho. Em ˆ alguns dos guias que já faziam parte do Laboratório de Controle Analógico na UFCG, foram realizadas algumas modificações visando melhorar o entendimento dos estudantes nos assuntos em questão, estas modificações serão comentadas nesta seção.

## 3.1 Experimento 1

Este primeiro experimento visa dar uma introdução ao estudante no *MatLab*, voltado para aplicações de Engenharia de Controle. Será pedido que o aluno realize a modelagem de um circuito RLC série utilizando as técnicas da Função de Transferência e do Espaço de Estados e implemente o modelo do sistema primeiro no *MatLab* e depois no *Simulink*.

Serão apresentadas duas formas de representar Funções de Transferência no *MatLab*. Para um circuito RLC cuja função de transferência é:

$$
H(s) = \frac{\frac{1}{LC}}{s^2 + s\frac{R}{L} + \frac{1}{LC}}
$$
(60)

A primeiro forma de implementar esta função de transferência consiste em separar o numerador e o denominador de H(s) em vetores *num* e *den*. Apos criar os vetores do numerador e ´ denominador da função de transferência, basta utilizar o comando *tf(num,den)* para obter a função de transferência do sistema.

### Exemplo 1:

 $num = [1/(L*C)];$  $den = [1 R/L 1/(L*C)];$  $H = tf(num, den);$ 

Também é possível obter um modelo de função de transferência no *MatLab* declarando a variável complexa 's' através do comando  $s = tf('s')$ , dessa forma é possível implementar H(s) diretamente.

### Exemplo 2:

 $s = tf('s');$  $H = (1/(L*C))/(s^2+ s*(R/L)+(1/(L*C)));$ 

Outra ferramenta útil que será apresentada nesse laboratório é a função *residue*, utilizada para calcular frações parciais.

Exemplo 3 (FRANKLIN et al., 2013): Sendo a função de transferência de  $Y(s)$ :

$$
Y(s) = \frac{(s+2)(s+4)}{s(s+1)(s+3)}
$$
(61)

A resposta temporal,  $y(t)$ ,  $\acute{e}$ :

$$
y(t) = \frac{8}{3}\mathbf{1(t)} - \frac{3}{2}e^{-t}\mathbf{1(t)} - \frac{1}{6}e^{-3t}\mathbf{1(t)}
$$
(62)

O cálculo das frações parciais de Y(s) pode ser feito no *MatLab* da seguinte forma:  $num = conv([1 2],[1 4]);$ 

- $den = conv([1 1 0],[1 3]);$
- $[r, p, k] = residue(num, den);$

O resultado será:  $r = [-0.1667 -1.5 \ 2.6667]$ ;  $p = [-3 -1 0]$ ;  $k = []$ ;

Algumas outras funções que serão apresentadas ao estudante nesse experimento são:

- *roots(P)* Esta função retorna as raízes de um determinado polinômio, para isso, deve-se entrar como parâmetro de entrada um polinômio, por exemplo,  $P = [a \ b \ c]$ ;
- $\bullet$  *step(H)* Plota a resposta ao degrau de um sistema, recebendo como parâmetro de entrada uma função de transferência;
- *impulse(H)* Plota a resposta ao impulso de um sistema, recebendo como parâmetro de entrada uma função de transferência;

A modificação realizada neste experimento foi pedir aos estudantes o gráfico da resposta ao

impulso do sistema, dessa forma eles podem confirmar qual o tipo de resposta do sistema (subamortercida, sobreamortecida ou criticamente amortecida). Tambem pode ser sugerido aos estudan- ´ tes alterar o valor do capacitor para que eles possam verificar a mudança no gráfico da resposta ao impulso para cada um dos diferentes casos. Para o caso estudado neste experimento, onde  $R = 280$  $\Omega$ ,  $L = 1$  mH e  $C = 1 \mu F$ , temos uma resposta sobreamortecida como pode ser visto na **Figura** 3.1.

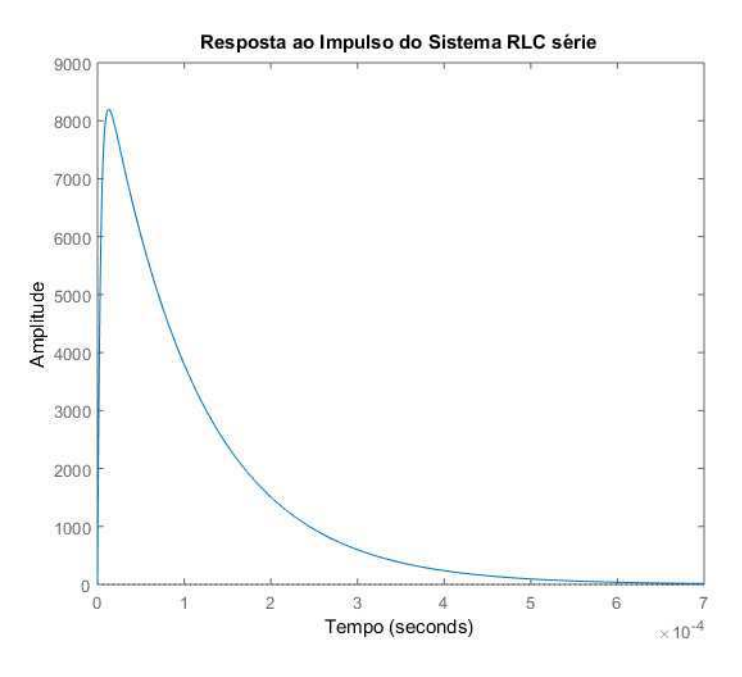

Figura 3.1: Gráfico da Resposta ao Impulso da Função de Transferência do Circuito RLC série caso sobreamortecido - Fonte: Próprio Autor.

Para obter uma resposta ao impulso de um sistema subamortecido, basta escolher um valor de capacitor de forma que:

$$
C<\frac{4L}{R^2}
$$

Portanto, mantendo os outros elementos fixos e selecionando  $C = 9$  nF. Obtemos a resposta ao impulso da Figura 3.2.

Encerrando essa seção no *MatLab*, o aluno aprenderá a utilizar o método de integração numérica de Euler, a fim de obter a resposta do circuito RLC série a uma entrada degrau ( $V_i = 1$  V e condições iniciais nulas).

Finalmente, o aluno utilizará o ambiente do *Simulink* para realizar algumas simulações simples. Será apresentado como utilizar os blocos de funções de transferência, entrada degrau e a visualizar a resposta de um sistema com o *scope*.

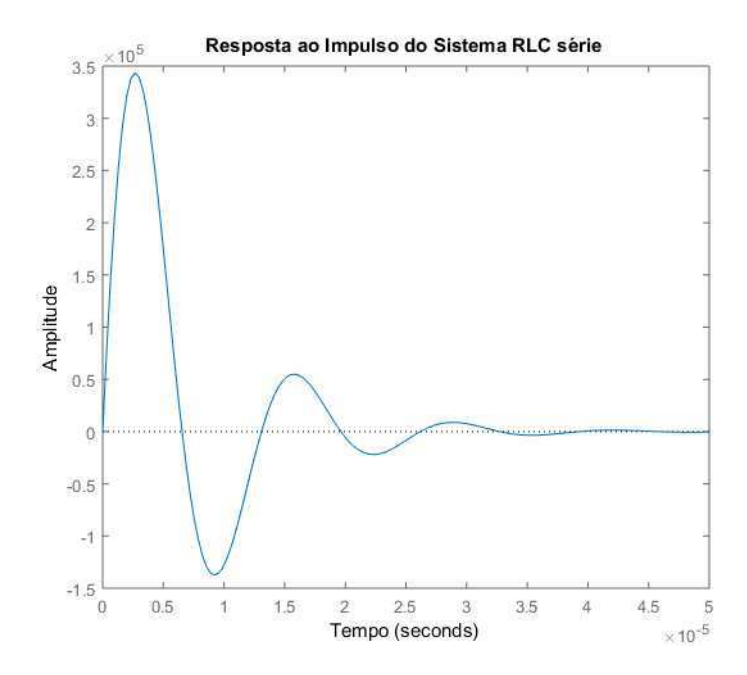

Figura 3.2: Gráfico da Resposta ao Impulso da Função de Transferência do Circuito RLC série caso subamortecido - Fonte: Próprio Autor.

### 3.2 Experimento 2

Este segundo experimento visa apresentar ao estudante, a planta que será alvo das estratégias de controle que serão estudadas posteriormente. O objeto de estudo será uma máquina de corrente contínua. No guia do experimento constará o princípio de funcionamento da máquina, com as equações diferenciais essenciais para a compreensão do seu funcionamento.

Em seguida, será apresentado ao aluno o modelo utilizando a técnica de espaço de estados da máquina de corrente contínua.

$$
\begin{bmatrix} di_a/dt \ d\omega_m/dt \end{bmatrix} = \begin{bmatrix} -r_a/l_a & -k_e\lambda_e/l_a \ k_e\lambda_e & -F_m/J_m \end{bmatrix} \begin{bmatrix} i_a \ \omega_m \end{bmatrix} + \begin{bmatrix} 1/l_a & 0 \ 0 & -1/J_m \end{bmatrix} \begin{bmatrix} v_a \ c_m \end{bmatrix}
$$
(63)

Os parâmetros da máquina são:  $r_a = 60$  m $\Omega$ ,  $l_a = 1, 8$  mH,  $k_e = 0, 8$ ,  $F_m = 0, 01$   $Kg.m^2/s$ ,  $Jm = 1, 5$  ou  $0, 1$   $Kg.m^2$ ,  $\lambda_e = 1$  Wb.

Nesse experimento será apresentado a função ss() que permite criar um modelo de espaço de estados ou converter do modelo de função de transferência para o espaço de estados. Ela pode ser utilizada de duas formas:

 $sys = ss(A, B, C, D);$  % *Onde A,B,C,D são as matrizes do espaço de estados*  $sys = ss(H)$ ; % Onde H é uma função de transferência

Para a execução do experimento, este modelo deve ser implementando no *MatLab* declarando as variáveis da máquina e utilizando a função *sys* para criar o espaço de estados.

Outra função apresentada é *ss2tf*, para obter uma modelo de função de transferência através do espaço de estados. Ela retorna os numeradores e denominadores das funções de transferência de um sistema.

A principal mudança nesse experimento, foi adicionar como procedimento experimental um passo para que os estudantes possam realizar uma análise das características da resposta ao degrau do sistema, o estudante utilizará a função *stepinfo*, que retorna um *struct* com os seguintes dados:

- *RiseTime* Tempo de subida;
- *SettlingTime* Tempo de acomodação. O *MatLab* considera uma faixa de valores entre 2% do valor final para cálculo do tempo de acomodação.
- *SettlingMin* Valor mínimo da resposta após ela ter ultrapassado o tempo de subida;
- *SettlingMax* Valor máximo da resposta após ela ter ultrapassado o tempo de subida;
- *Overshoot* Valor percentual do sobressinal;
- *Undershoot* Valor percentual do *undershoot*;
- *Peak* Valor máximo da resposta;
- *PeakTime* Tempo em que o valor de pico ocorre.

Os gráficos das respostas ao degrau para a corrente de armadura e velocidade mecânica do motor CC em vazio podem ser vistos nas Figuras 3.3 e 3.4.

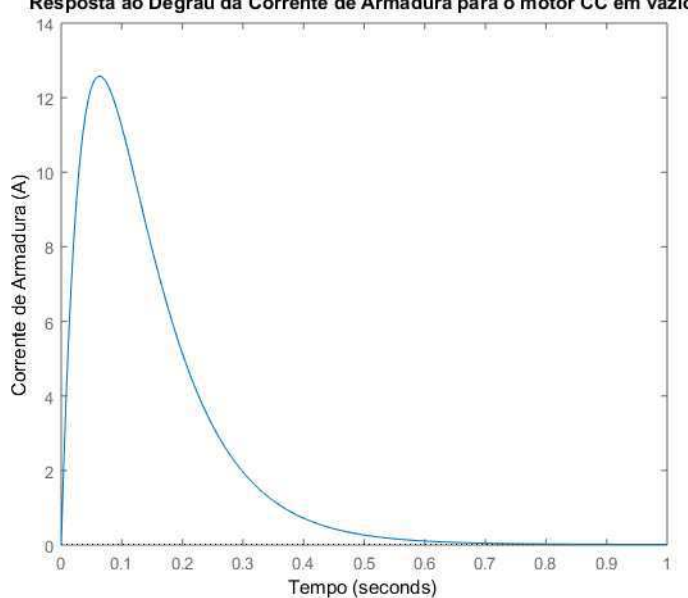

Resposta ao Degrau da Corrente de Armadura para o motor CC em vazio

Figura 3.3: Grafico da Resposta ao Degrau da Corrente de Armadura do Motor CC em vazio - ´ Fonte: Próprio Autor.

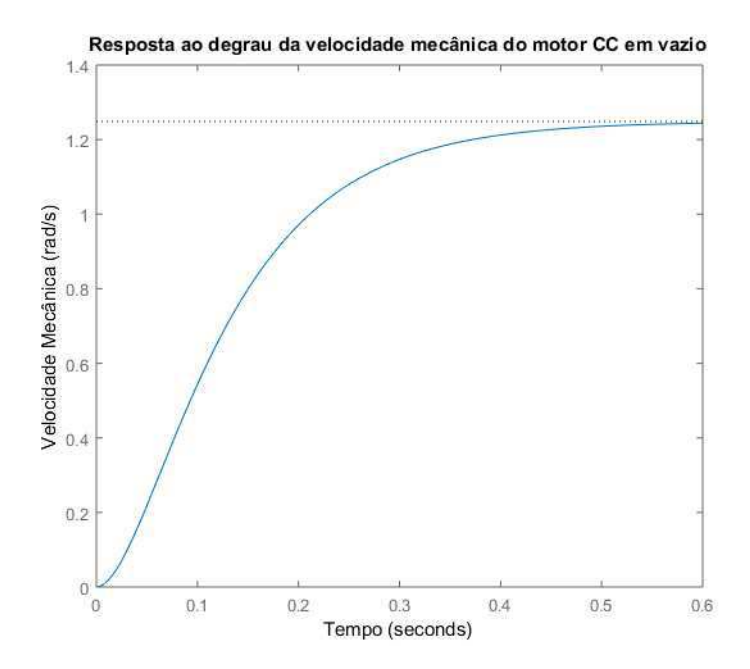

Figura 3.4: Gráfico da Resposta ao Degrau da Velocidade Mecânica do Motor CC em vazio - Fonte: Próprio Autor.

Considerando o momento de inércia da máquina,  $J_m = 1.5$   $Kg.m^2$ , nós podemos extrair as seguintes características da resposta ao degrau da máquina.

Para a corrente de armadura do motor CC nós temos:

- Tempo de subida:  $2,4025 * 10^{-5}$ ;
- Tempo de assentamento: 0, 5005;
- *SettlingMin*: 0, 0163;
- *SettlingMax*: 12, 5801;
- *Overshoot*:  $8,0488 * 10^4$ ;
- *Undershoot*: 0;
- Valor de pico:  $12,5801$ ;
- Tempo de pico:  $0,0639$ ;

Para a velocidade mecânica do motor CC nós temos:

- Tempo de subida: 0, 2449;
- Tempo de assentamento: 0, 4373;
- *SettlingMin*: 1, 1287;
- *SettlingMax*: 1, 2474;
- *Overshoot*: 0;
- *Undershoot*: 0;
- Valor de pico:  $1, 2474$ ;
- Tempo de pico:  $0, 7154$ ;

Espera-se que o estudante perceba o pico na corrente de armadura do motor CC, causado pelo fato da contra-eletromotriz  $e_a$  ser zero na partida da máquina, portanto toda a tensão de armadura,  $v_a$ , está sendo aplicada sobre  $R_a$ , cujo valor é bem pequeno. Devido a isso, muitas estratégias são adotadas para atenuar a corrente de partida nesses motores, uma delas será visto nos próximos experimentos, através de um controlador em cascata de corrente.

Em seguida, o estudante deverá observar a mudança que ocorre nas características da resposta ao degrau do sistema quando  $J_m = 0.1$   $Kg.m^2$ .

Finalizando o experimento, será utilizado o ambiente do Simulink para realizar a análise da resposta ao degrau do sistema, para isso deverá ser usado o blocos State-Space para realizar a simulação utilizando o modelo de espaço de estados. Para um conjugado mecânico, utiliza-se um bloco de entrada degrau com início no metade do tempo de simulação, para que possa ser observado o efeito dessa variável na saída do sistema. O diagrama que será construído pode ser visto na Figura 3.5.

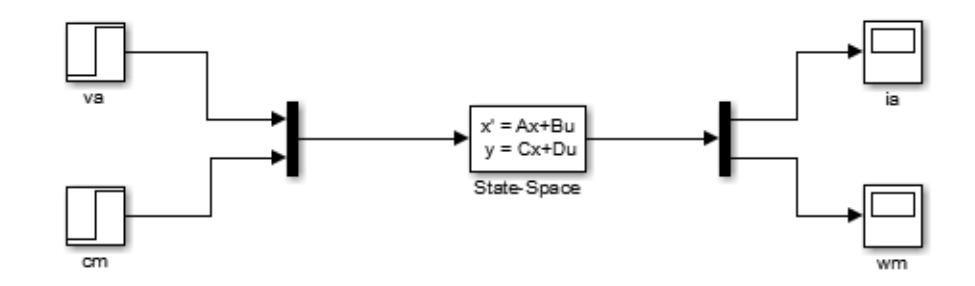

Figura 3.5: Diagrama de blocos do Simulink para simulação do Motor CC - Fonte: Próprio Autor.

### 3.3 Experimento 3

Este terceiro experimento tem como objetivo realizar o projeto de controladores para efetuar o controle de velocidade do motor de corrente contínua apresentado no experimento anterior. Serão vistas duas formas de projetar o controlador, a primeira utilizando uma estrutura em malha aberta e a segunda uma estrutura em malha fechada.

As simulações deste experimento serão realizadas no ambiente do *Simulink*, tendo em vista a maior praticidade e também uma melhor compreensão do sistema utilizando diagrama de blocos.

A primeira parte do experimento consiste em simular o controlador em malha aberta, a expressão com o cálculo do ganho do controlador consta no guia para que possa ser facilmente implementado pelos estudantes. Para realizar o calculo do controlador de malha aberta utilizamos ´ a seguinte expressão derivada do sistema de equações diferenciais da máquina fazendo os termos *d/dt* iguais a zero:

$$
v_a = \frac{1}{K_v} \omega_m + \frac{K_c}{K_v} c_m,\tag{64}
$$

onde:

$$
K_v = \frac{k_e \lambda_e}{D J_m l_a},\tag{65}
$$

$$
K_c = \frac{1}{D J_m T_a} \tag{66}
$$

$$
D = \frac{1}{T_a T_m} + \frac{k_e^2 \lambda_e^2}{l_a J_m} \tag{67}
$$

$$
T_a = \frac{l_a}{r_a} e T_m = \frac{J_m}{F_m} \tag{68}
$$

Nesta seção, espera-se que o aluno observe que o controle em malha aberta oferece boas respostas quanto ao atendimento das especificações requeridas, no entanto, ao realizar alterações nos parâmetros internos da planta, poderá observar-se que a eficiência do controlador começa a diminuir, até o ponto de que ele não consiga mais realizar o controle como se era esperado.

O diagrama da Figura 3.6 deverá ser montado no Simulink.

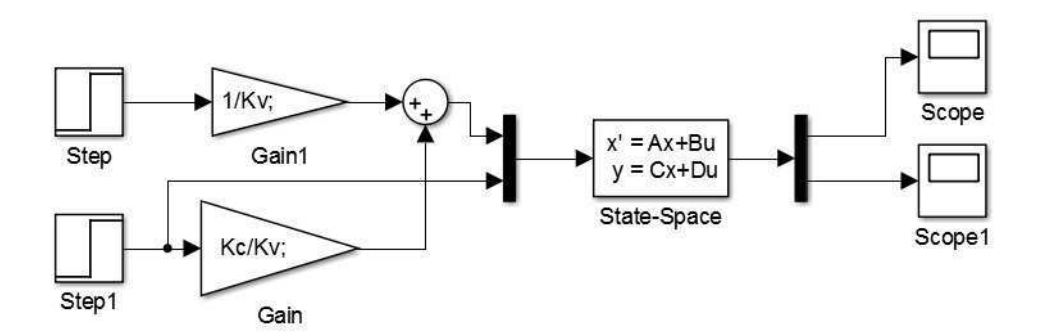

Figura 3.6: Diagrama de blocos do Simulink para simulação do Controle em Malha Aberta do Motor CC - Fonte: Próprio Autor.

Os gráficos da corrente de armadura e velocidade mecânica que deverão ser obtidos podem ser

vistos nas Figuras 3.7 e 3.8.

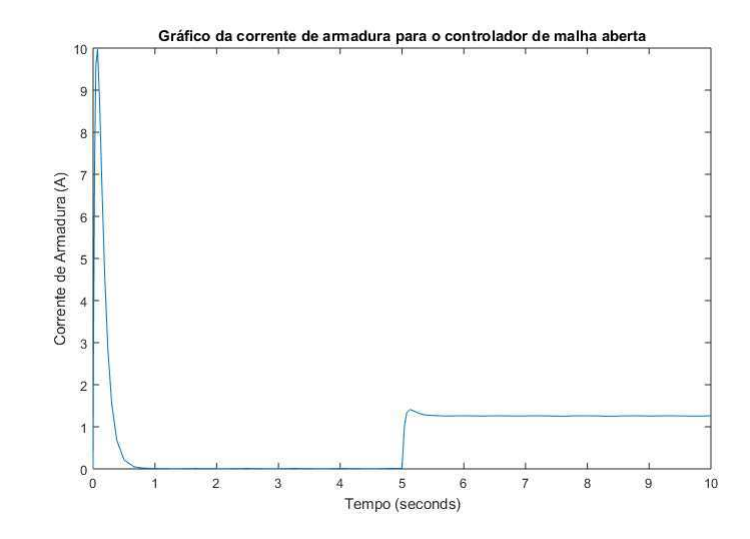

Figura 3.7: Gráfico da corrente de armadura para o Controle em Malha Aberta - Fonte: Próprio Autor.

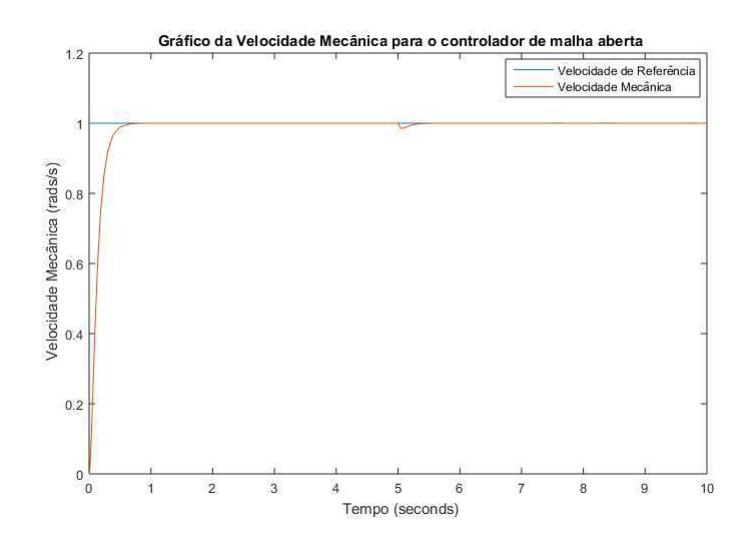

Figura 3.8: Gráfico da velocidade mecânica para o Controle em Malha Aberta - Fonte: Próprio Autor.

A segunda parte do experimento tem como objetivo realizar o projeto dos controladores de três tipos (P, PI e PID) e observar a sua eficiência no que diz respeito ao atendimento das especificações desejadas quando as referências são entradas ao degrau e a rampa. O estudante deverá calcular os ganhos dos controladores a fim de obter uma resposta dinâmica desejada e, em seguida, deve alterar estes ganhos e verificar o que acontece com a saída do sistema, podendo assim verificar qual o efeito causado por cada ação de controle.

O diagrama da Figura 3.9 deverá ser montado no Simulink para a realização da simulação dos controladores P, PI e PID.

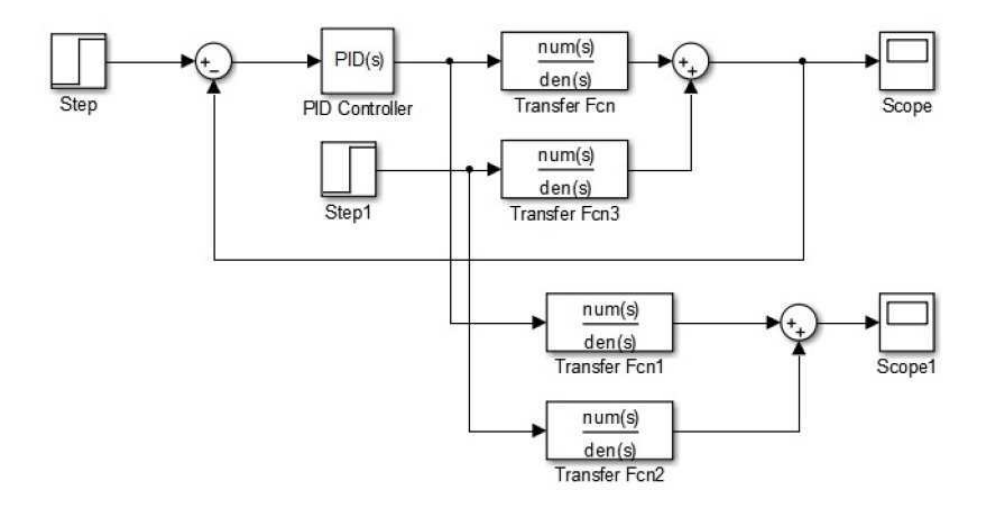

Figura 3.9: Diagrama de Blocos para o Sistema em Malha Fechada no *Simulink* - Fonte: Proprio ´ Autor.

Como modificação nesse guia, é apresentado ao estudante uma forma de realizar a estrutura em malha fechada utilizando o ambiente do *MatLab*, para isso deve ser utilizada a função *feedback*(). Considerando um sistema como o da figura 2.6, a função deve ser utilizada da seguinte forma:  $sys = feedback(C*G,1);$  %  $C*G$  *indica que os dois modelos estão em série e 1 indica que a realimentac¸ao˜ e negativa. ´*

Dessa forma, obtém-se a função de transferência de malha fechada de um sistema, podendo agora plotar o gráfico da resposta ao degrau para realização da sua análise.

Os resultados que devem ser obtidos pelos estudantes podem ser vistos nas Figuras 3.10, 3.11 e 3.12.

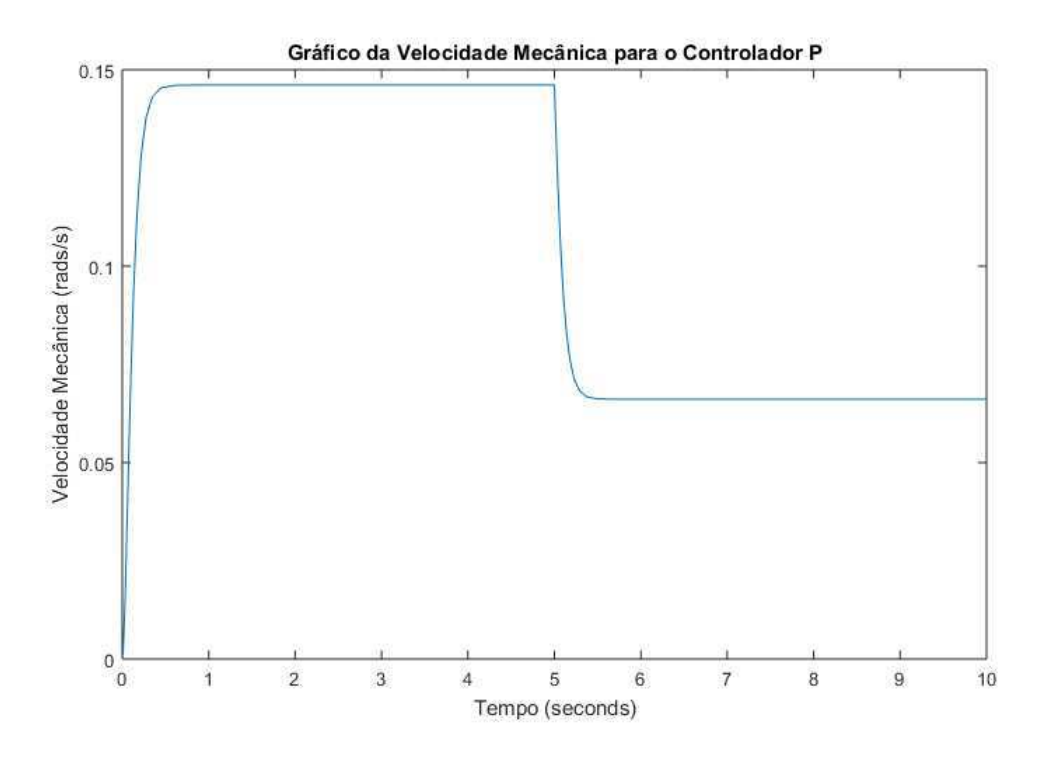

Figura 3.10: Velocidade Mecânica do Motor CC para o Controlador P - Fonte: Próprio Autor.

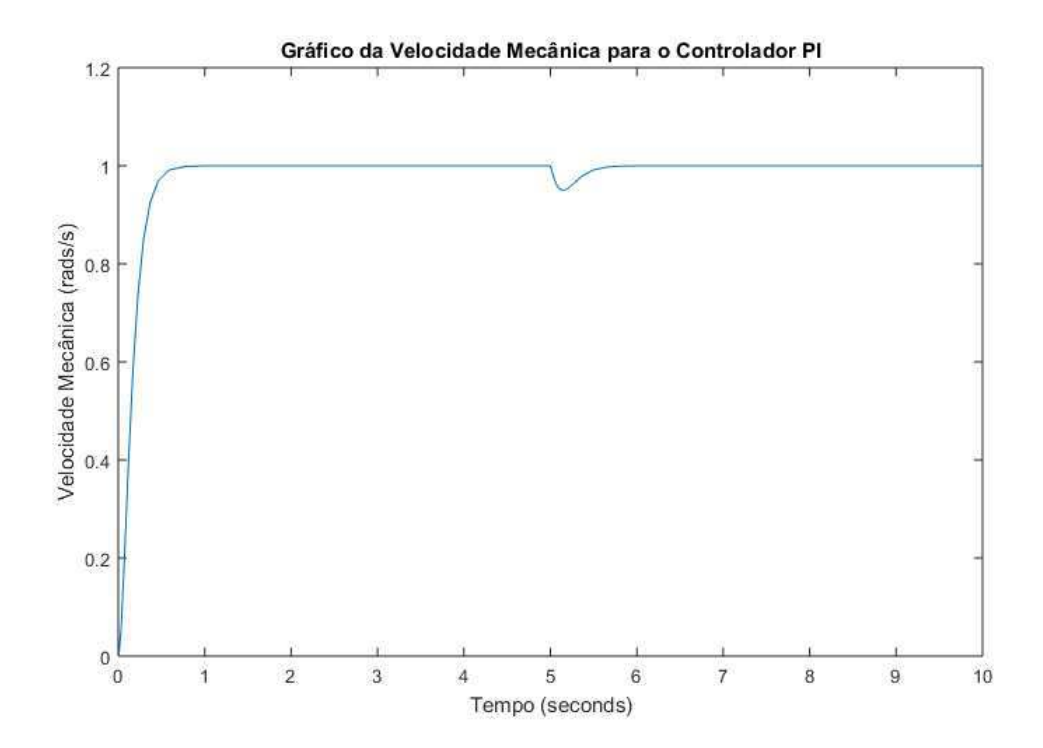

Figura 3.11: Velocidade Mecânica do Motor CC para o Controlador PI - Fonte: Próprio Autor.

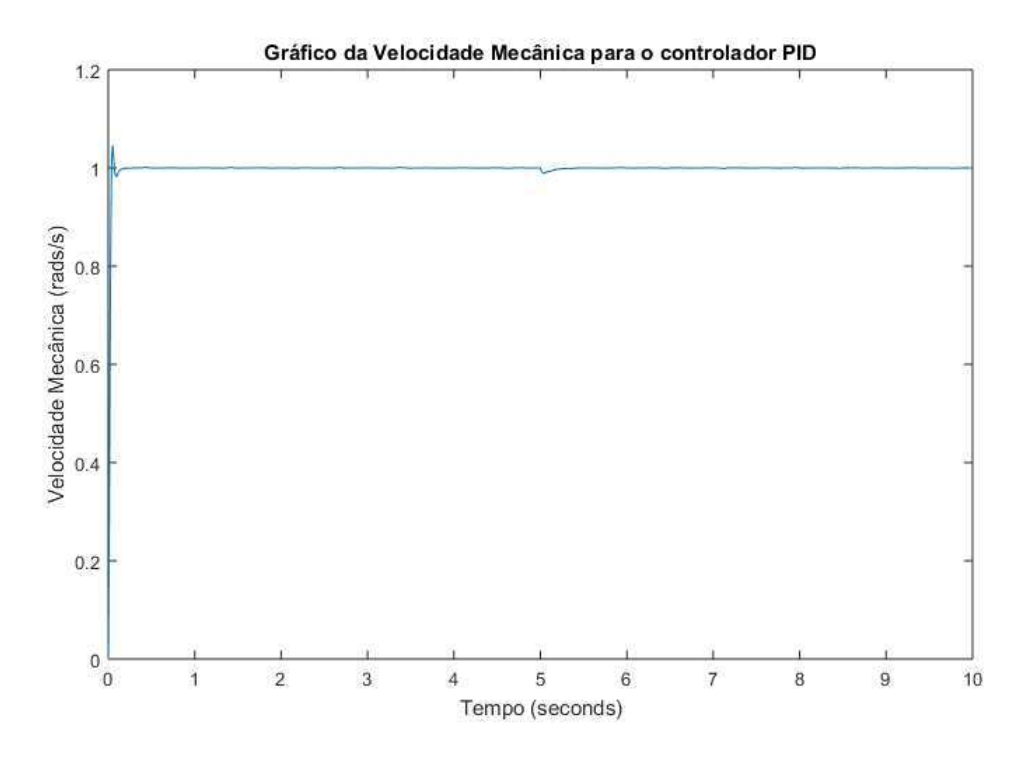

Figura 3.12: Velocidade Mecânica do Motor CC para o Controlador PID - Fonte: Próprio Autor.

## 3.4 Experimento 4

O quarto experimento introduz ao estudante uma nova técnica de solução de problemas de controle, utilizando uma estrutura de controladores em cascata para realização do controle de uma variável interna, neste caso, a corrente de armadura da máquina de corrente contínua.

Através dessa estrutura em cascata é possível controlar a corrente de armadura pela saída do controlador de velocidade da máquina. No guia será apresentado o princípio dessa técnica de controle, assim como o calculo dos ganhos dos controladores para que estes possam ser rapidamente ´ implementados.

Para a realização das simulações, basta que o estudante crie o diagrama no *Simulink* contido no guia e na **Figura 3.13** com os parâmetros que devem ser calculados através das expressões que foram dadas anteriormente para obtenções dos ganhos dos controladores.

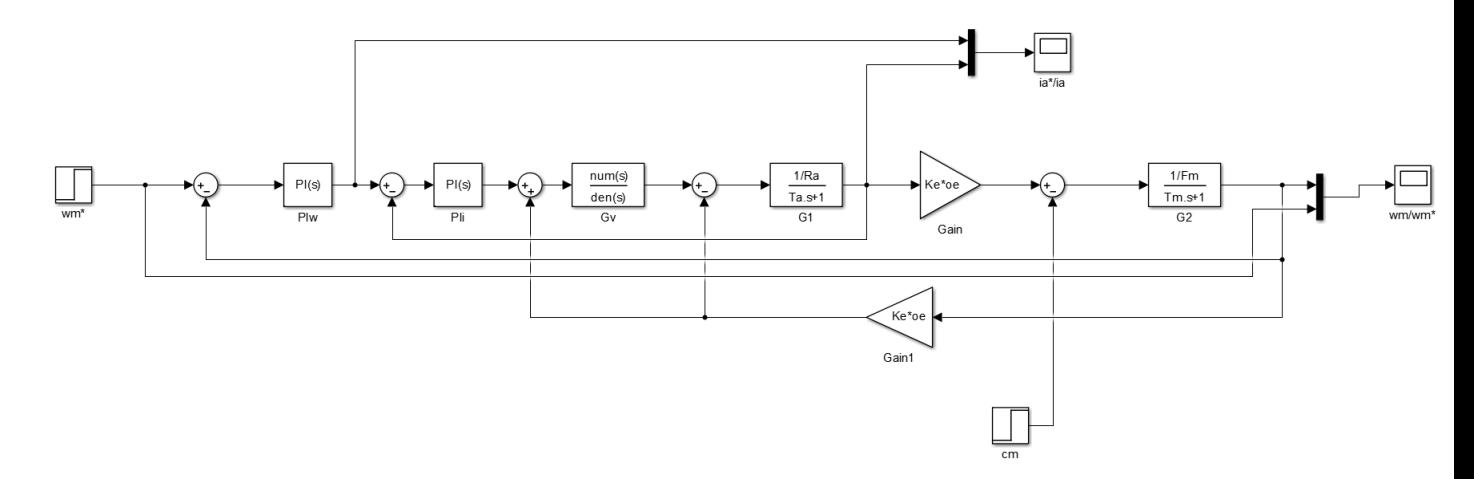

Figura 3.13: Diagrama do *Simulink* para o Controle em Cascata - Fonte: Próprio Autor.

Nesse primeiro diagrama não é realizada a compensação da força contra-eletromotriz,  $e_a$ , por isso, o controlador não consegue seguir a referência de velocidade quando há uma perturbação no sistema, porém o estudante deve notar que o controle de corrente é realizado efetivamente como pode-se observar na Figura 3.14.

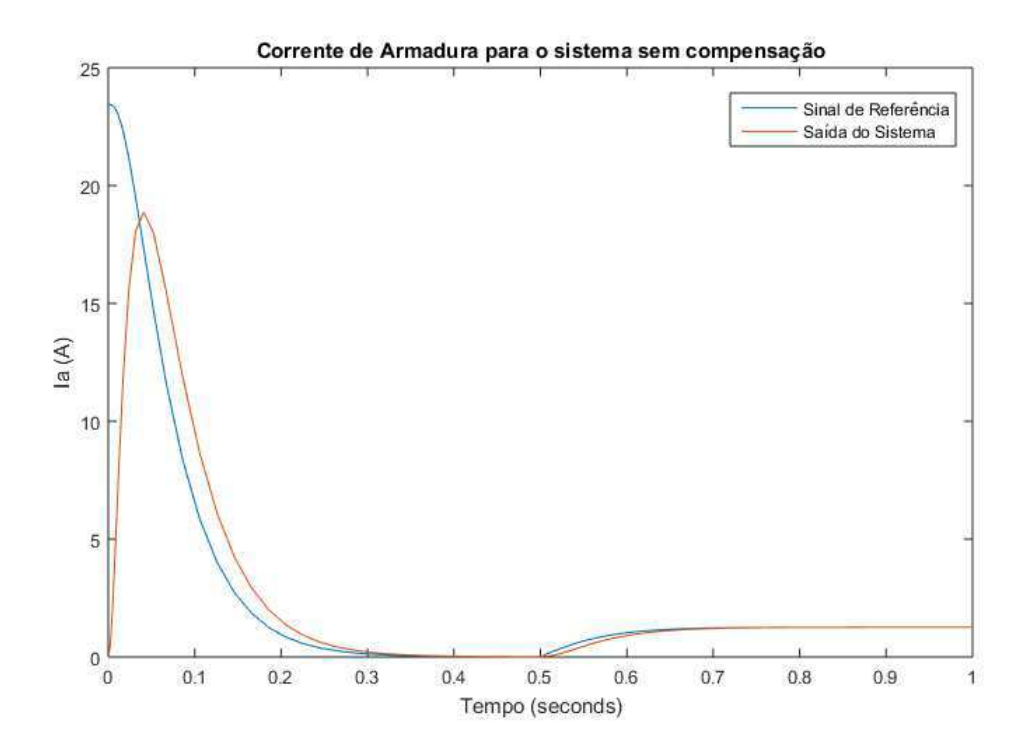

Figura 3.14: Gráfico da Corrente de Armadura para o Controlador em Cascata sem compensação de  $e_a$  - Fonte: Próprio Autor.

Em seguida, o estudante deverá construir o sistema de controle, dessa vez compensando  $e_a$ . O resultado esperado pode ser visto na Figura 3.15.

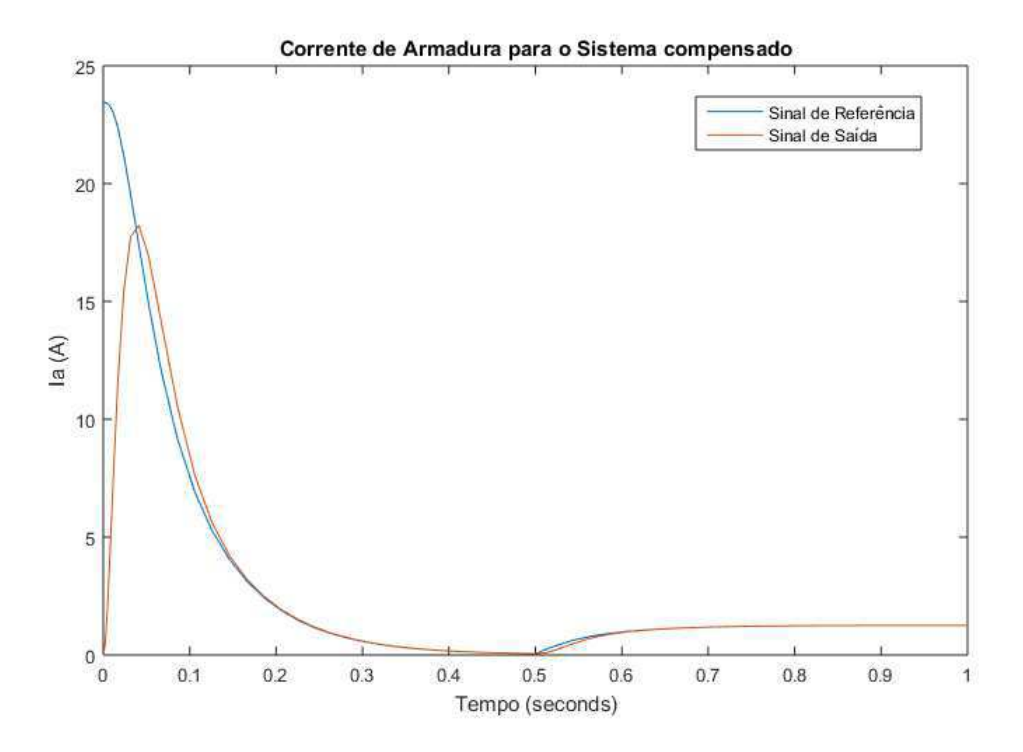

Figura 3.15: Gráfico da Corrente de Armadura para o Controlador em Cascata com compensação de  $e_a$  - Fonte: Próprio Autor.

Espera-se que o aluno realize uma avaliação comparativa desta técnica de controle com as vistas no experimento anterior do ponto de vista de simplicidade e facilidade de implementação e assim, seja capaz de discernir quando deve escolher entre uma ou outra.

## 3.5 Experimento 5

Neste último experimento, o estudante irá caracterizar a máquina de corrente contínua através da sua resposta em frequência e projetar compensadores que melhoram a sua resposta transitória e o erro de regime permanente do sistema.

Inicialmente, o guia apresenta ao aluno duas formas de obter os diagramas de Bode, uma no *MatLab* e outra no *Simulink*. Através dos gráficos, deverá em seguida ser calculado as constantes de erro do sistema de acordo com seu tipo e comparado com o valor teórico esperado. A caracterização do sistema termina com a obtenção das margens de ganho e de fase da planta, para isso, o *MatLab* oferece a função *margin*, que fornece diretamente esses valores de acordo com a função de transferência do modelo.

O diagrama de Bode para o processo que é alvo da nossa estratégia de controle, ou seja, a função de transferência  $\Omega_m(s)/V_a(s)$  pode ser plotado das duas maneiras citadas acima, o resultado pode ser visto na Figura 3.16.

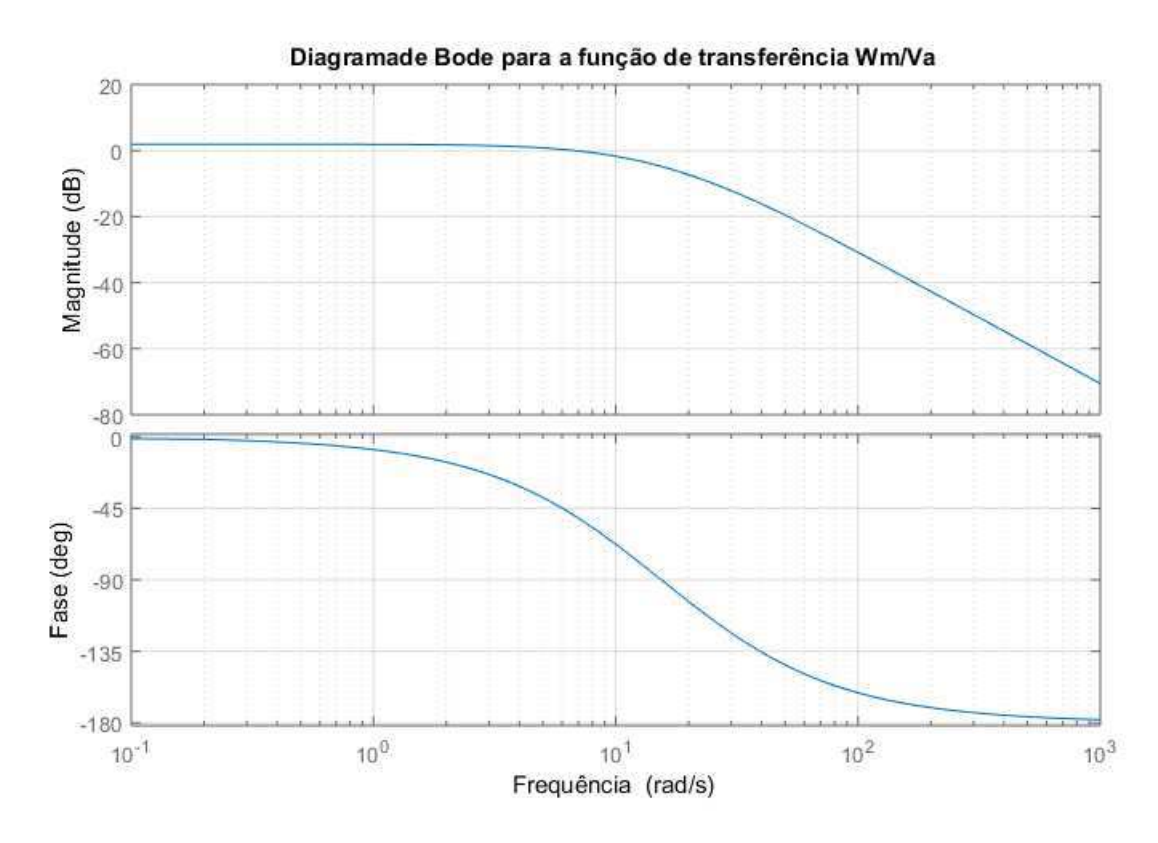

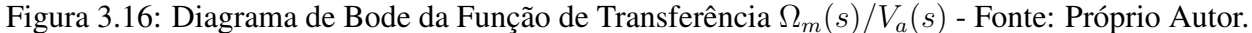

O sistema sem compensação possui margem de fase,  $PM = 130^{\circ}$  na frequência de cruzamento,  $\omega = 6$ , 78 rads/s. Por ser um sistema tipo 0, a sua margem de fase é infinita, visto que sua fase não atinge -180◦ .

Finalmente, o estudante projetará os compensadores dinâmicos utilizando o procedimento contido no guia e no *Simulink* deverá simular o sistema em malha fechada com o compensador projetado para visualizar qual o efeito da adição deste dispositivo.

Serão projetados compensadores por avanço e atraso de fase, que façam com que o erro de regime permanente do sistema seja 5% e a margem de fase do sistema seja de 50◦ . Os diagramas de bode dos compensadores que serão projetados podem ser vistos nas **Figuras 3.17 e 3.18** 

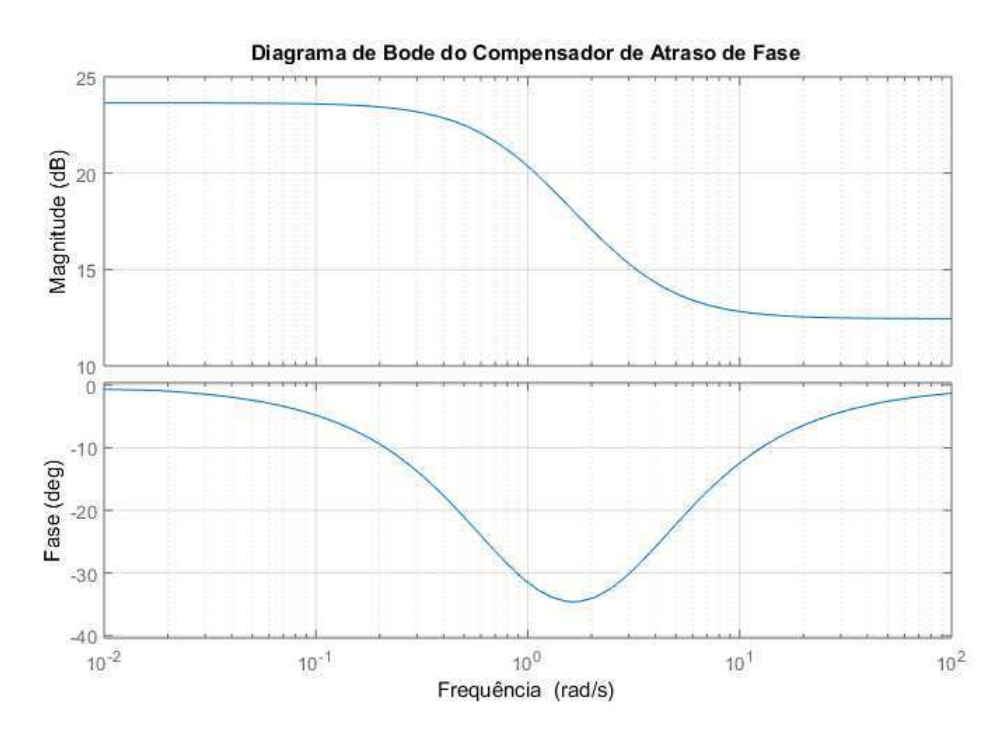

Figura 3.17: Diagrama de Bode do Compensador por Atraso de Fase - Fonte: Próprio Autor.

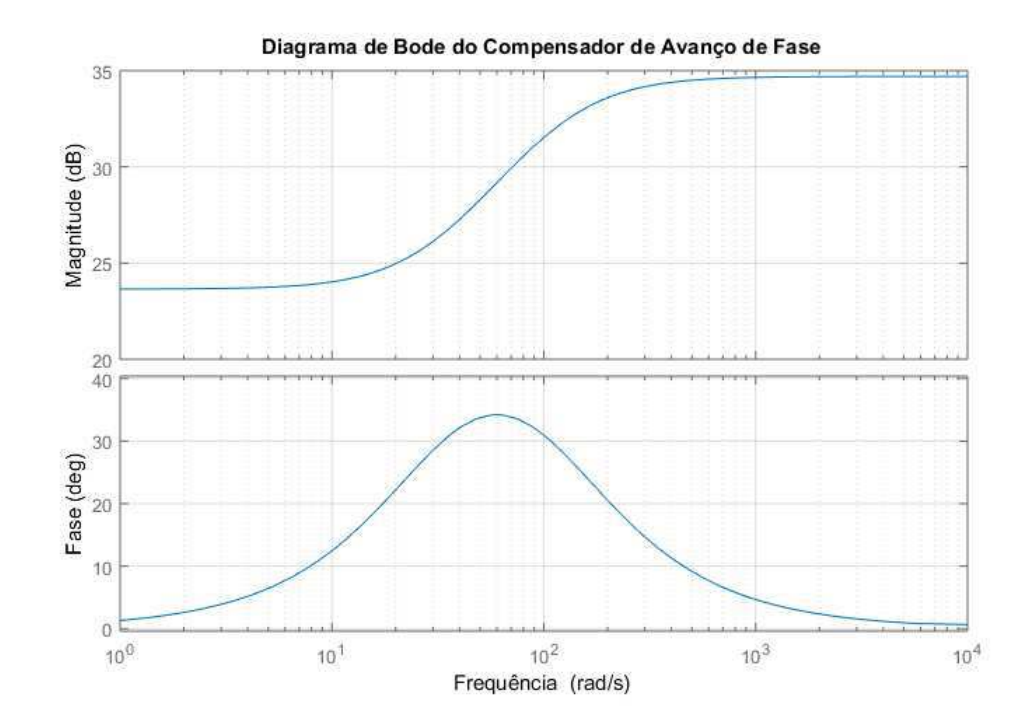

Figura 3.18: Diagrama de Bode do Compensador por Avanço de Fase - Fonte: Próprio Autor.

Os diagramas são plotados com o ajuste de ganho que deverá ser realizado para que o sistema

possua um erro em regime permanente de 5%. Para isso, o ganho que deverá ser utilizado é  $K_c$  = 15, 2143.

Alguns valores desses compensadores que são importantes mencionar são:

- Compensador de Atraso de Fase:  $\alpha = 3,6310, \omega_p = 0,8606$  e  $\omega_z = 3,125$ .
- Compensador de Avanço de Fase:  $\alpha = 0, 28, T = 0, 0315, \phi_{max} = 34, 2^{\circ}$  e  $\omega_{max} = 60$ rads/s.

Nas Figuras 3.19 e 3.20, pode-se observar como o uso dos compensadores melhora significativamente o desempenho da resposta transitoria do sistema em malha fechada. ´

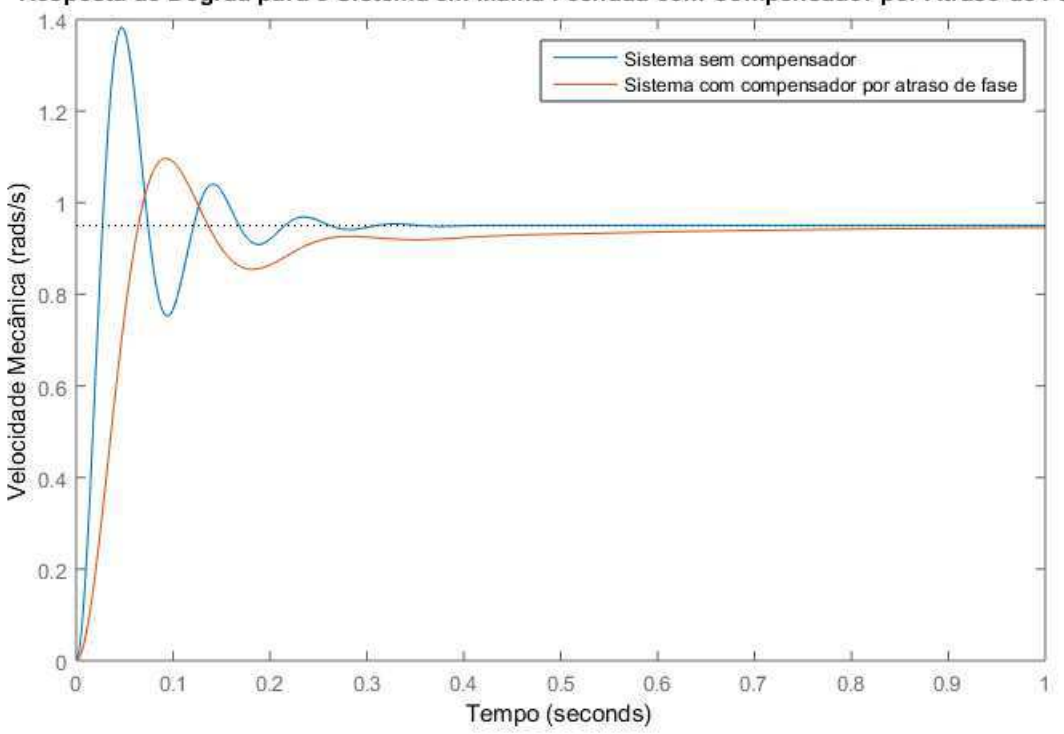

Resposta ao Degrau para o Sistema em Malha Fechada com Compensador por Atraso de Fase

Figura 3.19: Resposta ao Degrau da Velocidade Mecânica do Motor CC para o Sistema em Malha Fechada com Compensador de Atraso - Fonte: Próprio Autor.

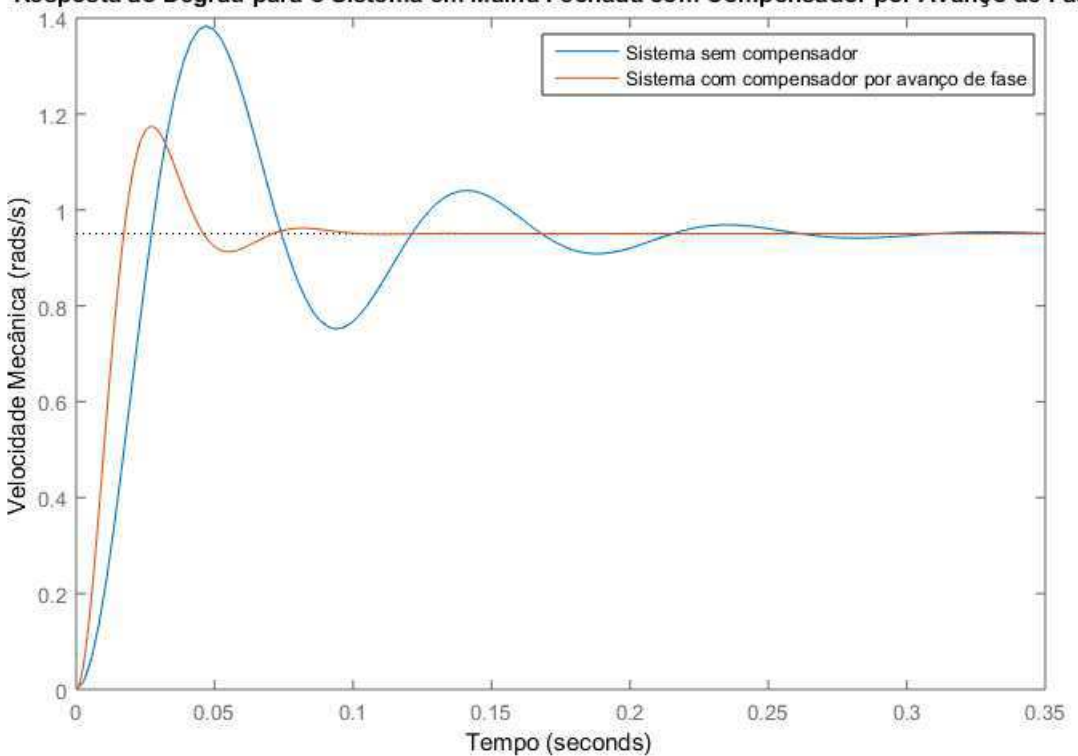

Resposta ao Degrau para o Sistema em Malha Fechada com Compensador por Avanço de Fase

Figura 3.20: Resposta ao Degrau da Velocidade Mecânica do Motor CC para o Sistema em Malha Fechada com Compensador de Avanço - Fonte: Próprio Autor.

## 3.6 Projeto de uma planta física para uso como processo alvo de estratégias de controle

Nesta seção buscou-se realizar o projeto de uma planta física, que poderá ser utilizada pelos estudantes do Laboratório de Controle Analógico como processo alvo de estratégias de controle, dessa forma, poderia ser realizada uma avaliação com estes alunos, pedindo que estes projetem controladores para atender especificações desejadas para um determinado processo.

O processo utilizado foi um circuito RLC serie, devido ser um processo de segunda ordem, ´ como a Motor de Corrente Cont´ınua que foi estudado, e tambem devido a sua praticidade de ´ construção.

Nessa proposta sera projetada uma placa de circuito impresso simples, com dois circuitos RLCs ´ séries, de forma que seja possível selecionar qual dos dois será alvo da ação de controle.

Primeiramente, deverão ser selecionados os valores dos elementos que compõem o circuito, esse procedimento deve ser efetuado considerando qual tipo de resposta que se espera do processo que será projetado. Determinou-se que um dos processos teria uma resposta mais rápida e outro mais lenta.

Para o primeiro circuito RLC série escolheu-se os seguintes parâmetros:  $R_1 = 1$  k $\Omega$ ,  $L_1 = 2$  mH e  $C_1$  = 470  $\mu$ F. Para o segundo circuito RLC série escolheu-se os seguintes valores:  $R_2$  = 220  $\Omega$ ,  $L_2 = 2$  mH e  $C_2 = 47 \mu F$ .

Dessa forma, o circuito 1 terá o seu polo dominante em -2,1277 e o circuito 2 terá seu polo dominante em -96,7970.

Um detalhe construtivo adicionado para que o sistema não consiga seguir a referência em malha aberta sem controle foi a adição de um circuito amplificador não-inversor com ganho de 3,2. Dessa forma, quando a planta for testada sem o uso de nenhum controlador, a sua saída será 3,2 vezes maior do que o sinal de referência.

Além disso, utilizou-se um buffer para isolar o sinal que será medido na saída do sinal que entrará no circuito subtrator de entrada que tem a função de criar a estrutura de malha fechada.

As respostas ao degrau dos circuitos podem ser vistas nas Figuras 3.21 e 3.22.

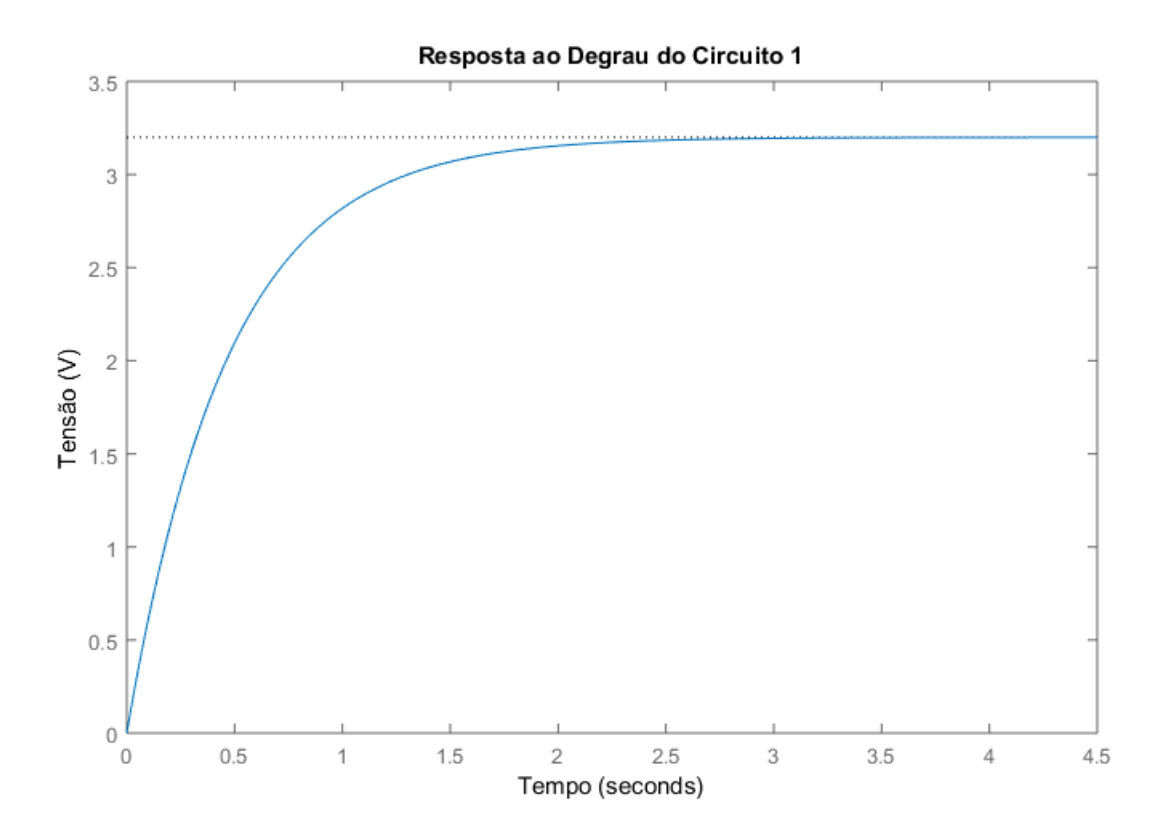

Figura 3.21: Resposta ao Degrau do Circuito 1 - Fonte: Próprio Autor.

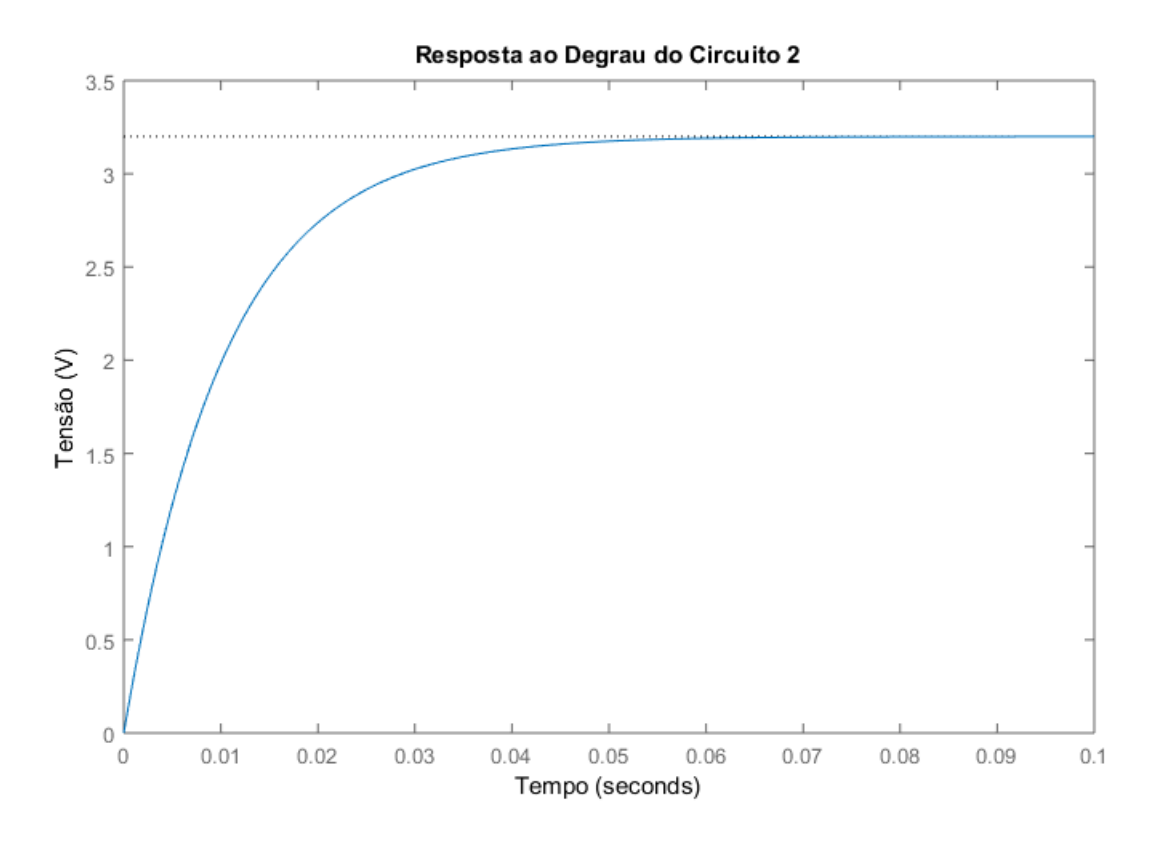

Figura 3.22: Resposta ao Degrau do Circuito 2 - Fonte: Próprio Autor.

Podemos obter através da função *stepinfo* do *Matlab* que o tempo de subida do circuito 1 é de 1,0326 segundos e o seu tempo de acomodação é de 1,8387 segundos, enquanto que o circuito 2 possui um tempo de subida de 0,0227 segundos e tempo de acomodação de 0,0404 segundos.

O amplificador operacional utilizados para realizar o circuito subtrator, o de ganho não-inversor e o buffer foi um TL084. Na placa serão adicionados terminais que permitam que o estudante conectem os seus controladores e também outros conectores que permitem, através de jumpers, selecionar qual o circuito será utilizado.

O esquemático da placa foi construído no *Altium* e pode ser visto na **Figura 3.23**.

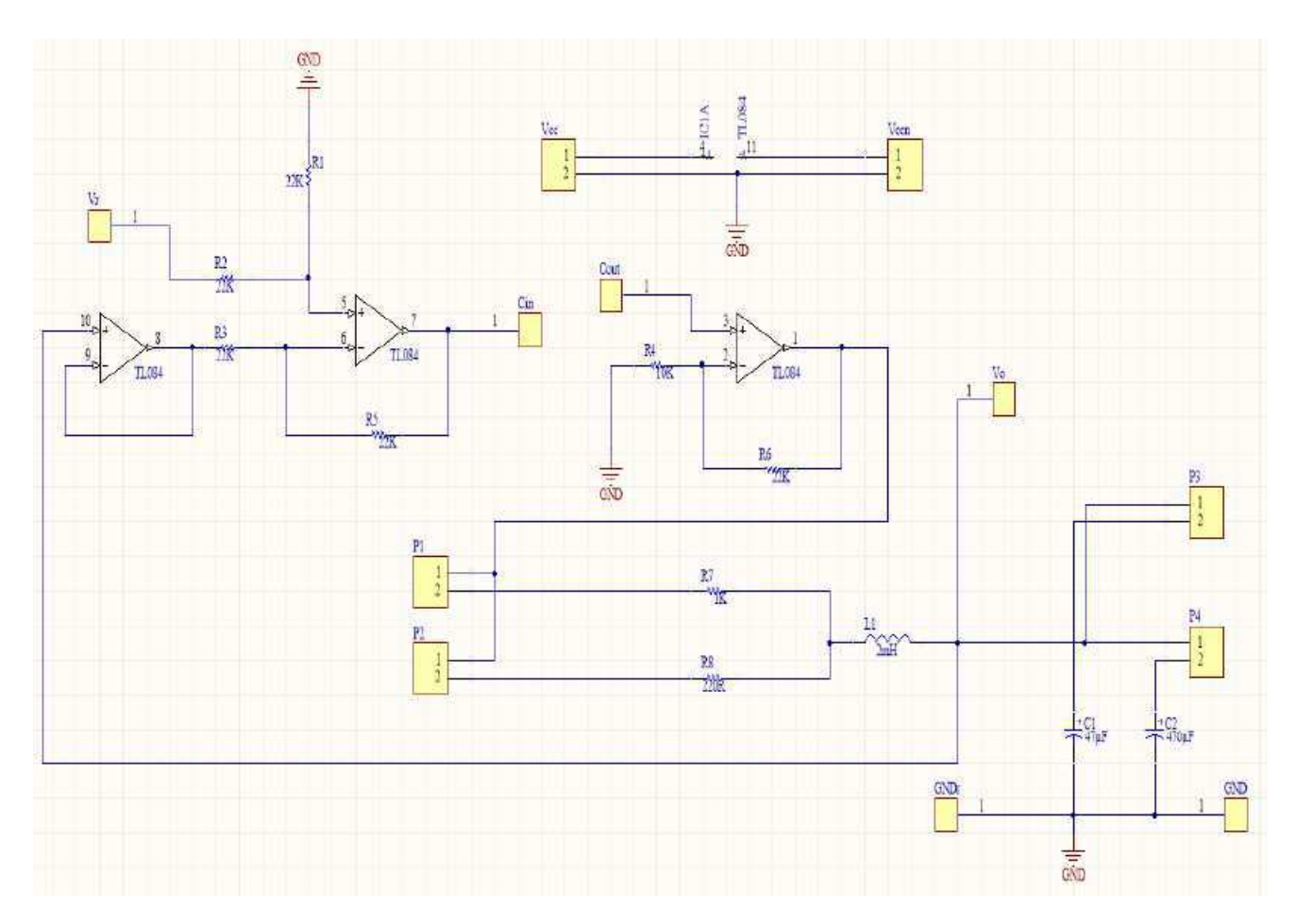

Figura 3.23: Esquemático da Planta Projetada - Fonte: Próprio Autor.

Os conectores  $V_{cc}$  e  $V_{ccn}$  são a alimentação do TL084. O conector  $V_r$  recebe o sinal de referência que será comparado com o sinal de saída do *buffer*, que é o sinal de saída da planta. O sinal de saída do subtrator irá até um conector que permitirá a conexão dos controladores dos estudantes, onde  $C_{in}$  e  $C_{out}$  são os conectores de entrada e saída dos controladores, respectivamente.

Após o sinal sair do controlador, ele é amplificado e vai até os conectores P1 e P2, que são *bornes* de duas entradas que permitem a ligação por meio de *jumpers* para selecionar qual resistor será utilizado, os conectores P3 e P4 também são *bornes* de duas entradas que permitem a seleção de qual capacitor será utilizado através de *jumpers*.

O sinal de saída pode ser medido através do *borne* V<sub>o</sub>. Após concluir o esquemático, confeccionouse a placa de circuito impresso, que pode ser vista nas Figuras 3.24 e 3.25.

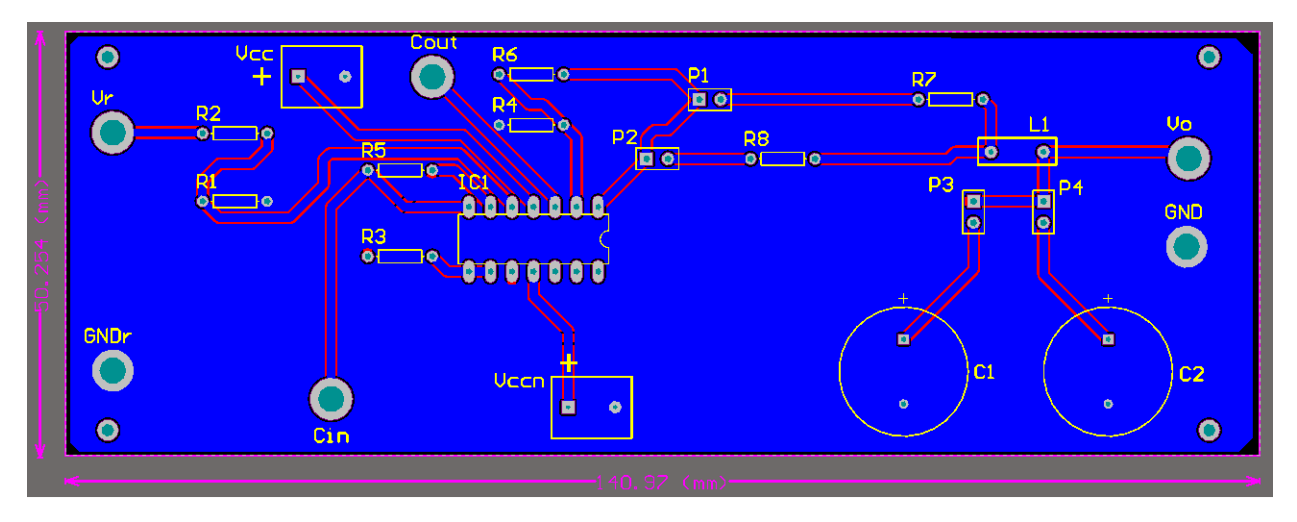

Figura 3.24: Camada Inferior da Placa de Circuito Impresso - Fonte: Próprio Autor.

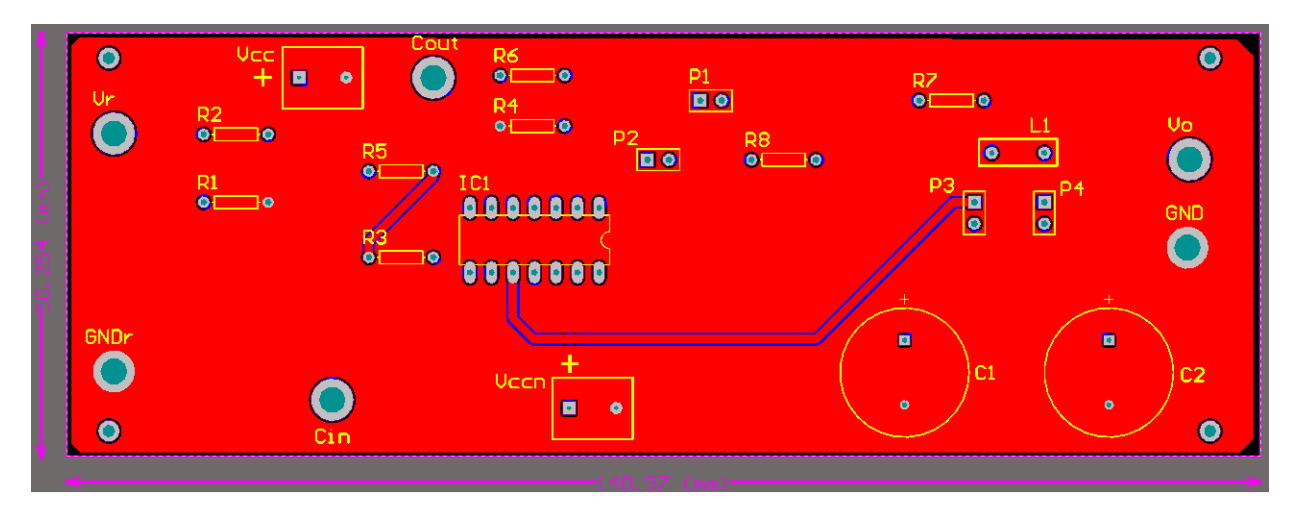

Figura 3.25: Camada Superior da Placa de Circuito Impresso - Fonte: Próprio Autor.

O tamanho da placa foi de 140,97 mm  $\times$  50,254 mm. Este é um projeto que tem como função mostrar um caminho de como poderia ser realizado a construção de uma bancada de testes para utilização na disciplina do Laboratório de Controle Analógico.

## 4 Conclusão

Neste trabalho buscou-se fazer uma revisão dos guias já existentes no Laboratório de Controle Analogico, tendo como base algumas dificuldades observadas no entendimento dos estudantes nos ´ experimentos que são propostos, buscou-se também a produzir um guia de Resposta em Frequência, a fim de cobrir um assunto que era apenas visto na disciplina teórica de Controle Analógico.

Nos guias que foram revisados, buscou-se atualizar o procedimento experimental, utilizando o MATLAB/SIMULINK de uma maneira mais completa, para que os estudantes possam visualizar com clareza os sistemas de controle através do uso de diagramas de blocos no SIMULINK. Além disso, mostrou-se formas de obter alguns parametros bastante significativos para o projeto de con- ˆ troladores utilizando apenas algumas funções simples disponibilizadas pelo MATLAB. No guia que foi proposto, o estudante pode ver como obter Diagramas de Bode de funções de transferência utilizando o *software* e assim projetar compensadores dinamicos para melhorar o desempenho do ˆ sistema que é alvo da estratégia de controle.

Ao final, sugere-se a construção de uma placa de circuito impresso que possa ser utilizada como alvo de estratégias de controle, para que assim os estudantes possam criar seus próprios controladores e submetê-los a prova utilizando diferentes cargas.

Para trabalhos futuros, sugere-se a montagem de uma bancada de testes de controladores, permitindo ao estudante testar diferentes estrategias de controle utilizando diferentes cargas. Sugere- ´ se também a criação de experimentos utilizando um processo diferente do Motor de Corrente Contínua, onde os estudantes possam visualizar melhor o funcionamento do controlador projetado, como por exemplo, o Levitador Magnético existente no Laboratório de Controle Analógico.

# **Referências**

- [1] DORF, R. C. e BISHOP, R. H. Sistemas de Controle Modernos, 8ª edição, LTC, Rio de Janeiro, RJ, Brasil, 2009.
- [2] FRANKLIN, G. F.; POWELL, J. F.; EMAMI-NAEINI, A. Sistemas de Controle para Engenharia, 6ª edição, Bookman, 2013.
- [3] NEVES, B. H. M. Implementação de controladores P, PI E PID por meio de amplificadores operacionais, Trabalho de Conclusão de Curso - UFCG, Campina Grande, 2014.
- [4] NISE, N. S. Engenharia de sistemas de controle, 6ª edição, LTC, Rio de Janeiro, RJ, Brasil, 2013.
- [5] OGATA, K. Engenharia de Controle Moderno, 4ª edição, Prentice Hall, São Paulo, SP, Brasil, 2003.
- [6] SMITH, C. A. e CORRIPIO, A. Princípios e Prática do Controle Automático de Processo, 3ª edição, LTC, Rio de Janeiro, RJ, Brasil, 2008.
- [7] XUE, D.; CHEN, Y.; ATHERTON, D. P. Linear Feedback Control: Analysis and Design with MATLAB. 1ª edição, SIAM, 2009.

# Anexos

# Laboratório de Controle Analógico Experimento 2 - Estudo do Motor de Corrente Contínua

Prof. João Batista Morais dos Santos e Prof. Cursino Brandão Jacobina Revisão: Thiago Ribeiro Félix Departamento de Engenharia Elétrica - Universidade Federal de Campina Grande 58109-970, Campina Grande - PB

## 1 Introdução

A máquina de corrente contínua (CC) apresenta características dinâmicas e de operação bastante favoráveis para a realização de acionamentos elétricos à velocidade variável. Entretando, devido algumas limitações construtivas, principalmente o comutador de corrente mecânico, ela vem sendo substituída pelas m´aquinas de corrente alternada (CA), que dispensam esse tipo de comutador por terem sistemas de acionamentos estáticos. De qualquer forma, em função de ser um processo físico de fácil compreensão e modelo bastante simples e de forte apelo intuitivo, a máquina CC é muito importante para o entendimento dos sistemas de acionamentos com as máquinas CA, cujos modelos são muito mais complexos. Por estas razões a máquina CC se presta bem para o exemplo de aplicações de técnicas de controle clássicas ou modernas. Assim, ela foi escolhida como processo a ser utilizado nos estudos a serem desenvolvidos no laboratório de Controle Analógico.

Em seguida são apresentados, de forma suscinta, o princípio de funcionamento e o modelo da máquina de corrente contínua.

## 2 Princípio de Funcionamento da Máquina de Corrente Contínua

A máquina de corrente contínua é constituída por dois circuitos magnéticos principais (cf. Figura 1):

- 1. Um circuito magnético estacionário (estator) de excitação magnética, dito de campo ou excitação, alimentado por uma fonte de tensão contínua de baixa potência.
- 2. Um circuito magnético rotativo (rotor), dito de armadura, alimentado por uma fonte de tensão contínua, correspondente ao estágio de maior potência.

A bobina de campo, percorrida por uma corrente ie, cria um fluxo  $\lambda_e = l_e i_e$ , no sentido indicado na **Figura 1.** A bobina de armadura também cria um fluxo unidirecional  $\lambda_a = l_a i_a$ , mesmo com a rotação do rotor. Isto é decorrente da ação do comutador mecânico que comuta as correntes entre as espiras da bobina mantendo o eixo mágnético sempre na mesma direção. Esta operação pode ser imaginada como se o rotor fosse composto de várias bobinas girantes e, a cada instante, apenas a bobina que se encontra na posição vertical fosse percorrida pela corrente  $i_a$  criando o fluxo  $\lambda_a$ .

Observe que os fluxos  $\lambda_e$  e  $\lambda_a$  só dependem das suas próprias correntes. Isto se deve a uma característica das máquinas elétricas onde o valor do fluxo, a partir do eixo magnético da bobina, segue uma distribuição senoidal. Assim, por exemplo, a componente do fluxo  $\lambda_e$  ( $\lambda_{e\theta}$ ) a um ângulo da bobina de campo é dado por  $\lambda_{e\theta}(\theta) = \lambda_{e}cos(\theta)$ . Esta formulação também é válida para a bobina de armadura. Como as bobinas de campo e de armadura estão a  $\pi/2$  rads (i.e.,  $\theta = \pi/2$ ) elas não possuem fluxo mútuo ( $\cos(\pi/2) = 0$ ).

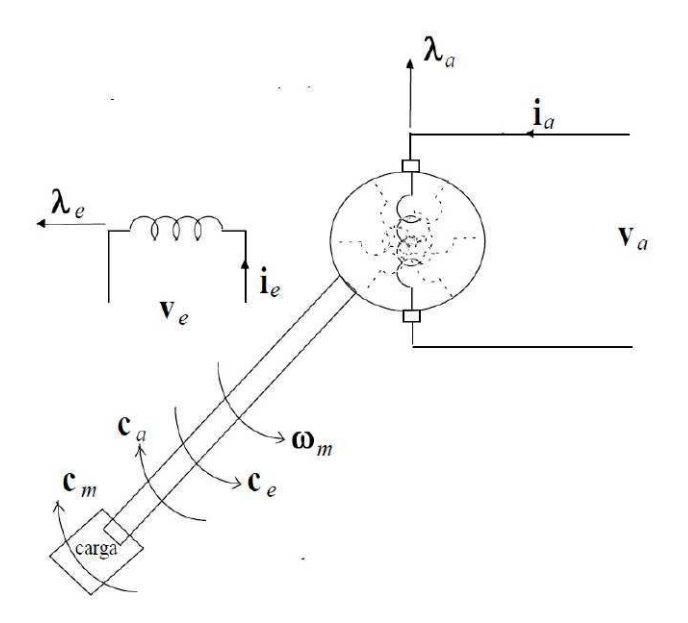

Figura 1: Motor de corrente contínua

Apesar do fluxo da bobina de campo que chega na bobina de armadura na sua posição vertical ser nulo, suas espiras estão girando no campo  $\lambda_e$  e portanto elas recebem um campo variável  $\lambda'_a(t) = k_e \lambda_e cos(\theta)$  (onde  $k_e$  é uma constante de acoplamento), portanto uma tensão  $e_a$  é induzida nestas bobinas devido a rotação (força contra-eletromotriz de rotação, fcem) que pode ser calculada pela lei de Faraday ou Lenz. A fcem  $e_a$ ´e dada por

$$
e_a = \frac{d\lambda'_a(t)}{dt}|_{\theta = -\pi/2} = -k_e \lambda_e \operatorname{sen}(\theta) \frac{d\theta}{dt}|_{\theta = -\pi/2} = k_e \lambda_e \omega_r \tag{1}
$$

onde  $\omega_r = d\theta/dt$  é a velocidade do rotor.

O modelo elétrico para a bobina de armadura é então dado por

$$
v_a = r_a i_a + \frac{d\lambda_a}{dt} + e_a = r_a i_a + l_a \frac{di_a}{dt} + e_a
$$
\n<sup>(2)</sup>

onde  $r_a i_a$  é a queda de tensão ôhmica na resistência da bobina,  $\lambda_a = l_a i_a$  é o uxo na bobina e  $l_a di_a/dt$  é a tensão transformação da bobina devido a variação da sua corrente.

O modelo elétrico para bobina de campo é dado por

$$
v_e = r_e i_e = l_e \frac{di_e}{dt}
$$
\n<sup>(3)</sup>

onde  $r_e i_e$  é a queda de tensão ôhmica na resistência da bobina e  $l_e = di_e/dt$  é a tensão induzida própria da bobina devido a variação de sua corrente.

A depender de sua aplicação a máquina elétrica girante pode funcionar como gerador ou como motor. A função de uma máquina elétrica operando como motor é transformar energia elétrica em mecânica, a qual será fornecida a carga. Para que esta transformação ocorra é necessário que um conjugado eletromagnético,  $c_e$ , seja criado e aplicado no rotor, onde uma carga mecânica, ou uma fonte de energia mecânica, é acoplada, desenvolvendo um conjugado mecânico resistente  $c_m$ .

O conjugado eletromagnético é uma grandeza importante, pois a boa operação da máquina e consequentemente, a sua qualidade dependem, dentre outros fatores, diretamente dele. O conjugado eletromagn´etico, nas máquinas elétricas, é criado pela tendência do uxo rotórico se alinhar com o fluxo estatórico. Genericamente, o conjugado eletromagnético é proporcional ao módulo do produto vetorial entre o fluxo estatórico e rotórico:

$$
c_e = k_c' |\lambda_a \times \lambda_e| = k_c' \lambda_a \lambda_e \operatorname{sen}(\theta_{ae}) = k_c' \lambda_a \lambda_e \tag{4}
$$

onde  $\theta_{ae} = \pi/2$  é o ângulo entre  $\lambda_a$  e lambda<sub>e</sub> e  $k'_c$  é uma constante. Substituindo  $\lambda_a = l_a i_a$  e introduzindo uma nova constante $k_c = l_a k_c'$ tem-se outra expressão para o conjugado:

$$
c_e = k_c \lambda_e i_a \tag{5}
$$

Estas express˜oes para o conjugado permitem observar dois aspectos importantes:

- 1. O máximo conjugado por fluxo é obtido na máquina CC, pois os fluxos são ortogonais.
- 2. Fica claro a necessidade do comutador mecânico, já que ele permite que o fluxo criado no rotor seja unidirecional, apesar do rotor girar continuamente. Se não houvesse comutador, a bobina rotórica se alinharia com a estatórica e conjugado cessaria ( $\theta_{ae} = 0$ ).

As constantes  $k_e$  e  $k_c$  são aproximadamente iguais. De fato, a potência elétrica fornecida (ou recebida) pela máquina é dada por  $p_e = e_a i_a$ , já que o consumo de energia na bobina de campo é desprezível. Despresando-se ainda as perdas eletromagnéticas internas da máquina, a potência elétrica é igual a potência mecânica no eixo da máquina, i. e.,  $p_m = c_e \omega_m$ . Substituindo-se as expresões de  $e_a$  e  $c_e$  na igualdade  $p_e = pm$ , obtém-se que  $k_e = k_c$ .

#### 2.1 Circuito elétrico equivalente

Baseado nas equações (2) e (3), pode-se deduzir diretamente os circuitos elétricos equivalentes para a armadura e o campo da máquina CC, conforme ilustrado na **Figura 2**.

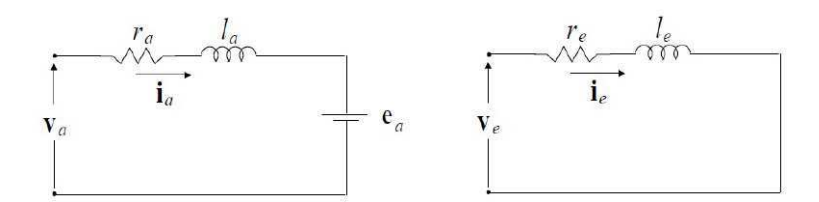

Figura 2: Circuitos elétricos equivalentes

#### 2.2 Modelo mecânico do movimento

Uma vez o modelo elétrico deduzido, resta a obtenção do modelo mecânico de movimento. Este modelo é obtido aplicando-se a segunda lei de Newton no eixo da máquina, i.e., a força resultante em um corpo é igual a sua massa vezes sua aceleração. Observando a **Figura 1**, pode-se escrever

$$
c_e - c_m - F_m \omega_m = J_m \frac{d\omega_m}{dt} \tag{6}
$$

onde  $F_m \omega_m$  é o conjugado de atrito  $(c_a)$ , que se opõe ao movimento, nos mancais do estator e no ar (aproximadamente proporcional a velocidade) e  $J_m$ é o momento de inércia da máquina. Como se trata de um movimento circular, aparecem na lei de Newton a velocidade angular  $(\omega_m)$  e o momento de inércia  $(J_m)$ .

## 3 Resumo do Modelo da Máquina de Corrente Contínua

Equações elétricas:

$$
v_a = r_a i_a + l_a \frac{di_a}{dt} + e_a \tag{7}
$$

$$
v_e = r_e i_e + l_e \frac{di_e}{dt} \tag{8}
$$

Equação mecânica do movimento

$$
c_e - c_m - F_m \omega_m = J_m \frac{d\omega_m}{dt} \tag{9}
$$

onde:

$$
c_e = k_e \lambda_e i_a; \t\t e_a = k_e \lambda_e \omega_m; \t\t \lambda_e = l_e i_e.
$$

As variáveis e parâmetros relacionados nas equações acima são:

 $i_a$ : corrente de armadura [A],  $v_a$ : tensão de armadura [V],

 $e_a$ : força contra-eletromotriz [V],  $v_e$ : tensão de excitação [V],

 $\lambda_e$ : fluxo de excitação [Wb],  $c_e$ : conjugado eletromagnético [Nm],

- $c_m$ : conjugado de carga [Nm],  $\omega_m$ : velocidade angular do eixo [rad/s],
- $r_a$ : resistência da armadura [Ω],  $r_e$ : resistência de excitação [Ω],
- $l_a$ : indutância de armadura [H],  $l_e$ : indutância de excitação [H],
- $k_e$ : constante de máquina [MKS],  $F_m$ : coeciente de atrito [MKS],
- $J_m$ : momento de inércia da máquina [MKS].

Modelo de Estado para Excitação Constante

Quando se considera a tensão  $v_e$  constante, a corrente  $i_e$  e o fluxo  $\lambda_e$  se estabelecem e permanecem constantes, o modelo dinâmico da máquina se simplica. Neste caso, a representação do modelo dinâmico da máquina de corrente contínua na forma de equações de variáveis de estado é a seguinte:

$$
\begin{bmatrix} di_a/dt \ d\omega_m/dt \end{bmatrix} = \begin{bmatrix} -r_a/l_a & -k_e\lambda_e/l_a \ k_e\lambda_e & -F_m/J_m \end{bmatrix} \begin{bmatrix} i_a \ \omega_m \end{bmatrix} + \begin{bmatrix} 1/l_a & 0 \ 0 & -1/J_m \end{bmatrix} \begin{bmatrix} v_a \ c_m \end{bmatrix}
$$
(10)

Por exemplo, quando a velocidade é a variável de saída a equação de saída se escreve:

$$
\left[\omega_m\right] = \begin{bmatrix} 0 & 1 \end{bmatrix} \begin{bmatrix} i_a \\ \omega_m \end{bmatrix} \tag{11}
$$

Observe que os estados escolhidos neste modelo foram estados físicos da máquina: a corrente de armadura

e a velocidade. A corrente de armadura e a velocidade informam sobre a energia magn´etica armazenada na bobina de armadura  $(l_a i_a^2/2)$  e a energia cinética armazenada no rotor  $(J_m \omega_m^2/2)$ , respectivamente.

## 4 Características do Funcionamento do Motor CC

A função do motor CC em acionamentos a velocidade variável é impor à uma carga mecânica qualquer no eixo do motor, representada pelo conjugado mecânico  $c_m$ , uma velocidade desejada  $\omega_m$ , dita velocidade de referência. A tensão de alimentação  $v_a$  é a variável de entrada de comando que permite alterar a velocidade, considerada a saída do processo. A tensão de alimentação  $v_a$  também afeta a corrente de armadura  $i_a$ . Outras variáveis físicas importantes do processo são o conjugado eletromagnético  $c_e$ , proporcional à corrente  $i_a$ , e o conjugado mecânico  $c_m$ , considerado no nosso estudo como uma pertubação. Tensão, corrente, velocidade e conjugados são grandezas físicas do motor que devem ser mantidas dentro de certos limites máximos em função da capacidade da máquina.

O funcionamento do motor em regime permanente pode ser obtido facilmente a partir do sistema de equações (10), fazendo-se os termos em  $d/dt$  iguais a zero. Assim, escreve-se:

$$
i_a = \frac{1}{DT_m l_a} v_a + \frac{k_e \lambda_e}{DJ_m l_a} c_m \tag{12}
$$

$$
\omega_m = \frac{k_e \lambda_e}{D J_m l_a} v_a - \frac{1}{D T_a J_m} c_m \tag{13}
$$

onde:  $T_a = l_a/r_a$  é a constante de tempo elétrica da armadura,  $T_m = J_m/F_m$  é a constante de tempo mecânica do motor e  $D = 1/(T_a T_m) + k_e^2 \lambda_e^2/(l_a J_m)$  é o determinante da matriz dinâmica no sistema (10).

Observa-se que a corrente  $i_a$  aumenta com  $v_a$  e  $c_m$  e  $\omega_m$  aumenta com  $v_a$  e diminue com  $c_m$ .

## 5 Análise do Motor CC no Tempo

A caracterização do motor CC é realizada neste experimento no domínio do tempo, por meio da sua resposta ao degrau. Deve-se determinar a evolução no tempo da corrente de armadura  $i_a$ e da velocidade  $\omega_m$  para degraus unitários de tensão e de conjugado mecânico.

#### 5.1 Simulação do Motor CC

A simulação do motor de corrente contínua deve permitir a obtenção da evolução no tempo das variavéis de estado do motor, corrente  $i_a$  e velocidade  $\omega_m$ , em função da tensão  $v_a$  e do conjugado mecânico  $c_m$ . A determinação das variáveis é obtida com a solução das equações diferenciais características do motor em função de  $v_a$  e  $c_m$ .

O motor CC é modelado como um sistema linear com parâmetros constantes. Assim, para as formas usuais de sinais utilizados para excitar os sistemas em controle, é possível obter soluções analíticas simples para as variáveis de saída do motor CC. Entretanto, como se está interessado em um procedimento de simulação que seja rápido tendo como entradas  $v_a$  e  $c_m$  quaisquer, é preferível um programa de simulação baseado na integração numérica da equação (10).

Em um programa de simulação, para um processo dinâmico genérico, é comum utilizar um método de integração numérica, p. ex., o método de Runge Kutta. Entretanto, como o modelo do motor CC é linear,  $\acute{e}$  possível utilizar uma função simples do MATLAB para a simulação do motor.

Programas de simulação foram desenvolvidos para simular o motor e controlador (quando houver) no ambiente MATLAB.

## 6 Preparação

- 1. Faça a análise dimensional (Sistema de unidades MKS) das equações dinâmicas da máquina de corrente contínua e determine a unidade das varíaveis marcadas com MKS presentes no texto.
- 2. Determine as funções de transferência da velocidade  $\omega_m$  em função da tensão de alimentação  $v_a$  e do conjugado de carga  $c_m$ .
- 3. Calcule os pólos das funções de transferência obtidas no item 2 considerando um motor de corrente contínua com os sequintes parâmetros:

 $r_a = 60 \text{ m}\Omega, l_a = 1.8 \text{ mH}, k_e = 0.8 \text{ [MKS]}, F_m = 0.01 \text{ [MKS]}, Jm = 1.5 \text{ ou } 0.1 \text{ [MKS]}, \lambda_e = 1 \text{ Wb}.$ 

## 7 Procedimento Experimental

Neste, e nos próximos experimentos, será utilizado um programa especial de simulação, no ambiente do MATLAB, desenvolvido para a realização dos experimentos.

```
3 -Jm = 1.5;
4 -Ra = 60e-35 -La = 1.8e-36 -Ke = 0.8;7 -Fm = 0.018 -oe=1;
9 -Ka = (Ke*oe)/(Ke^2*oe^2 + Ra*Fm);
10 -Km = (Ra)/(Ke^2*oe^2 + Ra*Fm);
11 -Ta = La/Ra12 -Tm = Jm/Fm13 -Den = ((1)/(Ta*Tm)) + ((Ke^2*oe^2)/(La*Jm));
14 -Kv = (Ke*oe)/(Den*Jm*La);
15 -Kc = (1)/(Den^*Jm^*Ta);16A = [-Ra/La -Ke*oe/La;Ke*oe/Jm -Fm/Jm];
17 -18 -B = [1/La 0; 0 -1/Jm];
19 -C = eye(size(A));
         D = zeros(size(A))20 -21 -sys = ss(A, B, C, D);2223
\overline{24}25 -[b,a] = ss2tf(A,B,C,D,1);26 -num11 = b(1, :);27 -den11 = a;
28 -num21 = b(2, :);29 -den21 = a30 -[b,a] = ss2tf(A,B,C,D,2);31 -num12 = b(1, :);32 -den12 = a33 -num22 = b(2,))den22 = a;
34 -
```
Figura 3: Código em MATLAB

1. Simule o motor com  $J_m = 1.5$  [MKS] com um degrau de tensão unitário (1 V) a partir do repouso  $(i_a = 0, \omega_m = 0)$  e em vazio  $(c_m = 0)$ , seguido de um degrau unitário de conjugado mecânico.

- 2. Determine os valores máximos, tempo de subida e tempo de assentamento de  $i_a$  e  $\omega_m$ . Dica: utilize a função stepinfo.
- 3. Determine o coeficiente de amortecimento e a frequência de oscilação amortecida dos dois sinais de saída. Dica: utilize a função damp.
- 4. Repita os itens anteriores com  $J_m = 0.1$  [MKS].
- 5. Abra o SIMULINK e construa o diagrama da figura 4.
- 6. Ajuste o degrau  $c_m$  para metade do tempo de simulação (10 s), insira os parâmetros no bloco State-Space e execute o modelo.
- 7. Verifique as saídas  $i_a$  e  $\omega_m$ , compare com os resultados obtidos utilizando o MATLAB.

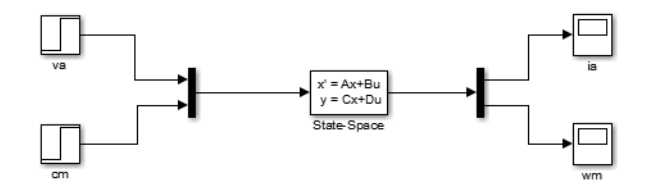

Figura 4: Diagrama de blocos do Simulink

## 8 Relatório

- 1. Determine analiticamente as expressões de  $i_a$  e  $\omega_m$  para polos reais e entrada em degrau unitário de tensão  $v_a$ , com  $i_a(0) = 0$  A,  $\omega_m(0) = 0$  rad/s,  $c_m = 0$  N.m.
- 2. Determine, para  $J_m$  = 1.5 [MKS] e  $c_m$  = 1.0 N.m, os valores de regime permanente de  $i_a$  e  $\omega_m$  e compare-os com os valores obtidos no item 1 do procedimento experimental.
- 3. Determine para  $J_m = 0.1$  [MKS] e $c_m = 1.0$  N.m, os valores de regime permanente e a frequência de oscilação amortecida de  $i_a$  e  $\omega_m$  e compare-os com aqueles valores obtidos no item 4 do procedimento experimental.
- 4. Explique o comportamento da velocidade e da corrente no ensaio do item 1 do procedimento experimental usando as suas respectivas equações físicas de comportamento.
- 5. Explique agora o comportamento da velocidade e da corrente neste mesmo ensaio usando os circuitos equivalentes do motor.
- 6. Explique, baseado nas funções de transferência, porque a corrente apresenta um pico na resposta a um degrau de tensão, enquanto que a velocidade não o apresenta.

## 9 Referências

[1] SEN, P.C. Principles of electric machines and power electronics, John Wiley & Sons, New York, 1989.

[2] JACOBINA, C. B. Máquinas Elétricas - Apostila, Campina Grande-PB: UFPB/CCT/DEE/LEIAM, 1993.

[3] FITZGERALD, A. E., KINGSLEY Jr, C. & KUSKO, A. Máquinas Elétricas., 1ª ed., São Paulo: McGraw-Hill do Brasil, 1975.

# Laboratório de Controle Analógico Experimento 4 - Controle de Velocidade do Motor CC com Controle em Cascata de Corrente

Prof. João Batista Morais dos Santos e Thiago Ribeiro Félix Departamento de Engenharia Elétrica - Universidade Federal de Campina Grande 58109-970, Campina Grande - PB

## 1 Introdução

O objetivo desse experimento é estudar o controle de velocidade do motor CC utilizando uma malha interna de controle de corrente em cascata.

## 2 Controle em Cascata

#### 2.1 Princípio

Nos experimentos anteriores o controle da velocidade do motor CC foi realizado comandando diretamente a tensão da armadura,  $v_a$ . Entretanto, é possível controlar o conjugado eletromagnético,  $c_e$ , e a partir deste, controlar a velocidade. No caso desta máquina o conjugado eletromagnético é proporcional a corrente de armadura i<sub>a</sub>. Portanto, controlando-se a corrente controla-se o conjugado da máquina. O controle da corrente apresenta a vantagem de permitir uma proteção mais efetiva da máquina.

Este método em que se controla uma variável interna e a partir desta a variável de saída, objetivo final do controle, é denominado de controle em cascata. Para que isto possa ser feito é necessário que a malha interna de controle seja mais rápida que a malha externa. Isto é possível porque em geral a constante de tempo mecânica  $(T_m = J_m / F_m)$  é bem superior a constante de tempo elétrica  $(T_a = l_a / r_a)$ . Por exemplo, para a máquina CC utilizada  $T_m \cong 150s$  e  $T_a \cong 30ms$ .

Além da proteção mais efetiva da máquina, o controle em cascata permite o cálculo dos controladores baseados em funções de transferência mais simples, já que o sistema é subdividido.

Neste experimento será estudado o controle em cascata como apresentado no diagrama da Figura 1. Este esquema possui um controlador de velocidade e um controlador interno de corrente. Os controladores são do tipo PI (Controlador Proporcional Integral), cujas entradas são: o erro entre a velocidade de referência  $(\omega_m^*)$ e a velocidade atual  $(\omega_m)$ , para o controlador de velocidade externo, e o erro entre a corrente de referência  $(i<sub>a</sub><sup>*</sup>)$  e a corrente atual  $(i<sub>a</sub>)$ , para o controlador de corrente interno. Observa-se que a saída do controlar de velocidade é quem define a corrente de referência para o controle de corrente.

#### 2.2 Cálculo do controlador de corrente

A figura 2 apresenta o diagrama referente ao controle da corrente de armadura.

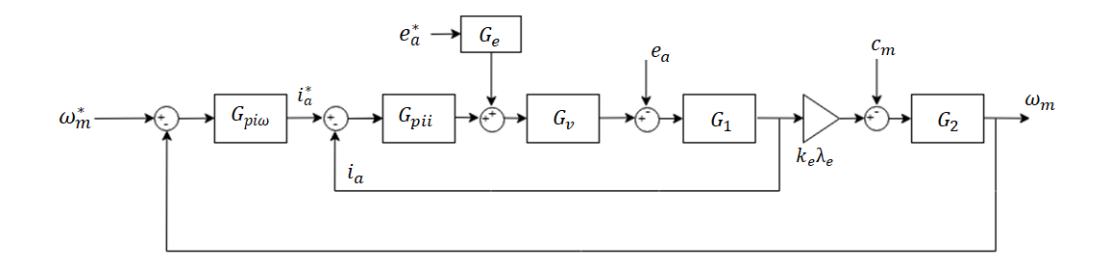

Figura 1: Diagrama de blocos do controle de velocidade do motor CC com controle interno de corrente.

A equação elétrica do motor CC é dado por:

$$
v_a = r_a i_a + l_a \frac{di_a}{dt} + e_a \tag{1}
$$

O termo de fem  $e_a = k_e \lambda_e \omega_m$  depende da velocidade e será considerado como uma perturbação para permitir um c´alculo simples do controlador, ou seja, utilizando um modelo de primeira ordem para a m´aquina. Isso é possível porque a velocidade, e portanto  $e_a$ , evolui mais lentamente que a corrente. Definindo-se a tensão  $v'_a = v_a - e_a$ , pode-se escrever a equação (1) como:

$$
v_a' = r_a i_a + l_a \frac{di_a}{dt} \tag{2}
$$

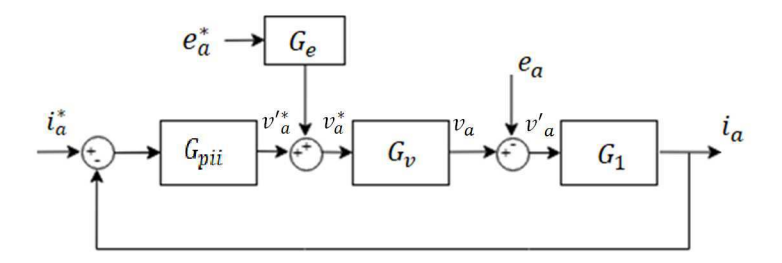

Figura 2: Diagrama de blocos do controle de corrente do motor CC.

Aplicando a Transformada de Laplace na equação (2), obtém-se a função de transferência de primeira ordem para o controle da corrente.

$$
I_a(s) = \frac{1/r_a}{T_a s + 1} V'_a(s) = G_1(s) V'_a(s)
$$
\n(3)

Até então se considerou que a fonte de tensão que alimenta o motor era ideal, entretanto na prática ela possui, em geral, um pequeno atraso, traduzido por uma pequena constante de tempo  $T_v$ . Um modelo simples para esta fonte é dado por:

$$
V_a(s) = \frac{1}{T_v s + 1} = G_v(s) V_a^*(s)
$$
\n(4)

Como  $v'_a = v_a - e_a$  e de acordo com a Figura 1, tem-se:

$$
V_a'(s) = V_a^*(s)G_v(s) - E_a(s)
$$
\n(5)
Substituindo-se  $V_a^*(s) = V_a'^*(s) + E_a^*(s)G_e(s)$ , em (5) obtém-se:

$$
V_a'(s) = V_a'^*(s)G_v(s) + E_a^*(s)G_e(s)G_v(s) - E_a(s)
$$
\n(6)

Para que a compensação de  $e_a$  seja perfeita,  $G_e(s) = 1/G_v(s)$  e  $E_a^*(s) = E_a(s)$ , neste caso, a equação (6) torna-se:

$$
V_a'(s) = V_a'^*(s) G_v(s)
$$
 (7)

Substituindo-se  $V'_a(s)$ , dado em (7), na equação (3), obtém-se a função de transferência corrente-tensão de referência:

$$
I_a(s) = \frac{1/r_a}{(T_a s + 1)(T_v s + 1)} V_a'^*(s) = G_i(s) V_a'^*(s)
$$
\n(8)

A constante de tempo  $T_v$  é muito pequena e não deve ser compensada. Assim, deve-se utilizar preferencialmente um controlador PI.

A função de transferência que representa o controlador PI de corrente é dada por:

$$
G_{pii}(s) = k_{pii} + \frac{k_{ii}}{s} = \frac{k_{ii}(sk_{pii}/k_{ii} + 1)}{s}
$$
(9)

A função de transferência de malha aberta com o controlador PI é então:

$$
G_{oi} = G_{pii}(s)G_i(s) = \frac{(k_{ii}/r_a)(sk_{pi}/k_{ii} + 1)}{s}
$$
(10)

Compensando-se o polo do sistema elétrico do motor com o zero do PI ( $T_a = k_{pi}/k_{ii}$ ), a função de transferência de malha aberta (FTMA)  $G_{oi}$  se escreve:

$$
G_{oi}(s) = \frac{k_{ia}}{s(T_v s + 1)}\tag{11}
$$

onde  $k_{ia} = k_{ii}/r_a$ .

Logo, a função de transferência de malha fechada (FTMF)  $G_{fi}$  é dada por:

$$
G_{fi}(s) = \frac{k_{ia}}{s(T_v s + 1) + k_{ia}} = \frac{k_{ia}}{T_v s^2 + s + k_{ia}}\tag{12}
$$

A exemplo dos experimentos anteriores, o ganho  $k_{ii}$  é escolhido de forma que a FTMF tenha polos reais idênticos em malha fechada, neste caso  $k_{ii} = r_a/(4T_v)$ . A função de malha fechada da corrente resultante é dada ent˜ao por:

$$
I_a(s) = G_{fi}(s)I_a^*(s) \cong \frac{1}{T_v's + 1}I *_{a}(s)
$$
\n(13)

Para simplificar o cálculo do controlador de velocidade no item seguinte, aproxima-se a função de transferência (13), sistema de segunda ordem, por um sistema de primeira ordem, e assim obtém-se:

$$
I_a(s) = G_{fi}(s)I*_a \cong \frac{1}{T_v's + 1}I * a(s)
$$
\n(14)

onde  $T'_v = 4T_v$ .

Observa-se que para que o sistema de controle seja totalmente consistente com o procedimento de cálculo é necessário que a feem  $e_a$  seja compensada na saída do controlador. Para a fonte de tensão modelada com um atraso de primeira ordem não é possível fazer  $G_e(s) = 1/G_v(s)$ , teria-se que utilizar uma aproximação. É comum na prática o sistema funcionar sem compensação, pois  $e_a$  varia lentamente. Neste caso é o próprio controlador que compensa  $e_a$ . Quando a compensação é feita diretamente pelo controlador, ele é calculado fazendo-se  $e_a = 0$  no modelo do processo. Este procedimento, entretanto, não modifica os ganhos calculados anteriormente para o controlador. Na próxima seção é apresentado o cálculo do controlador de velocidade, onde a perturbação (conjugado mecânico) é anulada no cálculo do controlador.

## 2.3 Cálculo do controlador de velocidade

A figura 3 apresenta o diagrama referente ao controle de velocidade.

A equação mecânica de movimento do motor é dada por:

$$
c_e - c_m = J_m \frac{d\omega}{dt} + F_m \omega_m \tag{15}
$$

Para simplificar o cálculo do controlador, o conjugado mecânico é considerado uma perturbação, assim tem-se:

$$
c'_{e} = c_{e} - c_{m} = J_{m} \frac{d\omega}{dt} + F_{m}\omega_{m}
$$
\n(16)

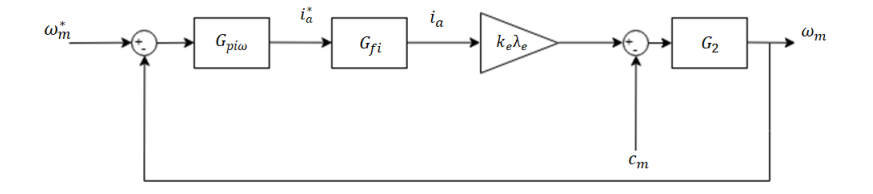

Figura 3: Diagrama de blocos do controle de velocidade do motor CC.

Aplicando-se a Transformada de Laplace:

$$
\Omega_m(s) = \frac{(1/F_m)}{T_m s + 1} C'_e(s) = G_2 C'_e(s)
$$
\n(17)

Assumindo que a compensação de  $c_m$ seja realizada pelo próprio controlador, faz-se  $C_m$  = 0 e  $C_e^\prime(s)$  =  $C_e(s) = k_e \lambda_e I_a(s)$ . Introduzindo-se em (17) a função de transferência do controle de corrente, equação (14), obtém-se:

$$
\Omega_m(s) = \frac{k_e \lambda_e / F_m}{(1 + sT_m)(T_v's + 1)} I *_{a}(s) = G_{\omega} I *_{a}(s)
$$
\n(18)

A constante de tempo  $T_v^\prime$ ainda é muito pequena e não deve ser compensada. Assim, utiliza-se também um controlador PI na malha externa. A função de transferência do controlador PI externo é dada por:

$$
G_{pi\omega}(s) = k_{p\omega} + \frac{k_{i\omega}}{s} = \frac{k_{i\omega}(sk_{p\omega}/k_{i\omega} + 1)}{s}
$$
(19)

De acordo com o diagrama da figura 3, tem-se que a função de transferência de malha aberta (FTMA)  $G_{o\omega}(s)$  é dada por:

$$
G_{o\omega}(s) = G_{pi\omega}(s)G_{\omega}(s) = \frac{k_{im}(sk_{p\omega}/k_{i\omega} + 1)}{s(1 + sT_m)(T_v's + 1)}
$$
(20)

onde  $k_{im} = k_{i\omega} k_e \lambda_e / F_m$ .

Compensando-se o polo do sub-sistema mecânico do motor com o zero do controlador de velocidade  $(T_m = k_{p\omega}/k_{i\omega})$ , tem-se:

$$
G_{o\omega} = \frac{k_{im}}{s(T_v's + 1)}\tag{21}
$$

Portanto, a função de transferência de malha fechada (FTMF),  $G_{f\omega}$ é dada por:

$$
G_{f\omega} = \frac{k_{im}}{s(T_v's + 1) + k_{im}} = \frac{k_{im}}{T_v's^2 + s + k_{im}}
$$
(22)

Fazendo  $k_{i\omega} = F_m/(16k_e\lambda_eT_v)$ , a FTMF terá polos reais idênticos em malhada fechada e assim, temos que:

$$
\Omega_m(s) = G_{f_{\omega}}(s)\Omega_m^*(s) = \frac{1}{(2T_v's + 1)^2} \Omega_m^*(s)
$$
\n(23)

## 3 Experimento

1. Para iniciar o experimento, deve-se adicionar o seguinte trecho de código a seguir ao que foi implementando no experimento anterior.

```
1011:denv = [Tv 1];kii = Ra/(4*Tv);
     Ta*kii;
kpi :
    Fm/(16*oe*Ke*Tv);
kiw
kpw = Tm*kiw;
```
Figura 4: Código para cálculo dos ganhos controladores e  $G_v$ 

O código tem como propósito implementar a função de transferência  $G_v$  e realizar o cálculo dos ganhos dos controladores de corrente e velocidade. Use  $T_v = 0.005$ .

2. Em seguida, no ambiente do Simulink deve-se montar e simular o seguinte diagrama de blocos.

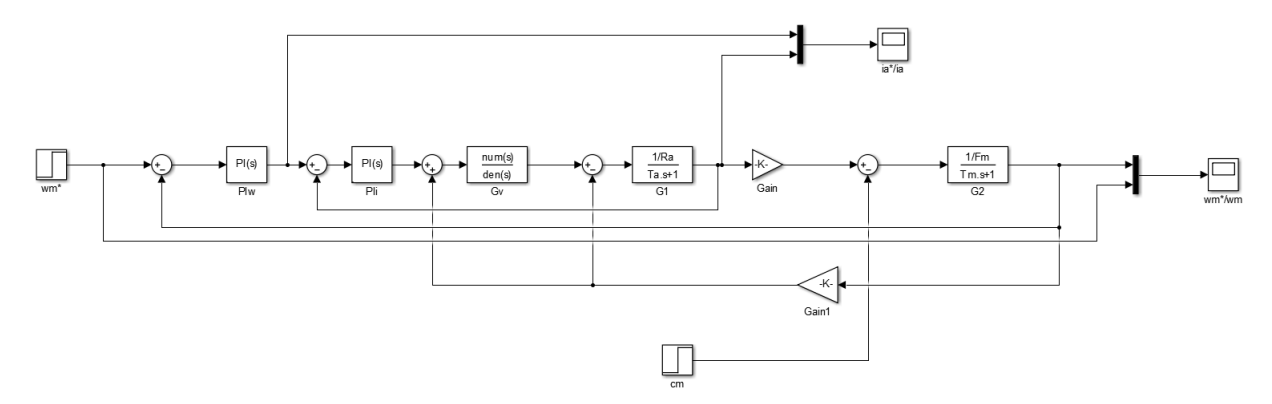

Figura 5: Diagrama de blocos do controle em cascata no Simulink

Verifique os Scopes para observar o comportamento da corrente na armadura e da velocidade mecânica do motor.

- 3. Selecione a compensação  $e_a,$ com  $G_e = 1,$ e refaça a simulação do item 2.
- 4. Selecione a limitação na corrente de referência $\left( |i_a^*| < 1.5 \right)$ e refaça a simulação do item 2.
- 5. Selecione a limitação na tensão de referência $\left(|v^*_a|<1.5\right)$ e refaça a simulação do item 2.

# 4 Relatório

- 1. Comente os resultados obtidos na seção Experimento.
- 2. Compare o sistema de controle deste experimento com o controlador PID, estudado anteriormente, do ponto de vista de desempenho e simplicidade de implementação.
- 3. Mostre que o controlador PI de corrente garante erro de regime permanente zero para um degrau da corrente de referência mesmo quando  $e_a$ não é compensada.
- 4. Sugira uma aproximação para  $G_e(s)$ , tendo em vista que não é possível fazer  $G_e(s) = 1/G_v(s)$ .

# 5 Referências

[1] OGATA, K. Engenharia de Controle Moderno, 4<sup>ª</sup> edição, Prentice Hall, São Paulo, SP, Brasil, 2003. [2] D'azzo, J.J. e Houpis, C. H. Análise e Projeto de Sistemas de Controle Lineares, Guanabara Dois S.A., Rio de Janeiro, 1978.

[3] Hansruedi, B. Réglages Echatillonnés - Traitment Dans le Space d'Etat, Presses Polytechniques Romandes, Lausanne, 1983.

# Laboratório de Controle Analógico Experimento 5 - Resposta em Frequência

Prof. João Batista Morais dos Santos e Thiago Ribeiro Félix Departamento de Engenharia Elétrica - Universidade Federal de Campina Grande 58109-970, Campina Grande - PB

## 1 Introdução

Nesse experimento são estudados projetos de controladores utilizando o método da resposta em frequência. Na indústria, esta técnica de projeto de controladores é amplamente utilizada, pois ela apresenta bons resultados mesmo quando há incertezas no modelo da planta. Outro fator para a alta popularidade deste método, está no fato de que a sua implementação é uma tarefa simples, bastando apenas a medição das amplitudes e fases da variável de saída da planta quando esta recebe como entrada um sinal senoidal.

## 2 Resposta em Frequência

## 2.1 Princípio da Resposta em Frequência

Denomina-se como resposta em frequência, a resposta de um sinal linear a uma entrada do tipo senoidal. Sendo um sistema que descrito pela função de transferência abaixo:

$$
G(s) = \frac{Y(s)}{U(s)}\tag{1}
$$

Sendo u uma entrada senoidal, temos que:

$$
u(t) = Asen(\omega_0 t) \mathbf{1(t)}, \text{ logo:}
$$

$$
U(s) = \frac{A\omega_0}{s^2 + \omega_0^2} \qquad (2)
$$

Portanto, substituindo (2) em (1), temos:

$$
Y(s) = G(s) \frac{A\omega_0}{s^2 + \omega_0^2}
$$

A resposta temporal de  $Y(s)$  pode ser obtida através da solução:

$$
y(t) = AM\cos(\omega_0 t + \phi)
$$

$$
\phi = \tan^{-1}\left[\frac{Im[G(j\omega_0)]}{Re[G(j\omega_0)]}\right]
$$

Portanto, observa-se que a saída de um sistema LIT quando submetido a uma entrada senoidal também resulta em uma senoide de mesma frequência que a entrada. A relação entre as amplitudes da entrada e saída é dada por  $M = |G(j\omega_0)|$  e a diferença entre as fases da entrada e saída é dada por  $\phi = \angle G(j\omega_0)$ .

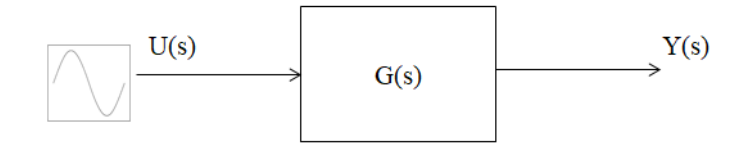

Figura 1: Diagrama de Blocos da Resposta em Frequência

Através das funções  $M(\omega)$  e  $\phi(\omega)$  é possível gerar o diagrama de Bode do sistema e assim projetar os compensadores dinâmicos.

## 2.2 Diagrama de Bode no Matlab/Simulink

Para obter o diagrama de Bode de um sistema utilizando o Matlab basta utilizar o comando bode(). Este comando utiliza como parâmetro uma função de transferência e fornece uma figura com os gráficos de Magnitude(dB) vs  $\omega(\text{rad/s})$  e Fase(<sup>o</sup>) vs  $\omega(\text{rad/s})$ .

**Exemplo 1.** Traçar, no Matlab, o diagrama de Bode da função de transferência:  $G(s) = \frac{10}{s^2 + 10s + 100}$  $num = [0 \ 0 \ 10];$ den  $=[1 10 100];$  $sys = tf(num,den);$  $figure(1)$ bode(sys) **Bode Diagra** 

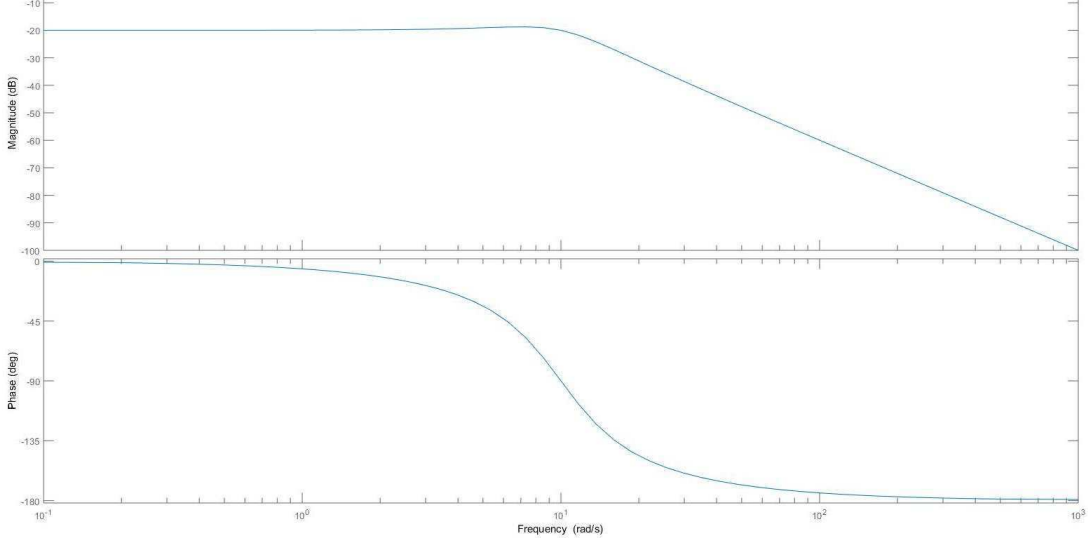

Figura 2: Diagrama de Bode de G(s)

Também é possível obter o diagrama de Bode de um sistema utilizando o Simulink, portanto, observe a figura abaixo e siga os passos indicados.

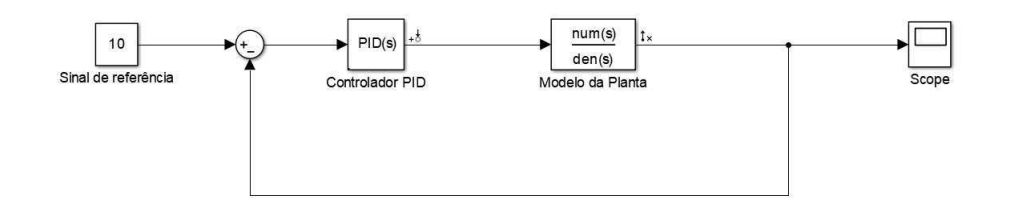

Figura 3: Sistema em malha fechada de G(s)

- 1. Deve-se informar os pontos de entrada e sa´ıda da an´alise. Para isso, clica-se com o bot˜ao direito do mouse na entrada da planta e seleciona-se Linear Analysis Point, em seguida, marca-se a opção Input Pertubation. O mesmo procedimento deve ser realizando selecionando a saída da planta, porém, deve-se marcar a opção Open-Loop Output.
- 2. Posteriormente, deve-se abrir o Linear Analysis Tool, que se encontra em Analysis > Control > Linear Analysis.
- 3. Para finalizar, basta clicar na opção Bode.

O resultado obtido realizando os procedimentos acima para o exemplo 1 pode ser visto na imagem a seguir.

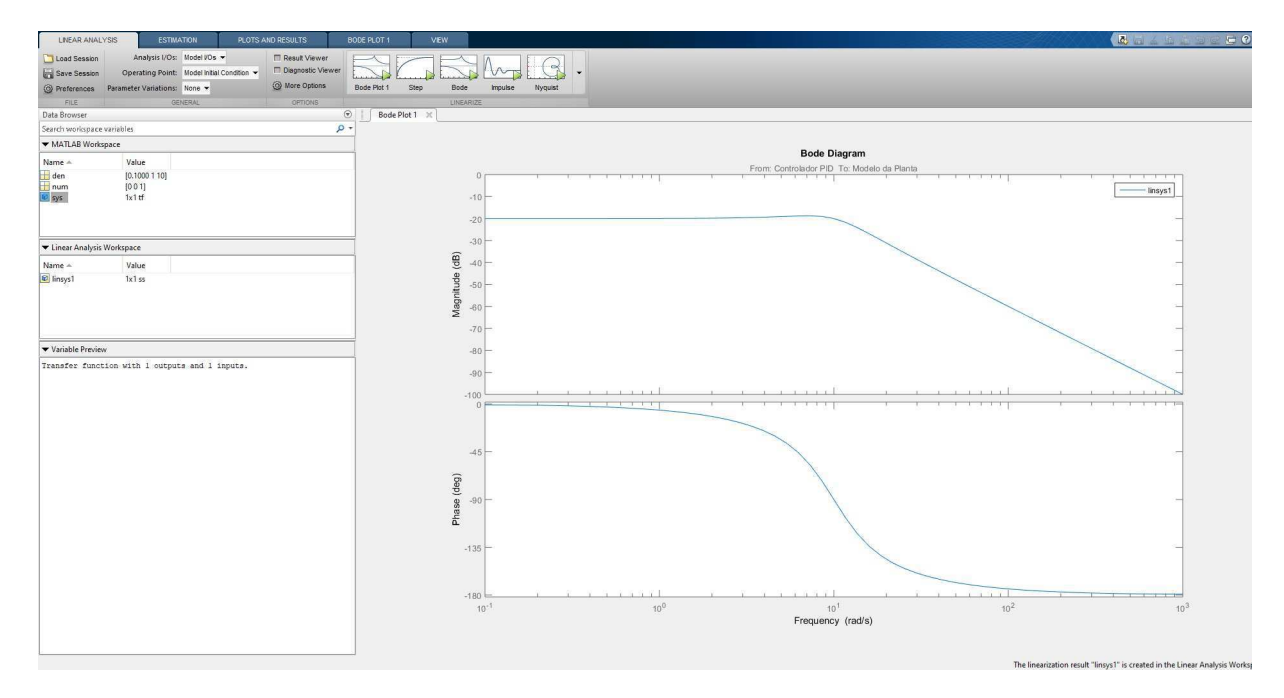

Figura 4: Ferramenta - Linear Analysis Tool

## 2.3 Erro em regime permanente

É possível determinar o erro de regime permanente de sistemas de diferentes tipos através das suas constantes de erros.

• Para sistemas tipo 0, temos:

 $e_{ss} = \frac{1}{1}$  $\frac{1}{1 + K_p}$ , onde  $K_p$  é a constante de erro de posição.

- Para sistemas tipo 1, temos:  $e_{ss} = \frac{1}{\nu}$  $\frac{1}{K_v}$ , onde  $K_v$  é a constante de erro de velocidade.
- Para sistemas tipo 2, temos:  $e_{ss} = \frac{1}{\nu}$  $\frac{1}{K_a}$ , onde  $K_a$  é a constante de erro de aceleração.

Podemos calcular as constantes de erro através das seguintes expressões:

$$
K_p = \lim_{s \to 0} G(s); K_v = \lim_{s \to 0} sG(s) \text{ e } K_a = \lim_{s \to 0} s^2 G(s)
$$

No entanto, também é possível obter as constantes de erro utilizando o diagrama de Bode de  $G(s)$ .

- A constante de erro de posição,  $K_p$ , pode ser determinada graficamente como o nível DC de  $G(s)$ , portanto:  $K_p = G(0)$ .
- A constante de erro de velocidade,  $K_v$ , pode ser determinada graficamente como a frequência onde a assíntota de baixas frequências atinge 0 dB:  $K_v = \omega_{0dB}$ .
- $\bullet$  A constante de erro de aceleração,  $K_a$ , pode ser determinada obtendo a frequência onde a assíntota de baixas frequências atinge 0 dB e elevando-a ao quadrado:  $K_a = \omega_{0dB}^2$ .

#### 2.4 Margens de estabilidade

Para comprovarmos que determinado sistema é estável devemos verificar a seguinte condição:

$$
|KG(j\omega)| < 1 \text{ em } \angle G(j\omega) = -180^{\circ} \tag{3}.
$$

A condição acima é válida para sistemas que se tornam instáveis quando o ganho é aumentado e  $|KG(j\omega)| = 1$  apenas uma vez. Para sistemas que se tornam estáveis quando o ganho é aumentado, a condição torna-se:

$$
|KG(j\omega)| > 1 \text{ em } \angle G(j\omega) = -180^{\circ} \tag{4}.
$$

Existem duas medidas diretamente relacionadas com as margens de estabilidade de um sistema com critério de estabilidade  $(3)$ , a margem de fase e a margem de ganho.

A margem de ganho (GM) de um sistema indica o fator no qual K pode ser amplificado até que o sistema torne-se instável. É possível determinar a margem de ganho através do diagrama de Bode de um sistema medindo a distância vertical entre a curva de magnitude de  $KG(j\omega)$  e o 0 dB, sendo que o GM será o inverso dessa distância. GM  $; 0$  dB indica que o sistema é instável.

A margem de fase (PM) de um sistema indica o tanto que a fase de  $G(j\omega)$  excede os  $-180^{\circ}$  quando  $|KG(j\omega)| = 1$ . É necessário que a PM de um sistema seja positiva para que seja satisfeita as condições de estabilidade. Além disso, a margem de fase de um sistema está diretamente relaciona com a sua taxa de amortecimento, de tal forma que para sistemas com PM abaixo de 70<sup>o</sup>, temos:

$$
\zeta \cong \frac{PM}{100}
$$

Através do comando margin no MatLab é possível obter as margens de ganho e de fase, assim como as frequências de cruzamento do sistema.

 $[Gm, Pm, Wgm, Wpm] = margin(sys)$ 

#### 2.5 Compensadores

Um compensador é um dispositivo inserido no sistema com o propósito de satisfazer determinadas especificações. Normalmente, eles são adicionados como forma de melhorar a estabilidade e as características de erro do sistema. Neste experimento, iremos trabalhos com dois tipos de compensação: compensação por atraso de fase, que se aproxima do controle PI, e a compensação por avanço de fase, que se aproxima do controle PD.

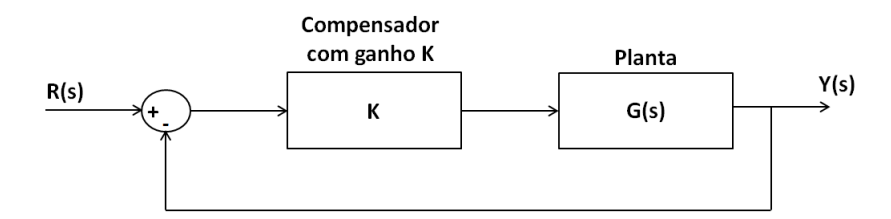

Figura 5: Diagrama de Blocos do Sistema de Controle em Malha Fechada utilizando um Compensador Dinâmico

#### 2.5.1 Compensador por atraso de fase

O compensador por atraso de fase é extremamente útil quando é necessário reduzir o erro de regime permanente sem alterar a largura de banda e tamb´em para aumentar a margem de fase de um sistema resultando em uma resposta transitória desejada. Sua função de transferência pode ser vista na equação abaixo:

$$
C(s)=K_c\frac{Ts+1}{\alpha Ts+1},\,\alpha>1.
$$

Sendo que  $\alpha$  é a relação entre as frequências de quebra zero/polo. Onde:

$$
\omega_z = \frac{1}{T} \text{ e } \omega_p = \frac{1}{\alpha T}
$$

Para dimensionar o compensador por atraso de fase pode-se seguir alguns passos que irão auxiliar no projeto.

- 1. Determinar o ganho  $K_c$  para atender as especificações do erro de regime permanente;
- 2. Obter os diagramas de Bode do sistema com o ganho ajustado;
- 3. Determinar a margem de fase atual do sistema;
- 4. Determinar a frequência de corte,  $\omega_1$ , que resulta na PM desejada (pode-se adicionar um fator de tolerância entre 5<sup>°</sup> a 12<sup>°</sup>);
- 5. Medir a atenuação em  $\omega_1$ ,  $|G(j\omega_1)|$ , para que o sistema cruze 0 dB nessa frequência;
- 6. Determinar  $\alpha$ , sendo que:  $|G(j\omega_1)| = 20 \log \alpha$ ;
- 7. Calcular a frequência de corte,  $\omega_z$ , de forma que esta seja uma oitava ou uma década menor que  $\omega_1$ .
- 8. A frequência de polo do compensador é determinada pela expressão:  $\omega_p = \frac{\omega_z}{\omega}$  $\frac{z}{\alpha}$ .

#### 2.5.2 Compensador por avanço de fase

O compensador por avanço de fase é utilizado para melhorar a resposta transitória do sistema, melhorando o amortecimento do sistema. A sua função de transferência é similar a do compensador por atraso de fase:

$$
C(s) = K_c \frac{Ts + 1}{\alpha T s + 1}, \, \alpha < 1.
$$

Para determinar o compensador por avanço de fase pode-se seguir alguns passos que irão auxiliar projeto.

- 1. Determinar o ganho  $K_c$  para atender as especificações do erro de regime permanente;
- 2. Obter os diagramas de Bode do sistema com o ganho ajustado;
- 3. Determinar a margem de fase atual do sistema;
- 4. Determinar a contribuição de fase máxima do compensador adicionando um fator de segurança (aproximadamente 10%), que corresponde a:  $\phi_{max} = PM_{desejada} - PM_{atual} + 10\%;$
- 5. Em seguida, deve-se determinar  $\alpha$ , onde:  $\alpha = \frac{1 \text{sen}\phi_{max}}{1 \phi_{max}}$  $1 + \frac{sen\phi_{max}}{n}$
- 6. Depois, deve-se determinar a frequência,  $\omega_{max}$ , onde irá ocorrer  $\phi_{max}$ . Para isso, deve-se escolher  $\omega_{max}$ onde:  $|G(j\omega)| = -10 \log \alpha;$
- 7. Finalmente, pode-se determinar o coeficiente T através da relação:  $T = \frac{1}{\sqrt{2\pi}}$  $\frac{1}{\omega_{max}\sqrt{\alpha}};$
- 8. Desenhar a resposta em frequência compensada, verificar a margem de fase resultante e, se necessário, repetir os passos anteriores.

# 3 Roteiro Experimental

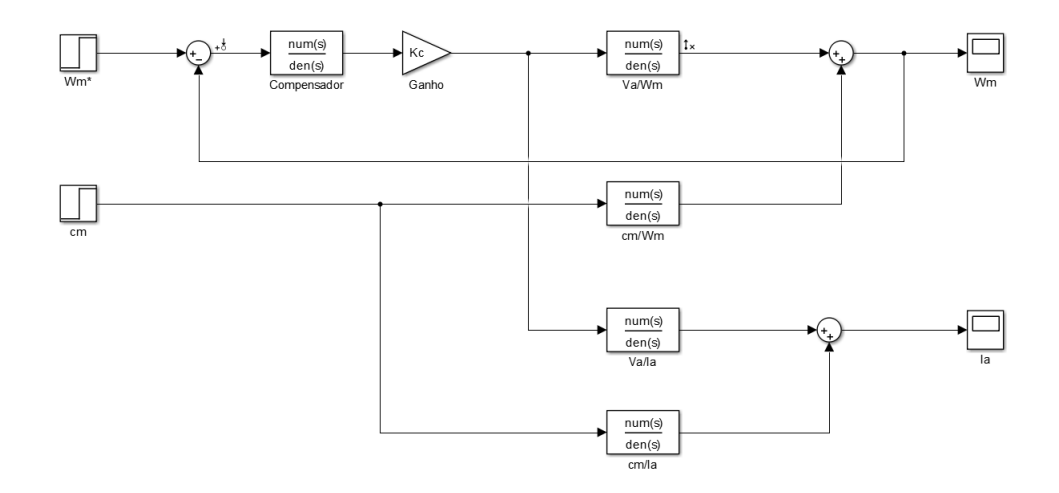

Figura 6: Diagrama de Blocos no Simulink

1. Obter os diagramas de Bode das funções de transferência através do diagrama da figura acima.

- 2. Obter as Margens de Fase e de Ganho das funções de transferência.
- 3. Medir o ganho de baixas frequências das funções de transferência e comparar com o teórico.
- 4. Projete um compensador por atraso de fase, de forma que o sistema em malha fechada possua um erro percentual de regime permanente de  $5\%$  e uma margem de fase de  $50^{\circ}$  com tolerância de  $5^{\circ}$ .
- 5. Obtenha os diagramas de Bode do compensador por atraso de fase e do sistema com o compensador.
- 6. Aplique um degrau na entrada e observe o sinal de saída do sistema utilizando a compensação e sem a compensação.
- 7. Projete um compensador por avanço de fase de forma que o sistema em malha fechada possua um erro percentual de regime permanente de  $5\%$  e uma marge de fase de  $50^{\circ}$  com tolerância de  $5^{\circ}$ .
- 8. Obtenha os diagramas de Bode do compensador por avanço de fase e do sistema com o compensador.
- 9. Aplique um degrau na entrada e observe o sinal de saída do sistema utilizando a compensação e sem a compensação.

## 4 Referências

- [1] DORF, R. C. e BISHOP, R. H. Sistemas de Controle Modernos, 8<sup>ª</sup> edição, LTC, Rio de Janeiro, RJ, Brasil, 2009.
- [2] FRANKLIN, G. F.; POWELL, J. F.; EMAMI-NAEINI, A. Sistemas de Controle para Engenharia,  $6^{\rm a}$ edição, Bookman, 2013.
- [3] NISE, N. S. Engenharia de sistemas de controle, 6<sup>ª</sup> edição, LTC, Rio de Janeiro, RJ, Brasil, 2013.
- [4] OGATA, K. Engenharia de Controle Moderno, 4<sup>ª</sup> edição, Prentice Hall, São Paulo, SP, Brasil, 2003.